Creating and Using Oracle® Solaris Zones

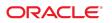

Part No: E37628-04 May 2015

Copyright © 2004, 2015, Oracle and/or its affiliates. All rights reserved.

This software and related documentation are provided under a license agreement containing restrictions on use and disclosure and are protected by intellectual property laws. Except as expressly permitted in your license agreement or allowed by law, you may not use, copy, reproduce, translate, broadcast, modify, license, transmit, distribute, exhibit, perform, publish, or display any part, in any form, or by any means. Reverse engineering, disassembly, or decompilation of this software, unless required by law for interoperability, is prohibited.

The information contained herein is subject to change without notice and is not warranted to be error-free. If you find any errors, please report them to us in writing,

If this is software or related documentation that is delivered to the U.S. Government or anyone licensing it on behalf of the U.S. Government, the following notice is applicable:

U.S. GOVERNMENT END USERS. Oracle programs, including any operating system, integrated software, any programs installed on the hardware, and/or documentation, delivered to U.S. Government end users are "commercial computer software" pursuant to the applicable Federal Acquisition Regulation and agency-specific supplemental regulations. As such, use, duplication, disclosure, modification, and adaptation of the programs, including any operating system, integrated software, any programs installed on the hardware, and/or documentation, shall be subject to license terms and license restrictions applicable to the programs. No other rights are granted to the U.S. Government.

This software or hardware is developed for general use in a variety of information management applications. It is not developed or intended for use in any inherently dangerous applications, including applications that may create a risk of personal injury. If you use this software or hardware in dangerous applications, then you shall be responsible to take all appropriate fail-safe, backup, redundancy, and other measures to ensure its safe use. Oracle Corporation and its affiliates disclaim any liability for any damages caused by use of this software or hardware in dangerous applications.

Oracle and Java are registered trademarks of Oracle and/or its affiliates. Other names may be trademarks of their respective owners.

Intel and Intel Xeon are trademarks or registered trademarks of Intel Corporation. All SPARC trademarks are used under license and are trademarks or registered trademarks of SPARC International, Inc. AMD, Opteron, the AMD logo, and the AMD Opteron logo are trademarks or registered trademarks of Advanced Micro Devices. UNIX is a registered trademark of The Open Group.

This software or hardware and documentation may provide access to or information on content, products, and services from third parties. Oracle Corporation and its affiliates are not responsible for and expressly disclaim all warranties of any kind with respect to third-party content, products, and services. Oracle Corporation and its affiliates will not be responsible for any loss, costs, or damages incurred due to your access to or use of third-party content, products, or services.

Copyright © 2004, 2015, Oracle et/ou ses affiliés. Tous droits réservés.

Ce logiciel et la documentation qui l'accompagne sont protégés par les lois sur la propriété intellectuelle. Ils sont concédés sous licence et soumis à des restrictions d'utilisation et de divulgation. Sauf disposition de votre contrat de licence ou de la loi, vous ne pouvez pas copier, reproduire, traduire, diffuser, modifier, breveter, transmettre, distribuer, exposer, exécuter, publier ou afficher le logiciel, même partiellement, sous quelque forme et par quelque procédé que ce soit. Par ailleurs, il est interdit de procéder à toute ingénierie inverse du logiciel, de le désassembler ou de le décompiler, excepté à des fins d'interopérabilité avec des logiciels tiers ou tel que prescrit par la loi.

Les informations fournies dans ce document sont susceptibles de modification sans préavis. Par ailleurs, Oracle Corporation ne garantit pas qu'elles soient exemptes d'erreurs et vous invite, le cas échéant, à lui en faire part par écrit.

Si ce logiciel, ou la documentation qui l'accompagne, est concédé sous licence au Gouvernement des Etats-Unis, ou à toute entité qui délivre la licence de ce logiciel ou l'utilise pour le compte du Gouvernement des Etats-Unis, la notice suivante s'applique:

U.S. GOVERNMENT END USERS. Oracle programs, including any operating system, integrated software, any programs installed on the hardware, and/or documentation, delivered to U.S. Government end users are "commercial computer software" pursuant to the applicable Federal Acquisition Regulation and agency-specific supplemental regulations. As such, use, duplication, disclosure, modification, and adaptation of the programs, including any operating system, integrated software, any programs installed on the hardware, and/or documentation, shall be subject to license terms and license restrictions applicable to the programs. No other rights are granted to the U.S. Government.

Ce logiciel ou matériel a été développé pour un usage général dans le cadre d'applications de gestion des informations. Ce logiciel ou matériel n'est pas conçu ni n'est destiné à être utilisé dans des applications à risque, notamment dans des applications pouvant causer des dommages corporels. Si vous utilisez ce logiciel ou matériel dans le cadre d'applications dangereuses, il est de votre responsabilité de prendre toutes les mesures de secours, de sauvegarde, de redondance et autres mesures nécessaires à son utilisation dans des conditions optimales de sécurité. Oracle Corporation et ses affiliés déclinent toute responsabilité quant aux dommages causés par l'utilisation de ce logiciel ou matériel pour ce type d'applications.

Oracle et Java sont des marques déposées d'Oracle Corporation et/ou de ses affiliés. Tout autre nom mentionné peut correspondre à des marques appartenant à d'autres propriétaires qu'Oracle.

Intel et Intel Xeon sont des marques ou des marques déposées d'Intel Corporation. Toutes les marques SPARC sont utilisées sous licence et sont des marques ou des marques déposées de SPARC International, Inc. AMD, Opteron, le logo AMD et le logo AMD Opteron sont des marques ou des marques déposées d'Advanced Micro Devices. UNIX est une marque déposée d'The Open Group.

Ce logiciel ou matériel et la documentation qui l'accompagne peuvent fournir des informations ou des liens donnant accès à des contenus, des produits et des services émanant de tiers. Oracle Corporation et ses affiliés déclinent toute responsabilité ou garantie expresse quant aux contenus, produits ou services émanant de tiers. En aucun cas, Oracle Corporation et ses affiliés ne sauraient être tenus pour responsables des pertes subies, des coûts occasionnés ou des dommages causés par l'accès à des contenus, produits ou services tiers, ou à leur utilisation.

## Contents

| Using This Documentation                                                   | 15 |
|----------------------------------------------------------------------------|----|
| 1 How to Plan and Configure Non-Global Zones                               | 17 |
| Evaluating the Current System Setup                                        |    |
| Disk Space Requirements                                                    |    |
| Restricting Zone Size                                                      | 18 |
| Determine the Zone Host Name and the Network Requirements                  | 18 |
| Zone Host Name                                                             | 18 |
| Shared-IP Zone Network Address                                             | 19 |
| Exclusive-IP Zone Network Address                                          | 20 |
| File System Configuration                                                  | 20 |
| Creating, Revising, and Deleting Non-Global Zone Configurations            | 21 |
| Configuring, Verifying, and Committing a Zone                              | 22 |
| ▼ How to Configure the Zone                                                | 22 |
| Where to Go From Here                                                      | 29 |
| ▼ How to Display the Configuration of a Non-Global Zone                    | 29 |
| Using the zonecfg Command to Modify a Zone Configuration                   | 29 |
| ▼ How to Modify a Resource Type in a Zone Configuration                    | 30 |
| ▼ How to Clear a Property in a Zone Configuration                          | 31 |
| ▼ How to Rename a Zone by Using the zonecfg Command                        | 31 |
| ▼ How to Add a Dedicated Device to a Zone                                  | 32 |
| ▼ How to Set zone.cpu-shares in the Global Zone                            | 33 |
| Using the zonecfg Command to Revert or Remove a Zone Configuration         | 33 |
| ▼ How to Revert a Zone Configuration                                       | 33 |
| ▼ How to Delete a Zone Configuration                                       | 35 |
| 2 About Installing, Shutting Down, Halting, Uninstalling, and Cloning Non- |    |
| Global Zones                                                               | 37 |
| Zone Installation and Administration Concepts                              | 37 |

|      | How Zo     | nes Are Installed                                                        | 39 |
|------|------------|--------------------------------------------------------------------------|----|
|      | The zon    | eadmd Daemon                                                             | 41 |
|      | The zscl   | hed Zone Scheduler                                                       | 41 |
|      | Zone Ap    | plication Environment                                                    | 42 |
|      | About Sl   | hutting Down, Halting, Rebooting, and Uninstalling Zones                 | 42 |
|      | Sh         | utting Down a Zone                                                       | 42 |
|      | Ha         | lting a Zone                                                             | 42 |
|      | Re         | booting a Zone                                                           | 43 |
|      | Zo         | ne Boot Arguments                                                        | 43 |
|      | Zo         | ne autoboot Setting                                                      | 44 |
|      | Un         | installing a Zone                                                        | 44 |
|      | About C    | loning Non-Global Zones                                                  | 44 |
|      |            |                                                                          |    |
| 3 In | stalling.  | Booting, Shutting Down, Halting, Uninstalling, and Cloning Non-          |    |
|      |            | S                                                                        | 47 |
|      | Zone Ins   | tallation Task Map                                                       | 47 |
|      | Installing | g and Booting Zones                                                      | 48 |
|      | ▼          | (Optional) How to Verify a Configured Zone Before It Is Installed        | 48 |
|      | ▼          | How to Install a Configured Zone                                         | 49 |
|      | ▼          | How to Obtain the UUID of an Installed Non-Global Zone                   | 51 |
|      | ▼          | How to Mark an Installed Non-Global Zone Incomplete                      | 52 |
|      | ▼          | (Optional) How to Transition the Installed Zone to the Ready State       | 53 |
|      | ▼          | How to Boot a Zone                                                       | 54 |
|      | ▼          | How to Boot a Zone in Single-User Mode                                   | 54 |
|      | W          | here to Go From Here                                                     | 55 |
|      |            | Down, Halting, Rebooting, Uninstalling, Cloning, and Deleting Non-Global |    |
|      |            | ask Map                                                                  |    |
|      | Shutting   | Down, Halting, Rebooting, and Uninstalling Zones                         |    |
|      | ▼          |                                                                          |    |
|      | ▼          | How to Halt a Zone                                                       |    |
|      | ▼          | How to Reboot a Zone                                                     |    |
|      | ▼          | How to Use the zoneadm Command to Rename a Zone                          |    |
|      | ▼          | How to Uninstall a Zone                                                  |    |
|      | Cloning    | a Non-Global Zone on the Same System                                     |    |
|      | ▼          | How to Clone a Zone                                                      |    |
|      | 0          | a Non-Global Zone                                                        |    |
|      |            | How to Move a Zone That Is Not on Shared Storage                         |    |
|      | 0          | a Non-Global Zone From the System                                        |    |
|      | ▼          | How to Remove a Non-Global Zone                                          | 63 |

| 4 | About Non-Global Zone Login                                          | 65 |
|---|----------------------------------------------------------------------|----|
|   | zlogin Command                                                       | 65 |
|   | Internal Zone Configuration                                          | 66 |
|   | System Configuration Interactive Tool                                | 67 |
|   | Example Zone Configuration Profiles                                  | 67 |
|   | Non-Global Zone Login Methods                                        | 72 |
|   | Zone Console Login                                                   | 72 |
|   | User Login Methods                                                   | 73 |
|   | Failsafe Mode                                                        | 73 |
|   | Remote Login                                                         |    |
|   | Interactive and Non-Interactive Modes                                | 73 |
|   | Interactive Mode                                                     | 74 |
|   | Non-Interactive Mode                                                 | 74 |
|   |                                                                      |    |
| 5 | Logging In to Non-Global Zones                                       | 75 |
|   | Initial Zone Boot and Zone Login Procedures Task Map                 | 75 |
|   | Logging In to a Zone                                                 | 76 |
|   | ▼ How to Create a Configuration Profile                              | 76 |
|   | ▼ How to Log In to the Zone Console to Perform the Internal Zone     |    |
|   | Configuration                                                        |    |
|   | ▼ How to Log In to the Zone Console                                  |    |
|   | ▼ How to Use Interactive Mode to Access a Zone                       |    |
|   | ▼ How to Use Non-Interactive Mode to Access a Zone                   |    |
|   | ▼ How to Exit a Non-Global Zone                                      |    |
|   | ▼ How to Use Failsafe Mode to Enter a Zone                           |    |
|   | ▼ How to Use zlogin to Shut Down a Zone                              |    |
|   | Enabling a Service                                                   |    |
|   | Printing the Name of the Current Zone                                | 81 |
| 6 | Live Zone Reconfiguration                                            | 83 |
|   | About Live Zone Reconfiguration                                      | 83 |
|   | About Making Temporary Changes                                       | 84 |
|   | About Making Changes to the Configuration                            | 84 |
|   | About Applying Changes to the Configuration                          | 84 |
|   | Live Zone Reconfiguration Examples                                   | 85 |
|   | ▼ How to Inspect the Live Configuration of the Running Zone          | 85 |
|   | ▼ How to View a Possible Configuration by Using a Dry Run            | 85 |
|   | ▼ How to Make Persistent Configuration Changes and Apply the Changes | 86 |
|   | ▼ How to Temporarily Add an anet Resource to the Running Zone        | 86 |

|   | ▼ How to Make Temporary Changes to the Running Zone                        | 86   |
|---|----------------------------------------------------------------------------|------|
|   | ▼ How to Recover From a Failure While Committing Temporary Changes         | 87   |
|   |                                                                            |      |
| 7 | About Zone Migrations and the zonep2vchk Tool                              | 89   |
|   | About Zone Migration                                                       | 89   |
|   | Physical to Virtual Migration (P2V) and Virtual to Virtual Migration (V2V) |      |
|   | Usage                                                                      | . 89 |
|   | Choosing a Migration Strategy                                              |      |
|   | About Zone Migration Tools and Utilities                                   | 91   |
|   | Using Zones on Shared Storage for Zone Migration                           |      |
|   | Using Oracle Solaris Unified Archives for Zone Migration                   | 91   |
|   | Using zfs Archives for Zone Migration                                      | 92   |
|   | Preparing for System Migrations Using the zonep2vchk Tool                  | 92   |
|   | About the zonep2vchk Tool                                                  | 92   |
|   | Types of Analyses                                                          | . 93 |
|   | Information Produced                                                       | 94   |
|   |                                                                            |      |
| 8 | Migrating Oracle Solaris Systems and Migrating Non-Global Zones            | 95   |
|   | Migrating a Non-Global Zone to a Different Machine                         |      |
|   | About Migrating a Zone                                                     |      |
|   | ▼ How to Migrate a Non-Global Zone Using Shared Storage                    | 96   |
|   | ▼ How to Migrate a Non-Global Zone Using Unified Archives                  | . 97 |
|   | ▼ How to Migrate A Non-Global Zone Using ZFS Archives                      | 98   |
|   | Migrating a Zone From a Machine That Is Not Usable                         |      |
|   | Migrating an Oracle Solaris System Into a Non-Global Zone                  | 101  |
|   | About Migrating an Oracle Solaris System Into a solaris Non-Global         |      |
|   | Zone                                                                       | 101  |
|   | ▼ Scanning the Source System With zonep2vchk                               | 102  |
|   | ▼ How to Create an Archive of the System Image on a Network Device         | 102  |
|   | ▼ How to Configure the Zone on the Target System                           | 103  |
|   | ▼ Installing the Zone on the Target System                                 | 104  |
|   |                                                                            |      |
| 9 | About Automatic Installation and Packages on an Oracle Solaris 11.2        |      |
|   |                                                                            | 105  |
|   | Image Packaging System Software on Systems Running the Oracle Solaris 11.2 |      |
|   | Release                                                                    | 105  |
|   | Zones Packaging Overview                                                   | 105  |
|   |                                                                            | 106  |
|   | About Adding Packages in Systems With Zones Installed                      | 107  |

|    | Using pkg in the Global Zone                                       | 107 |
|----|--------------------------------------------------------------------|-----|
|    | Using the pkg install Command in a Non-Global Zone                 | 108 |
|    | Adding Additional Packages in a Zone by Using a Custom AI Manifest | 108 |
|    | About Removing Packages in Zones                                   | 109 |
|    | Package Information Query                                          | 109 |
|    | Proxy Configuration on a System That Has Installed Zones           | 110 |
|    | Configuring the Proxy in the Global Zone                           | 110 |
|    | Overriding system-repository Proxies by Using https_proxy and      |     |
|    | http_proxy                                                         | 110 |
|    | Parallel Zone Updates                                              | 112 |
|    | How Zone State Affects Package Operations                          | 112 |
| 10 | About Oracle Solaris Zones Administration                          | 115 |
| 10 | Global Zone Visibility and Access                                  |     |
|    | Process ID Visibility in Zones                                     |     |
|    | System Observability in Zones                                      |     |
|    | Reporting Active Zone Statistics with the zonestat Utility         |     |
|    | Monitoring Non-Global Zones Using the fsstat Utility               |     |
|    | Non-Global Zone Node Name                                          |     |
|    | Running an NFS Server in a Zone                                    |     |
|    | File Systems and Non-Global Zones                                  |     |
|    | The -o nosuid Option                                               |     |
|    | Mounting File Systems in Zones                                     |     |
|    | Unmounting File Systems in Zones                                   |     |
|    | Security Restrictions and File System Behavior                     |     |
|    | Non-Global Zones as NFS Clients                                    |     |
|    | Use of mknod Prohibited in a Zone                                  |     |
|    | Traversing File Systems                                            |     |
|    | Restriction on Accessing A Non-Global Zone From the Global Zone    |     |
|    | Networking in Shared-IP Non-Global Zones                           |     |
|    | Shared-IP Zone Partitioning                                        |     |
|    | Shared-IP Network Interfaces                                       | 127 |
|    | IP Traffic Between Shared-IP Zones on the Same Machine             | 127 |
|    | Oracle Solaris IP Filter in Shared-IP Zones                        | 127 |
|    | IP Network Multipathing in Shared-IP Zones                         | 128 |
|    | Networking in Exclusive-IP Non-Global Zones                        |     |
|    | Exclusive-IP Zone Partitioning                                     | 129 |
|    | Exclusive-IP Data-Link Interfaces                                  | 129 |
|    | IP Traffic Between Exclusive-IP Zones on the Same Machine          | 130 |
|    |                                                                    |     |

|    | Oracle Solaris IP Filter in Exclusive-IP Zones                      | 130 |
|----|---------------------------------------------------------------------|-----|
|    | IP Network Multipathing in Exclusive-IP Zones                       | 130 |
|    | Device Use in Non-Global Zones                                      | 130 |
|    | /dev and the /devices Namespace                                     | 130 |
|    | Exclusive-Use Devices                                               | 131 |
|    | Device Driver Administration                                        | 131 |
|    | Utilities That Do Not Work or Are Modified in Non-Global Zones      | 132 |
|    | Running Applications in Non-Global Zones                            | 132 |
|    | Resource Controls Used in Non-Global Zones                          | 133 |
|    | Fair Share Scheduler on a System With Zones Installed               | 133 |
|    | FSS Share Division in a Global or Non-Global Zone                   | 134 |
|    | Share Balance Between Zones                                         | 134 |
|    | Extended Accounting on a System With Zones Installed                | 134 |
|    | Privileges in a Non-Global Zone                                     | 135 |
|    | Using IP Security Architecture in Zones                             | 139 |
|    | IP Security Architecture in Shared-IP Zones                         | 139 |
|    | IP Security Architecture in Exclusive-IP Zones                      | 139 |
|    | Using Oracle Solaris Auditing in Zones                              | 139 |
|    | Core Files in Zones                                                 | 140 |
|    | Running DTrace in a Non-Global Zone                                 | 140 |
|    | About Backing Up an Oracle Solaris System With Zones Installed      | 140 |
|    | Backing Up Loopback File System Directories                         | 140 |
|    | Backing Up Your System From the Global Zone                         | 141 |
|    | Backing Up Individual Non-Global Zones on Your System               | 141 |
|    | Creating Oracle Solaris ZFS Backups                                 | 142 |
|    | Determining What to Back Up in Non-Global Zones                     | 142 |
|    | Backing Up Application Data Only                                    | 142 |
|    | General Database Backup Operations                                  |     |
|    | Tape Backups                                                        | 143 |
|    | About Restoring Non-Global Zones                                    | 143 |
|    | Commands Used on a System With Zones Installed                      | 144 |
| 11 | Administering Oracle Solaris Zones                                  | 149 |
|    | Using the ppriv Utility                                             | 149 |
|    | ▼ How to List Oracle Solaris Privileges in the Global Zone          |     |
|    | ▼ How to List the Non-Global Zone's Privilege Set                   |     |
|    | ▼ How to List a Non-Global Zone's Privilege Set With Verbose Output |     |
|    | Using the zonestat Utility in a Non-Global Zone                     |     |

|                     | How to Use the zonestat Utility to Display a Summary of CPU and              |     |
|---------------------|------------------------------------------------------------------------------|-----|
| Me                  | mory Utilization                                                             | 152 |
| ▼                   | How to Use the zonestat Utility to Report on the Default $\ensuremath{pset}$ | 152 |
| ▼                   | Using zonestat to Report Total and High Utilization                          | 153 |
| ▼                   | How to Obtain Network Bandwidth Utilization for Exclusive-IP Zones           | 154 |
| Reporting           | g Per-Zone fstype Statistics for all Zones                                   | 155 |
| ▼                   | How to Use the -z Option to Monitor Activity in Specific Zones               | 155 |
| ▼                   | How to Display Per-Zone fstype Statistics for all Zones                      | 155 |
| Jsing D7            | Frace in a Non-Global Zone                                                   | 156 |
| ▼                   | How to Use DTrace                                                            | 156 |
| Checking            | the Status of SMF Services in a Non-Global Zone                              | 156 |
| ▼                   | How to Check the Status of SMF Services From the Command Line                | 157 |
| ▼                   | How to Check the Status of SMF Services From Within a Zone                   | 157 |
| Aounting            | g File Systems in Running Non-Global Zones                                   | 157 |
| ▼                   | How to Use LOFS to Mount a File System                                       | 158 |
| ▼                   | How to Delegate a ZFS Dataset to a Non-Global Zone                           | 159 |
| Adding N            | Ion-Global Zone Access to Specific File Systems in the Global Zone           | 160 |
| ▼                   | How to Add Access to CD or DVD Media in a Non-Global Zone                    | 160 |
| 0                   | Network Multipathing on an Oracle Solaris System With Zones Installed        | 162 |
|                     | How to Use IP Network Multipathing in Exclusive-IP Non-Global                |     |
|                     |                                                                              | 162 |
|                     | How to Extend IP Network Multipathing Functionality to Shared-IP Non-        | 163 |
|                     | bal Zones<br>ering Data-Links in Exclusive-IP Non-Global Zones               |     |
|                     | How to Use dladm show-linkprop                                               |     |
|                     |                                                                              |     |
|                     | How to Use dladm to Assign Temporary Data-Links                              |     |
|                     | How to Use dladm reset-linkprop                                              |     |
| -                   | Fair Share Scheduler on an Oracle Solaris System With Zones Installed        |     |
|                     | How to Set FSS Shares in the Global Zone Using the prctl Command             |     |
|                     | How to Change the zone.cpu-shares Value in a Zone Dynamically                |     |
|                     | ghts Profiles in Zone Administration                                         |     |
|                     | How to Assign the Zone Management Profile                                    |     |
| Backing             | Up an Oracle Solaris System With Installed Zones                             |     |
|                     | How to Use ZFSsend to Perform Backups                                        |     |
| ▼                   |                                                                              |     |
| ▼<br>▼              | x64: How to Print a Copy of a Zone Configuration                             |     |
| ▼<br>▼<br>Recreatin | g a Non-Global Zone                                                          | 170 |
| ▼<br>▼<br>Recreatin |                                                                              | 170 |

| Read-Only Zone Overview                                                                                                    | ••••• | 171                                                                                                    |
|----------------------------------------------------------------------------------------------------|-------|----------------------------------------------------------------------------------------------------|
| Configuring Read-Only Zones                                                                                                    |       | 171                                                                                                    |
| <pre>zonecfg file-mac-profile Property</pre>                                                                                                    |       | 171                                                                                                    |
| zonecfg add dataset Resource Policy                                                                                                    |       | 172                                                                                                    |
| zonecfg add fs Resource Policy                                                                                                    |       | 173                                                                                                    |
| Administering Read-Only Zones                                                                                                    |       | 173                                                                                                    |
| zoneadm list -p Display                                                                                                    |       | 173                                                                                                    |
| Options for Booting a Read-Only Zone With a Writable Root File Sy                                                                                                    | ystem | 174                                                                                                    |
| Using the zlogin Command for File Editing or Adding Packages                                                                                                    |       | 174                                                                                                    |
| Immutable Global Zones                                                                                                    |       | 174                                                                                                    |
| Configuring an Global Immutable Zone                                                                                                    |       | 175                                                                                                    |
| Maintaining an Immutable Global Zone                                                                                                    | ••••• | 175                                                                                                    |
|                                                                                                    |       |                                                                                                    |
| 13 Troubleshooting Miscellaneous Oracle Solaris Zones Problems                                                                                                    |       | 177                                                                                                    |
| Exclusive-IP Zone Is Using Device, so dladm reset-linkprop Fails                                                                                                    |       | 177                                                                                                    |
| Incorrect Privilege Set Specified in Zone Configuration                                                                                                    |       | 177                                                                                                    |
| Zone Does Not Halt                                                                                                    |       | 178                                                                                                    |
|                                                                                                    |       |                                                                                                    |
|                                                                                                    |       | 4 50                                                                                                    |
| 14 Getting Started With Oracle Solaris Zones on Shared Storage                                                                                                    |       | 179                                                                                                    |
| <b>14 Getting Started With Oracle Solaris Zones on Shared Storage</b><br>About Shared Storage Resources Using Storage URIs                                                                                                    |       |                                                                                                    |
|                                                                                                    |       | 179                                                                                                    |
| About Shared Storage Resources Using Storage URIs                                                                                                    |       | 179<br>179                                                                                                    |
| About Shared Storage Resources Using Storage URIs<br>Local Device URI                                                                                                    |       | 179<br>179<br>180                                                                                                    |
| About Shared Storage Resources Using Storage URIs<br>Local Device URI<br>Logical Unit URI                                                                                                    |       | 179<br>179<br>180<br>181                                                                                                   |
| About Shared Storage Resources Using Storage URIs<br>Local Device URI<br>Logical Unit URI<br>iSCSI URI                                                                                                    |       | 179<br>179<br>180<br>181<br>182                                                                                            |
| About Shared Storage Resources Using Storage URIs<br>Local Device URI<br>Logical Unit URI<br>iSCSI URI<br>Managing Storage URIs and Shared Storage Resources                                                                                                    |       | 179<br>179<br>180<br>181<br>182<br>183                                                                                     |
| About Shared Storage Resources Using Storage URIs<br>Local Device URI<br>Logical Unit URI<br>iSCSI URI<br>Managing Storage URIs and Shared Storage Resources<br>Assigning Shared Storage Resources to Oracle Solaris Zones                                                                                                    |       | 179<br>179<br>180<br>181<br>182<br>183<br>184                                                                              |
| About Shared Storage Resources Using Storage URIs<br>Local Device URI<br>Logical Unit URI<br>iSCSI URI<br>Managing Storage URIs and Shared Storage Resources<br>Assigning Shared Storage Resources to Oracle Solaris Zones<br>storage Property for Zones                                                                                                    |       | 179<br>179<br>180<br>181<br>182<br>183<br>184<br>184                                                                       |
| About Shared Storage Resources Using Storage URIs<br>Local Device URI<br>Logical Unit URI<br>iSCSI URI<br>Managing Storage URIs and Shared Storage Resources<br>Assigning Shared Storage Resources to Oracle Solaris Zones<br>storage Property for Zones<br>rootzpool Resource                                                                                                    |       | 179<br>179<br>180<br>181<br>182<br>183<br>184<br>184<br>185                                                                |
| About Shared Storage Resources Using Storage URIs<br>Local Device URI<br>Logical Unit URI<br>iSCSI URI<br>Managing Storage URIs and Shared Storage Resources<br>Assigning Shared Storage Resources to Oracle Solaris Zones<br>storage Property for Zones<br>rootzpool Resource<br>zpool Resource                                                                                                    |       | 179<br>179<br>180<br>181<br>182<br>183<br>184<br>184<br>185<br>185                                                         |
| About Shared Storage Resources Using Storage URIs<br>Local Device URI<br>Logical Unit URI<br>iSCSI URI<br>Managing Storage URIs and Shared Storage Resources<br>Assigning Shared Storage Resources to Oracle Solaris Zones<br>storage Property for Zones<br>rootzpool Resource<br>zpool Resource<br>Renaming Zones                                                                                                    |       | 179<br>179<br>180<br>181<br>182<br>183<br>184<br>184<br>185<br>185                                                         |
| About Shared Storage Resources Using Storage URIs<br>Local Device URI<br>Logical Unit URI<br>iSCSI URI<br>Managing Storage URIs and Shared Storage Resources<br>Assigning Shared Storage Resources to Oracle Solaris Zones<br>storage Property for Zones<br>rootzpool Resource<br>zpool Resource<br>Renaming Zones<br>Restrictions on Zone Configuration<br>Automated ZFS Storage Pool Management for Oracle Solaris Zones on Sh<br>Storage Resources                                                                                                    | hared | 179<br>179<br>180<br>181<br>182<br>183<br>184<br>184<br>185<br>185                                                         |
| About Shared Storage Resources Using Storage URIs<br>Local Device URI<br>Logical Unit URI<br>iSCSI URI<br>Managing Storage URIs and Shared Storage Resources<br>Assigning Shared Storage Resources to Oracle Solaris Zones<br>storage Property for Zones<br>rootzpool Resource<br>zpool Resource<br>Renaming Zones<br>Restrictions on Zone Configuration<br>Automated ZFS Storage Pool Management for Oracle Solaris Zones on Sh<br>Storage Resources<br>About the unavailable State                                                                                                    | nared | 179<br>179<br>180<br>181<br>182<br>183<br>184<br>184<br>185<br>185<br>185<br>185<br>185                                    |
| About Shared Storage Resources Using Storage URIs<br>Local Device URI<br>Logical Unit URI<br>iSCSI URI<br>Managing Storage URIs and Shared Storage Resources<br>Assigning Shared Storage Resources to Oracle Solaris Zones<br>storage Property for Zones<br>rootzpool Resource<br>zpool Resource<br>Renaming Zones<br>Restrictions on Zone Configuration<br>Automated ZFS Storage Pool Management for Oracle Solaris Zones on Sh<br>Storage Resources                                                                                                    | nared | 179<br>179<br>180<br>181<br>182<br>183<br>184<br>184<br>185<br>185<br>185<br>185<br>185                                    |
| About Shared Storage Resources Using Storage URIs<br>Local Device URI<br>Logical Unit URI<br>iSCSI URI<br>Managing Storage URIs and Shared Storage Resources<br>Assigning Shared Storage Resources to Oracle Solaris Zones<br>storage Property for Zones<br>rootzpool Resource<br>zpool Resource<br>Renaming Zones<br>Restrictions on Zone Configuration<br>Automated ZFS Storage Pool Management for Oracle Solaris Zones on Sh<br>Storage Resources<br>About the unavailable State<br>Additional zoneadm Subcommand Options<br>Options for Installing, Cloning, and Attaching Zones                                                                                                    | hared | 179<br>179<br>180<br>181<br>182<br>183<br>184<br>184<br>185<br>185<br>185<br>185<br>186<br>187<br>187<br>187               |
| About Shared Storage Resources Using Storage URIs         Local Device URI         Logical Unit URI         iSCSI URI         Managing Storage URIs and Shared Storage Resources         Assigning Shared Storage Resources to Oracle Solaris Zones         storage Property for Zones         rootzpool Resource         zpool Resource         Renaming Zones         Restrictions on Zone Configuration         Automated ZFS Storage Pool Management for Oracle Solaris Zones on Sh         Storage Resources         About the unavailable State         Additional zoneadm Subcommand Options         Options for Installing, Cloning, and Attaching Zones         Options for Uninstalling Zones | nared | 179<br>179<br>180<br>181<br>182<br>183<br>184<br>184<br>185<br>185<br>185<br>185<br>185<br>187<br>187<br>187<br>188        |
| About Shared Storage Resources Using Storage URIs<br>Local Device URI<br>Logical Unit URI<br>iSCSI URI<br>Managing Storage URIs and Shared Storage Resources<br>Assigning Shared Storage Resources to Oracle Solaris Zones<br>storage Property for Zones<br>rootzpool Resource<br>zpool Resource<br>Renaming Zones<br>Restrictions on Zone Configuration<br>Automated ZFS Storage Pool Management for Oracle Solaris Zones on Sh<br>Storage Resources<br>About the unavailable State<br>Additional zoneadm Subcommand Options<br>Options for Installing, Cloning, and Attaching Zones                                                                                                    | hared | 179<br>179<br>180<br>181<br>182<br>183<br>184<br>185<br>185<br>185<br>185<br>185<br>185<br>187<br>187<br>187<br>188<br>189 |

| zpool Configuration Considerations for Zones on Shared Storage             |
|----------------------------------------------------------------------------|
| Sample Scenarios 190                                                       |
| Migrating Oracle Solaris Zones Hosted on Shared Storage Resources          |
| Moving Existing Zones in and out of Shared Storage Zone Configurations 204 |
| ▼ How To Move an Existing Zone Into a Shared Storage Configuration 204     |
| ▼ How To Move an Existing Zone out of a Shared Storage Configuration 204   |
| ▼ How To Add Additional ZFS Storage Pools to an Installed Zone 205         |
| References 206                                                             |
| Man Pages 206                                                              |
| Oracle Solaris Administration Guides 206                                   |
|                                                                            |
| <b>Glossary</b>                                                            |
| Index                                                                      |

### Using This Documentation

- Overview Describes how to set up and use the Oracle Solaris Zones feature and related resource management capabilities
- Audience Technicians, system administrators, and authorized service providers
- Required knowledge Experience administering Oracle Solaris environments. Experience with virtualized environments is a plus.

### **Product Documentation Library**

Late-breaking information and known issues for this product are included in the documentation library at <a href="http://www.oracle.com/pls/topic/lookup?ctx=E36784">http://www.oracle.com/pls/topic/lookup?ctx=E36784</a>.

### Access to Oracle Support

Oracle customers have access to electronic support through My Oracle Support. For information, visit http://www.oracle.com/pls/topic/lookup?ctx=acc&id=info or visit http://www.oracle.com/pls/topic/lookup?ctx=acc&id=trs if you are hearing impaired.

### Feedback

Provide feedback about this documentation at http://www.oracle.com/goto/docfeedback.

### How to Plan and Configure Non-Global Zones

This chapter describes what you need to do before you can configure a zone on your system. This chapter also describes how to configure a zone, modify a zone configuration, and delete a zone configuration from your system.

For an introduction to the zone configuration process, see Chapter 2, "Non-Global Zone Configuration Overview," in "Introduction to Oracle Solaris Zones".

For information about solaris10 branded zone configuration, see "Creating and using Oracle Solaris 10 Zones".

### **Evaluating the Current System Setup**

Zones can be used on any machine that runs the Oracle Solaris 10 or later release. The following primary machine considerations are associated with the use of zones.

- The performance requirements of the applications running within each zone.
- The availability of disk space to hold the files that are unique within each zone.

### **Disk Space Requirements**

There are no limits on how much disk space can be consumed by a zone. The global administrator or a user with appropriate authorizations is responsible for space restriction. The global administrator must ensure that local or shared storage is sufficient to hold a non-global zone's root file system. Even a small uniprocessor system can support a number of zones running simultaneously.

The nature of the packages installed in the non-global zone affects the space requirements of the zone. The number of packages is also a factor.

The disk requirements are determined by the disk space used by the packages currently installed in the global zone and the installed software.

A zone requires a minimum of 150 megabytes of free disk space per zone. However, the free disk space needed is generally from 500 megabytes to 1 gigabyte when the global zone has

been installed with all of the standard Oracle Solaris packages. That figure can increase if more software is added.

An additional 40 megabytes of RAM for each zone are suggested, but not required on a machine with sufficient swap space.

### **Restricting Zone Size**

You can use ZFS dataset quotas with zones that have zonepaths backed by ZFS datasets to restrict zone size. Administrators that can access zonepath datasets can modify the datasets' quota and reservation properties to control the maximum amount of disk space that each zone can consume. These properties are described in the zfs(1M) man page.

Administrators can also create ZFS volumes with fixed sizes and install zones in the volume's datasets. The volumes limit the sizes of the zones installed within them.

### Determine the Zone Host Name and the Network Requirements

You must determine the host name for the zone.

Inside an exclusive-IP zone, you configure addresses as you do for the global zone.

For a shared-IP zone that will have network connectivity, you must do one of the following:

- Assign an IPv4 address for the zone
- Manually configure and assign an IPv6 address for the zone

For more information on exclusive-IP and shared-IP types, see "Zone Network Interfaces" in "Introduction to Oracle Solaris Zones"

### Zone Host Name

If you are using the NIS or DNS name services, or the LDAP directory service, then the host information is stored in a database, such as *hosts.byname*, that exists on a server.

If you use local files for the naming service, the hosts database is maintained in the /etc/ inet/hosts file. The host names for zone network interfaces are resolved from the local hosts database in /etc/inet/hosts. Alternatively, for shared-IP zones, the IP address itself can be specified directly when configuring a zone so that no host name resolution is required. See the hosts(4) and nodename(4) man pages for more information. Also see Chapter 3, "Configuring and Administering IP Interfaces and Addresses in Oracle Solaris," in "Configuring and Administering Network Components in Oracle Solaris 11.2".

### **Shared-IP Zone Network Address**

Each shared-IP zone that requires network connectivity has one or more unique IP addresses. Both IPv4 and IPv6 addresses are supported.

#### **IPv4 Zone Network Address**

If you are using IPv4, obtain an address and assign the address to the zone. When you assign addresses to the zone, you can specify the address by using CIDR notation, such as 192.168.1.1/24.

For shared-IP zones, the IP address itself can be specified directly when configuring a zone so that no host name resolution is required.

For more information, see hosts(4), netmasks(4), and nodename(4).

#### IPv6 Zone Network Address

If you are using IPv6, you must manually configure the address. Typically, at least the following two types of addresses must be configured:

| Link-local address        | A link-local address is of the form fe80::64-bit interface ID/10. The /10 indicates a prefix length of 10 bits.                                                                                                    |
|---------------------------|----------------------------------------------------------------------------------------------------|
| Global unicast<br>address | A global unicast address is based off a 64—bit prefix that the<br>administrator configures for each subnet, and a 64-bit interface ID. The<br>prefix can be obtained by running the ipadm show-addr command on any<br>system on the same subnet that has been configured to use IPv6. |
|                           | The 64–bit interface ID is typically derived from a system's MAC address. For zones use, an alternate address that is unique can be derived from the global zone's IPv4 address by using the following convention:                                                                    |
|                           | 16 bits of zero:upper 16 bits of IPv4 address:lower 16 bits<br>of IPv4 address:a zone-unique number                                                                                                    |
|                           | Assume that the global zone's IPv4 address is 192.168.200.10. This address is converted to hexadecimal as follows:                                                                                                    |

- 192 = c0
- 168 = a8
- 200 = c8
- 10 = 0a

Thus, a suitable link-local address for a non-global zone using a zoneunique number of 1 is fe80::c0a8:c80a:1/10.

If the global prefix in use on that subnet is 2001:0db8:aabb:ccdd/64, a unique global unicast address for the same non-global zone is 2001:0db8:aabb:ccdd::c0a8:c80a:1/64. Note that you must specify a prefix length when configuring an IPv6 address.

For more information about link-local and global unicast addresses, see the ipadm(1M) and inet6(7P) man pages.

### Exclusive-IP Zone Network Address

Inside an exclusive-IP zone, configure addresses as you do for the global zone. Note that DHCP and IPv6 stateless address autoconfiguration can be used to configure addresses. For information about IP address configuration, see Chapter 3, "Configuring and Administering IP Interfaces and Addresses in Oracle Solaris," in "Configuring and Administering Network Components in Oracle Solaris 11.2".

### **File System Configuration**

You can specify a number of mounts to be performed when the virtual platform is set up. File systems that are loopback-mounted into a zone by using the loopback virtual file system (LOFS) file system should be mounted with the nodevices option. For information on the nodevices option, see "File Systems and Non-Global Zones" on page 119.

LOFS lets you create a new virtual file system so that you can access files by using an alternative path name. In a non-global zone, a loopback mount makes the file system hierarchy look as though it is duplicated under the zone's root. In the zone, all files will be accessible with a path name that starts from the zone's root. LOFS mounting preserves the file system name space.

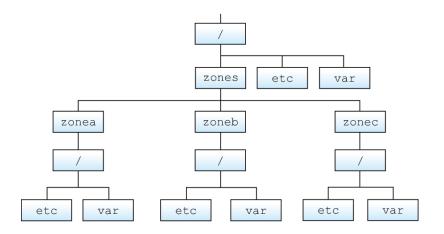

FIGURE 1-1 Loopback-Mounted File Systems

See the lofs(7S) man page for more information.

### **Creating, Revising, and Deleting Non-Global Zone Configurations**

| Task                                                           | Description                                                                                                    | For Instructions                                                                      |
|----------------------------------------------------------------|----------------------------------------------------------------------------------------------------|---------------------------------------------------------------------------------------|
| Configure a non-global zone.                                   | Use the zonecfg command to create<br>a zone, verify the configuration, and<br>commit the configuration. You can<br>also use a script to configure and<br>boot multiple zones on your system.<br>You can use the zonecfg command<br>to display the configuration of a non- | "Configuring, Verifying, and<br>Committing a Zone" on page 22                         |
|                                                                | global zone.                                                                                                    |                                                                                       |
| Modify a zone configuration.                                   | Use these procedures to modify<br>a resource type in a zone<br>configuration, modify a property<br>type such as the name of a zone, or<br>add a dedicated device to a zone.                                                                                               | "Using the zonecfg<br>Command to Modify a Zone<br>Configuration" on page 29           |
| Revert a zone configuration or delete<br>a zone configuration. | Use the zonecfg command with<br>the revert subcommand to undo<br>a resource setting made to a zone<br>configuration or to delete a zone<br>configuration.                                                                                                    | "Using the zonecfg Command<br>to Revert or Remove a Zone<br>Configuration" on page 33 |

| Task                         | Description                                                                                        | For Instructions                                   |
|------------------------------|----------------------------------------------------------------------------------------------------|----------------------------------------------------|
| Delete a zone configuration. | Use the zonecfg command with the delete subcommand to delete a zone configuration from the system. | "How to Delete a Zone<br>Configuration" on page 35 |

### Configuring, Verifying, and Committing a Zone

The zonecfg command described in the zonecfg(1M) man page is used to perform the following actions.

- Create the zone configuration.
- Verify that all required information is present.
- Commit the non-global zone configuration.

The zonecfg command can also be used to persistently specify the resource management settings for the global zone.

While configuring a zone with the zonecfg utility, you can use the revert subcommand to undo the setting for a resource. See "How to Revert a Zone Configuration" on page 33.

To display a non-global zone's configuration, see "How to Display the Configuration of a Non-Global Zone" on page 29.

### How to Configure the Zone

Note that the only required elements to create a non-global zone are the zonename and zonepath properties for zones with a rootzpool resource. Other resources and properties are optional. Some optional resources also require choices between alternatives, such as the decision to use either the dedicated-cpu resource or the capped-cpu resource. See "Zone Configuration Data" in "Introduction to Oracle Solaris Zones " for information on available zonecfg properties and resources.

You must be the global administrator or a user with appropriate authorizations in the global zone to perform this procedure.

#### 1. Become an administrator.

For more information, see "Using Your Assigned Administrative Rights" in "Securing Users and Processes in Oracle Solaris 11.2".

#### 2. Set up a zone configuration with the zone name you have chosen.

The name my-zone is used in this example procedure.

global# zonecfg -z my-zone

If this is the first time you have configured this zone, you will see the following system message:

my-zone: No such zone configured Use 'create' to begin configuring a new zone.

#### 3. Create the new zone configuration.

This procedure uses the default settings.

zonecfg:my-zone> create
create: Using system default template 'SYSdefault'

#### 4. Set the zone path, /zones/my-zone in this procedure.

zonecfg:my-zone> set zonepath=/zones/my-zone

The zone must reside on a ZFS dataset. The ZFS dataset will be created automatically when the zone is installed or attached. If a ZFS dataset cannot be created, the zone will not install or attach. Note that if the parent directory of the zone path exists, it must be the mount point of a mounted dataset.

If the token %{*zonename*} had been used instead of explicitly having the zone's name within the zonepath, Unified Archive and zones tools would replace the existing zone name with the new new zone name when the zone is cloned.

zonecfg:my-zone> set zonepath=/zones/%{zonename}

See "zonecfg template Property" in "Introduction to Oracle Solaris Zones".

#### 5. Set the autoboot value.

If set to true, the zone is automatically booted when the global zone is booted. The default value is false. Note that for the zones to autoboot, the zones service svc:/system/ zones:default must also be enabled. This service is enabled by default.

zonecfg:my-zone> set autoboot=true

#### 6. Set persistent boot arguments for a zone.

zonecfg:my-zone> set bootargs="-m verbose"

#### 7. Dedicate one CPU to this zone.

zonecfg:my-zone> add dedicated-cpu

#### a. Set the number of CPUs.

zonecfg:my-zone:dedicated-cpu> set ncpus=1-2

#### b. (Optional) Set the importance.

zonecfg:my-zone:dedicated-cpu> set importance=10

The default is 1.

#### c. End the specification.

zonecfg:my-zone:dedicated-cpu> end

#### 8. Revise the default set of privileges.

zonecfg:my-zone> set limitpriv="default,sys\_time"

This line adds the ability to set the system clock to the default set of privileges.

#### 9. Set the scheduling class to FSS.

zonecfg:my-zone> set scheduling-class=FSS

#### 10. Add a memory cap.

zonecfg:my-zone> add capped-memory

#### a. Set the memory cap.

zonecfg:my-zone:capped-memory> set physical=1g

#### b. Set the swap memory cap.

zonecfg:my-zone:capped-memory> set swap=2g

#### c. Set the locked memory cap.

zonecfg:my-zone:capped-memory> set locked=500m

#### d. End the memory cap specification.

zonecfg:my-zone:capped-memory> end

**Note** - To use the capped-memory resource, the resource-cap package must be installed in the global zone.

#### 11. Add a file system.

zonecfg:my-zone> add fs

#### a. Set the mount point for the file system, /usr/local in this procedure.

zonecfg:my-zone:fs> set dir=/usr/local

# b. Specify that /opt/local in the global zone is to be mounted as /usr/local in the zone being configured.

zonecfg:my-zone:fs> set special=/opt/local

In the non-global zone, the /usr/local file system will be readable and writable.

#### c. Specify the file system type, lofs in this procedure.

zonecfg:my-zone:fs> set type=lofs

The type indicates how the kernel interacts with the file system.

#### d. End the file system specification.

zonecfg:my-zone:fs> end

This step can be performed more than once to add more than one file system.

#### 12. Set the hostid if necessary.

zonecfg:my-zone> set hostid=80f0c086

#### **13.** Add a ZFS dataset named sales in the storage pool tank.

zonecfg:my-zone> add dataset

#### a. Specify the path to the ZFS dataset sales.

zonecfg:my-zone> set name=tank/sales

#### b. End the dataset specification.

zonecfg:my-zone> end

The zone administrator can create and destroy snapshots, file systems, and volumes within the dataset. The zone administrator can modify properties of the dataset, and control compression and encryption.

#### 14. Create an exclusive-IP zone with an automatic VNIC.

zonecfg:my-zone> set ip-type=exclusive

zonecfg:my-zone> add anet

#### a. Specify auto as the underlying link for the link to be created.

zonecfg:my-zone:anet> set lower-link=auto

The zone admd daemon automatically selects the link over which the VNIC will be created each time the zone boots. The IPoIB links are skipped when selecting the data-link.

#### b. End the specification.

zonecfg:my-zone:anet> end

#### 15. Add a device.

zonecfg:my-zone> add device

#### a. Set the device match, /dev/sound/\* in this procedure.

zonecfg:my-zone:device> set match=/dev/sound/\*

#### b. End the device specification.

zonecfg:my-zone:device> end

This step can be performed more than once to add more than one device.

# 16. Add Open Fabrics User Verbs (OFUV) devices for components of OFUV other than IB diagnostic tools.

zonecfg:my-zone> add device

a. Set the device match, infiniband/ofs/\* in this procedure.

zonecfg:my-zone:device> set match=infiniband/ofs/\*

#### b. End the device specification.

zonecfg:my-zone:device> end

IB diagnostic tools are not supported in non-global zones. Devices added can be used with components of OFUV, such as verbs and rdma cm.

This step can be performed more than once to add more than one device.

#### 17. Add OFUV devices for components of OFUV other than IB diagnostic tools.

zonecfg:my-zone> add device

#### a. Set the device match, infiniband/hca/\* in this procedure.

zonecfg:my-zone:device> set match=infiniband/hca/\*

#### b. End the device specification.

zonecfg:my-zone:device> end

IB diagnostic tools are not supported in non-global zones. Devices added can be used with components of OFUV, such as verbs and rdma\_cm.

This step can be performed more than once to add more than one device.

# 18. To allow disk labeling with the format command, an entire disk/LUN should be delegated to a zone, and the allow-partition property should be set.

zonecfg:my-zone> add device

a. Set the device match, /dev/\*dsk/c2t40d3\* in this procedure.

zonecfg:my-zone:device> set match=/dev/\*dsk/c2t40d3\*

b. Set allow-partition to be true.

zonecfg:my-zone:device> set allow-partition=true

c. End the device specification.

zonecfg:my-zone:device> end

This step can be performed more than once to add more than one device.

#### 19. To allow uscsi operations on a disk, the allow-raw-io property should be set.

zonecfg:my-zone> add device

a. Set the device match, /dev/\*dsk/c2t40d3\* in this procedure.

zonecfg:my-zone:device> set match=/dev/\*dsk/c2t40d3\*

b. Set allow-raw-io to be true.

zonecfg:my-zone:device> set allow-raw-io=true

c. End the device specification.

zonecfg:my-zone:device> end

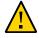

**Caution** - Allowing a zone to perform uscsi operations on a disk also allows the zone to access any other device connected to the same bus as the disk. Therefore, enabling this capability could create a security risk and allow for attacks against the global zone or other zones that use resources on the same bus. For more information, see uscsi(7I).

This step can be performed more than once to add more than one device.

#### 20. Add a zone-wide resource control by using the property name.

zonecfg:my-zone> set max-sem-ids=10485200

This step can be performed more than once to add more than one resource control.

#### 21. Add a comment by using the attr resource type.

zonecfg:my-zone> add attr

#### a. Set the name to comment.

zonecfg:my-zone:attr> set name=comment

#### b. Set the type to string.

zonecfg:my-zone:attr> set type=string

#### c. Set the value to a comment that describes the zone.

zonecfg:my-zone:attr> set value="This is my work zone."

d. End the attr resource type specification.

zonecfg:my-zone:attr> end

#### 22. Verify the zone configuration for the zone.

zonecfg:my-zone> verify

#### 23. Commit the zone configuration for the zone.

zonecfg:my-zone> commit

#### 24. Exit the zonecfg command.

zonecfg:my-zone> exit

Note that even if you did not explicitly type commit at the prompt, a commit is automatically attempted when you type exit or an EOF occurs.

#### Using Multiple Subcommands From the Command Line

**Tip** - The zonecfg command also supports multiple subcommands, quoted and separated by semicolons, from the same shell invocation.

global# zonecfg -z my-zone "create ; set zonepath=/zones/my-zone"

For shared-IP zones, a static address can only be assigned in a zonecfg net resource. It cannot be supplied on the command line.

### Where to Go From Here

See "Installing and Booting Zones" on page 48 to install your committed zone configuration.

### How to Display the Configuration of a Non-Global Zone

You must be the global administrator in the global zone or a user with the correct rights profile to perform this procedure.

#### 1. Become an administrator.

For more information, see "Using Your Assigned Administrative Rights" in "Securing Users and Processes in Oracle Solaris 11.2".

2. Display the configuration of a zone.

global# zonecfg -z zonename info

### Using the zonecfg Command to Modify a Zone Configuration

You can also use the zonecfg command to do the following:

- Modify a resource type in a zone configuration
- Clear a property value in a zone configuration
- Add a dedicated device to a zone
- Modify a zone's privilege set
- Add and remove storage

### How to Modify a Resource Type in a Zone Configuration

You can select a resource type and modify the specification for that resource.

You must be the global administrator in the global zone or a user with the correct rights profile to perform this procedure.

#### 1. Become an administrator.

For more information, see "Using Your Assigned Administrative Rights" in "Securing Users and Processes in Oracle Solaris 11.2".

2. Select the zone to be modified, my-zone in this procedure.

global# zonecfg -z my-zone

3. Select the resource type to be changed, for example, a resource control.

zonecfg:my-zone> select rctl name=zone.cpu-shares

#### 4. Remove the current value.

zonecfg:my-zone:rctl> remove value (priv=privileged,limit=20,action=none)

#### 5. Add the new value.

zonecfg:my-zone:rctl> add value (priv=privileged,limit=10,action=none)

#### 6. End the revised rctl specification.

zonecfg:my-zone:rctl> end

#### 7. Commit the zone configuration for the zone.

zonecfg:my-zone> commit

#### 8. Exit the zonecfg command.

zonecfg:my-zone> exit

Note that even if you did not explicitly type commit at the prompt, a commit is automatically attempted when you type exit or an EOF occurs.

Committed changes made through zonecfg take effect the next time the zone is booted.

### How to Clear a Property in a Zone Configuration

Use this procedure to reset a standalone property.

#### 1. Become an administrator.

For more information, see "Using Your Assigned Administrative Rights" in "Securing Users and Processes in Oracle Solaris 11.2".

2. Select the zone to be modified, my-zone in this procedure.

global# zonecfg -z my-zone

3. Clear the property to be changed, the existing pool association in this procedure.

zonecfg:my-zone> clear pool

4. Commit the zone configuration for the zone.

zonecfg:my-zone> commit

#### 5. Exit the zonecfg command.

zonecfg:my-zone> exit

Note that even if you did not explicitly type commit at the prompt, a commit is automatically attempted when you type exit or an EOF occurs.

Committed changes made through zonecfg take effect the next time the zone is booted.

### How to Rename a Zone by Using the zonecfg Command

This procedure can be used to rename zones that are in either the configured state or the installed state.

Note that zones with either rootzpool or zpool resources cannot be renamed in the installed state because the zonename is part of the existing zpool name. To rename these zones, see *"Renaming Zones on Shared Storage"* at the end of this procedure.

You must be the global administrator in the global zone or a user with the correct rights profile to perform this procedure.

#### 1. Become an administrator.

For more information, see "Using Your Assigned Administrative Rights" in "Securing Users and Processes in Oracle Solaris 11.2".

2. Select the zone to be renamed, my-zone in this procedure.

global# zonecfg -z my-zone

3. Change the name of the zone, for example, to newzone.

zonecfg:my-zone> set zonename=newzone

#### 4. Commit the change.

zonecfg:newzone> commit

#### 5. Exit the zonecfg command.

zonecfg:newzone> exit

Committed changes made through zonecfg take effect the next time the zone is booted.

### How to Add a Dedicated Device to a Zone

The following specification places a scanning device in a non-global zone configuration.

You must be the global administrator in the global zone or a user with appropriate authorizations to perform this procedure.

#### 1. Become an administrator.

For more information, see "Using Your Assigned Administrative Rights" in "Securing Users and Processes in Oracle Solaris 11.2".

#### 2. Add a device.

zonecfg:my-zone> add device

#### 3. Set the device match, /dev/scsi/scanner/c3t4\* in this procedure.

zonecfg:my-zone:device> set match=/dev/scsi/scanner/c3t4\*

#### 4. End the device specification.

zonecfg:my-zone:device> end

#### 5. Exit the zonecfg command.

zonecfg:my-zone> exit

### How to Set zone.cpu-shares in the Global Zone

This procedure is used to persistently set shares in the global zone.

You must be the global administrator in the global zone or a user in the global zone with the correct rights profile to perform this procedure.

#### 1. Become an administrator.

For more information, see "Using Your Assigned Administrative Rights" in "Securing Users and Processes in Oracle Solaris 11.2".

2. Use the zonecfg command.

# zonecfg -z global

3. Set five shares for the global zone.

zonecfg:global> set cpu-shares=5

4. Exit zonecfg.

zonecfg:global> exit

# Using the zonecfg Command to Revert or Remove a Zone Configuration

Use the zonecfg command described in zonecfg(1M) to revert a zone's configuration or to delete a zone configuration.

### How to Revert a Zone Configuration

While configuring a zone with the zonecfg utility, use the revert subcommand to undo a resource setting made to the zone configuration.

You must be the global administrator in the global zone or a user in the global zone with the Zone Security rights profile to perform this procedure.

#### 1. Become an administrator.

For more information, see "Using Your Assigned Administrative Rights" in "Securing Users and Processes in Oracle Solaris 11.2".

.

#### 2. While configuring a zone called tmp-zone, type info to view your configuration:

zonecfg:tmp-zone> info

The net resource segment of the configuration displays as follows:

```
.
.
.
fs:
    dir: /tmp
    special: swap
    type: tmpfs
net:
    address: 192.168.0.1
    physical: eri0
device
    match: /dev/pts/*
.
.
```

#### 3. Remove the net address:

zonecfg:tmp-zone> remove net address=192.168.0.1

#### 4. Verify that the net entry has been removed.

#### 5. Type revert.

zonecfg:tmp-zone> revert

#### 6. Answer yes to the following question:

Are you sure you want to revert (y/[n])?  $\boldsymbol{y}$ 

#### 7. Verify that the net address is once again present:

zonecfg:tmp-zone> info

```
.
.
.
fs:
    dir: /tmp
    special: swap
    type: tmpfs
net:
    address: 192.168.0.1
    physical: eri0
device
    match: /dev/pts/*
.
.
.
```

### ▼

### How to Delete a Zone Configuration

Use zonecfg with the delete subcommand to delete a zone configuration from the system.

You must be the global administrator or a user in the global zone with the security rights profile to perform this procedure.

#### 1. Become an administrator.

For more information, see "Using Your Assigned Administrative Rights" in "Securing Users and Processes in Oracle Solaris 11.2".

# 2. Delete the zone configuration for the zone a-zone by using one of the following two methods:

Use the -F option to force the action:

global# zonecfg -z a-zone delete -F

Delete the zone interactively by answering yes to the system prompt:

```
global# zonecfg -z a-zone delete
Are you sure you want to delete zone a-zone (y/[n])? y
```

# • • • CHAPTER 2

### About Installing, Shutting Down, Halting, Uninstalling, and Cloning Non-Global Zones

This chapter discusses zone installation on the Oracle Solaris operating system. It also describes the two processes that manage the virtual platform and the application environment, zoneadmd and zsched. Information about halting, rebooting, cloning, and uninstalling zones is also provided.

The following topics are addressed in this chapter:

- "Zone Installation and Administration Concepts" on page 37
- "Zone Construction" on page 38
- "The zoneadmd Daemon" on page 41
- "The zsched Zone Scheduler" on page 41
- "Zone Application Environment" on page 42
- "About Shutting Down, Halting, Rebooting, and Uninstalling Zones" on page 42
- "About Cloning Non-Global Zones" on page 44

To clone a non-global zone, install and boot a non-global zone, or to halt or uninstall a nonglobal zone, see Chapter 3, "Installing, Booting, Shutting Down, Halting, Uninstalling, and Cloning Non-Global Zones".

For information about solaris10 branded zone installation, see Chapter 5, "Installing the solaris10 Branded Zone," in "Creating and using Oracle Solaris 10 Zones".

#### Zone Installation and Administration Concepts

The zoneadm command described in the zoneadm(1M) man page is the primary tool used to install and administer non-global zones. Operations using the zoneadm command must be run from the global zone. If role-based access control (RBAC) is in use, subcommands that make a copy of another zone require the authorization solaris.zone.clonefrom/source\_zone.

The following tasks can be performed using the zoneadm command:

- Verify a zone
- Install a zone
- Attach a zone
- Change the state of an installed zone to incomplete
- Boot a zone, which is similar to booting a regular Oracle Solaris system
- Display information about a running zone
- Shut down a zone
- Halt a zone
- Reboot a zone
- Uninstall a zone
- Relocate a zone from one point on a system to another point on the same system
- Provision a new zone based on the configuration of an existing zone on the same system
- Migrate a zone, used with the zonecfg command

For zone installation and verification procedures, see Chapter 3, "Installing, Booting, Shutting Down, Halting, Uninstalling, and Cloning Non-Global Zones" and the zoneadm(1M) man page. Also refer to the zoneadm(1M) man page for supported options to the zoneadm list command. For zone configuration procedures, see Chapter 1, "How to Plan and Configure Non-Global Zones" and the zonecfg(1M) man page. Zone states are described in "Non-Global Zone State Model" in "Introduction to Oracle Solaris Zones".

If you plan to produce Oracle Solaris Auditing records for zones, read "Using Oracle Solaris Auditing in Zones" on page 139 before you install non-global zones.

#### **Zone Construction**

This section applies to initial non-global zone construction, and not to the cloning of existing zones.

The zone is installed using the packages specified by the manifest passed to the zoneadm install -m command. If no manifest is provided, the default manifest uses pkg:/group/system/solaris-small-server. A new zone has the default solaris configuration and logs (SMF repository, /etc, /var), which are only modified by the profile(s) passed to zoneadm install -s, and the networking information specified in any zonecfg add net entries.

The system repository, the zone's configured publishers, and packages kept in sync with the global zone are discussed in Chapter 9, "About Automatic Installation and Packages on an Oracle Solaris 11.2 System With Zones Installed".

The files needed for the zone's root file system are installed by the system under the zone's root path.

A successfully installed zone is ready for booting and initial login.

Data from the following are not referenced or copied when a zone is installed:

- Non-installed packages
- Data on CDs and DVDs
- Network installation images

In addition, the following types of information that can be present in the global zone are not copied into a zone that is being installed:

- New or changed users in the /etc/passwd file
- New or changed groups in the /etc/group file
- Configurations for networking services such as DHCP address assignment
- Customizations for networking services such as sendmail
- Configurations for network services such as naming services
- New or changed crontab, printer, and mail files
- System log, message, and accounting files

If Oracle Solaris Auditing is used, modifications to files might be required. For more information, see "Using Oracle Solaris Auditing in Zones" on page 139.

The resources specified in the configuration file are added when the zone transitions from installed to ready. A unique zone ID is assigned by the system. File systems are mounted, network interfaces are set up, and devices are configured. Transitioning into the ready state prepares the virtual platform to begin running user processes. In the ready state, the zsched and zoneadmd processes are started to manage the virtual platform.

- zsched, a system scheduling process similar to sched, is used to track kernel resources associated with the zone.
- zoneadmd is the zones administration daemon.

A zone in the ready state does not have any user processes executing in it. The primary difference between a ready zone and a running zone is that at least one process is executing in a running zone. See the init(1M) man page for more information.

#### How Zones Are Installed

The solaris brand installer supports installing the zone by using the following methods:

• The publisher origin.

To install a non-global zone, the repository that you set as the solaris publisher origin must contain at least the same software that is installed in the global zone.

• An image of an installed system running the Oracle Solaris release or a solaris non-global zone.

The system image can be a ZFS send stream or a Unified Archive file.

• A zone BE, using zoneadm install -z zbe. A package update is performed if necessary.

The installer options are shown in the following table. See "How to Install a Configured Zone" on page 49 for example command lines.

| Option         | Description                                                                                                    |
|----------------|----------------------------------------------------------------------------------------------------|
| -m manifest    | The AI manifest is an XML file that defines how to install a zone. The file argument must be specified with an absolute path.                                                                                                    |
| -c profile dir | Provides a profile or a directory of profiles to apply<br>during configuration. The file argument must be<br>specified with an absolute path. If a profile is applied,<br>the configuration step occurs non-interactively. If no<br>profile is provided, the interactive system configuration<br>tool is used for the configuration of the system. All<br>profiles must have an .xml file extension. If you supply<br>a directory option to -c, all profiles in that directory must<br>be valid, correctly formed configuration profiles. |
| -a archive     | The path to an archive used to install a non-global zone.<br>Archives can be compressed using gzip or bzip. The -d<br>and the -a options are incompatible.                                                                                                    |
|                | When using the -a <i>archive</i> option, a package update<br>is performed if necessary. The zoneadm attach<br>subcommand can be used to reattach the zone to its<br>original host if wanted.                                                                                                    |
| -d path        | The path to the root directory of an installed system<br>or a non-global zone. A package update is performed<br>if necessary. If <i>path</i> is a hyphen (-), the zonepath is<br>assumed to be already be populated with the system<br>image. The -d and the -a options are incompatible.                                                                                                    |
| -p             | Preserve system identity after installing the zone. The -p and the -u options are incompatible.                                                                                                    |
| -S             | Install silently. The -s and the -v options are incompatible.                                                                                                    |
| -u             | Unconfigure the zone after installing it, and prompt for<br>a new configuration on zone boot. The -p and the -u<br>options are incompatible.                                                                                                    |
| -U             | Update all packages to the latest versions if necessary to be compatible with the packages installed in the global zone.                                                                                                    |
| -v             | Verbose output from the install process. The -s and the -v options are incompatible.                                                                                                    |

Option -x

#### Description

Use force-zpool-import with the -x option to forcibly import any zpools that appear to be in use.

If a storage object contains any preexisting partitions, zpools, or UFS file systems, the install fails and an error message is displayed. The -x option to zoneadm install is used to continue the installation and overwrite any preexisting data. This option is similar to the zpool create -f command.

Use force-zpool-create-all with the -x option to forcibly create all zpool resources. Use force-zpool-create=*zpoolname* to limit the option to a specific zpool or set of zpools. See the zoneadm(1M) man page for usage.

#### The zoneadmd Daemon

The zones administration daemon, zoneadmd, is the primary process for managing the zone's virtual platform. The daemon is also responsible for managing zone booting and shutting down. There is one zoneadmd process running for each active (ready, running, or shutting down) zone on the system.

The zoneadmd daemon sets up the zone as specified in the zone configuration. This process includes the following actions:

- Allocating the zone ID and starting the zsched system process
- Setting zone-wide resource controls
- Preparing the zone's devices as specified in the zone configuration
- Setting up network interfaces
- Mounting loopback and conventional file systems
- Instantiating and initializing the zone console device

Unless the zoneadmd daemon is already running, it is automatically started by zoneadm. Thus, if the daemon is not running for any reason, any invocation of zoneadm to administer the zone will restart zoneadmd.

The man page for the zoneadmd daemon is zoneadmd(1M).

#### The zsched Zone Scheduler

An active zone is a zone that is in the ready state, the running state, or the shutting down state. Every active zone has an associated kernel process, zsched. Kernel threads doing work on

behalf of the zone are owned by zsched. The zsched process enables the zones subsystem to keep track of per-zone kernel threads.

### Zone Application Environment

The zoneadm command is used to create the zone application environment.

The internal configuration of the zone is specified by using the sysconfig interface. The internal configuration specifies a naming service to use, the default locale and time zone, the zone's root password, and other aspects of the application environment. The sysconfig interface is described in Chapter 6, "Unconfiguring or Reconfiguring an Oracle Solaris Instance," in "Installing Oracle Solaris 11.2 Systems " and the sysconfig(1M) man page. Note that the default locale and time zone for a zone can be configured independently of the global settings.

# About Shutting Down, Halting, Rebooting, and Uninstalling Zones

This section provides an overview of the procedures for halting, rebooting, uninstalling, and cloning zones.

### Shutting Down a Zone

The zoneadm shutdown c command is used to cleanly shut down a zone. The action is equivalent to running /usr/sbin/init 0 in the zone. If the -r option is also specified, the zone is then rebooted. See "Zone Boot Arguments" on page 43 for supported boot options.

The svc:/system/zones service uses the zoneadm shutdown to cleanly shut down zones when the global zone shuts down.

The shutdown subcommand waits until the zone is successfully shut down. If the action doesn't complete within a reasonable amount of time, zoneadm halt can then be used to forcibly halt the zone. See "How to Halt a Zone" on page 57.

### Halting a Zone

The zoneadm halt command is used to terminate all processes running in a zone and remove the virtual platform. The zone is then brought back to the installed state. All processes are

killed, devices are unconfigured, network interfaces are destroyed, file systems are unmounted, and the kernel data structures are destroyed.

The halt command does *not* run any shutdown scripts within the zone. To shut down a zone, see "Shutting Down a Zone" on page 42. Alternatively, you can log in to the zone and run shutdown. See "How to Use zlogin to Shut Down a Zone" on page 80.

If the halt operation fails, see "Zone Does Not Halt" on page 178.

### **Rebooting a Zone**

The zoneadm reboot command is used to reboot a zone. The zone is halted and then booted again. The zone ID will change when the zone is rebooted.

#### **Zone Boot Arguments**

Zones support the following boot arguments used with the zoneadm boot and reboot commands:

- -i altinit
- -m smf\_options
- -s

The following definitions apply:

| -i altinit     |                                                                                                    | executable to be the first process. <i>altinit</i> must be cutable. The default first process is described in                                      |  |  |
|----------------|----------------------------------------------------------------------------------------------------|----------------------------------------------------------------------------------------------------|--|--|
| -m smf_options | Controls the boot behavior of SMF. There are two categories of options, recovery options and messages options. Message options determine the type and number of messages that displays during boot. Service options determine the services that are used to boot the system. |                                                                                                    |  |  |
|                | Recovery options include the following:                                                                                                    |                                                                                                    |  |  |
|                | debug                                                                                                    | Prints standard per-service output and all svc.startd messages to log.                                                                             |  |  |
| miles          |                                                                                                    | Boot to the subgraph defined by the given<br>milestone. Legitimate milestones are none,<br>single-user, multi-user, multi-user-server,<br>and all. |  |  |

Message options include the following:

| quiet   | Prints standard per-service output and error<br>messages requiring administrative intervention |
|---------|------------------------------------------------------------------------------------------------|
| verbose | Prints standard per-service output and messages providing more information.                    |
|         | nilestone svc:/milestone/single-user:default. This<br>uivalent to init level s.                |

-s

For usage examples, see "How to Boot a Zone" on page 54 and "How to Boot a Zone in

For information on the Oracle Solaris service management facility (SMF) and init, see "Managing System Services in Oracle Solaris 11.2", svc.startd(1M) and init(1M).

### Zone autoboot Setting

Single-User Mode" on page 54.

To automatically boot a zone when the global zone is booted, set the autoboot resource property in a zone's configuration to true. The default setting is false.

Note that for zones to automatically boot, the zones service svc:/system/zones:default must also be enabled. This service is enabled by default.

See "Zones Packaging Overview" on page 105 for information on the autoboot setting during pkg update.

### **Uninstalling a Zone**

The zoneadm uninstall command is used to uninstall all of the files under the zone's root file system. Before proceeding, the command prompts you to confirm the action, unless the -F (force) option is also used. Use the uninstall command with caution, because the action is irreversible.

### **About Cloning Non-Global Zones**

Cloning allows you to copy an existing configured and installed zone on your system to rapidly provision a new zone on the same system. Note that at a minimum, you must reset

properties and resources for the components that cannot be identical for different zones. Thus, the zonepath must always be changed. In addition, for a shared-IP zone, the IP addresses in any net resources must be different. For an exclusive-IP zone, the physical property of any net resources must be different. Application-specific configurations generally must be reconfigured in the clone. For example, if you have a database instance in a zone and you clone that zone, you might have to reconfigure the database instance in the clone so that it recognizes itself as a different instance.

- Cloning a zone is a faster way to install a zone.
- The new zone will include any changes that have been made to customize the source zone, such as added packages or file modifications.

You can clone a zone by using one of the following methods:

 Cloning a zone using the zoneadm clone command. This method is recommended if you need to clone a small number of zones.

When the source zonepath and the target zonepath both reside on ZFS and are in the same pool, the zoneadm clone command automatically uses ZFS to clone the zone. When using ZFS clone, the data is not actually copied until it is modified. Thus, the initial clone takes very little time. The zoneadm command takes a ZFS snapshot of the source zonepath, and sets up the target zonepath. The zonepath of the destination zone is used to name the ZFS clone.

**Note** - You can specify that a ZFS zonepath be copied instead of ZFS cloned, even though the source could be cloned in this way.

See "Cloning a Non-Global Zone on the Same System" on page 60 for more information.

- Cloning a zone using a Unified Archive file. This method is recommended for when you
  need to clone multiple zones for a large deployment, such as in a data center environment.
  Cloning a zone by this method requires the following steps:
  - 1. Creating a Unified Archive file. A Unified Archive file can contain all zones or selected zones.
  - Using the zonecfg and zoneadm commands to configure and install the new zone or zones. When you create a new zone using an archive as a reference source, the new zone will mimic the original system's configuration.

See Chapter 1, "Oracle Solaris System Recovery and Cloning (Overview)," in "Using Unified Archives for System Recovery and Cloning in Oracle Solaris 11.2 " for further information.

# ••• CHAPTER 3

## Installing, Booting, Shutting Down, Halting, Uninstalling, and Cloning Non-Global Zones

This chapter describes how to install and boot a non-global zone. A method for using cloning to install a zone on the same system is also provided. Other tasks associated with installation, such as halting, rebooting, and uninstalling zones, are addressed. Move an existing non-global zone to a new location on the same machine. Procedures to move an existing non-global zone to a new location on the same machine and to completely delete a zone from a system are also included.

For general information about zone installation and related operations, see Chapter 2, "About Installing, Shutting Down, Halting, Uninstalling, and Cloning Non-Global Zones".

For information about solaris10 branded zone installation and cloning, see Chapter 5, "Installing the solaris10 Branded Zone," in "Creating and using Oracle Solaris 10 Zones".

### **Zone Installation Task Map**

| Task                                                                | Description                                                                                                    | For Instructions                                                                      |
|---------------------------------------------------------------------|----------------------------------------------------------------------------------------------------|---------------------------------------------------------------------------------------|
| (Optional) Verify a configured zone prior to installing the zone.   | Ensure that a zone meets the requirements for<br>installation. If you skip this procedure, the verification is<br>performed automatically when you install the zone. | "(Optional) How to Verify a<br>Configured Zone Before It Is<br>Installed" on page 48  |
| Install a configured zone.                                          | Install a zone that is in the configured state.                                                                                                    | "How to Install a Configured<br>Zone" on page 49                                      |
| Obtain the universally<br>unique identifier<br>(UUID) for the zone. | This separate identifier, assigned when the zone is installed, is an alternate way to identify a zone.                                                               | "How to Obtain the UUID<br>of an Installed Non-Global<br>Zone" on page 51             |
| (Optional) Transition<br>an installed zone to<br>the ready state.   | You can skip this procedure if you want to boot the zone<br>and use it immediately.                                                                                  | "(Optional) How to Transition<br>the Installed Zone to the Ready<br>State" on page 53 |
| Boot a zone.                                                        | Booting a zone places the zone in the running state. A zone can be booted from the ready state or from the installed state.                                          | "How to Boot a<br>Zone" on page 54                                                    |
| Boot a zone in single-<br>user mode.                                | Boots only to milestone svc:/milestone/single-user:<br>default. This milestone is equivalent to init level s.<br>See the init(1M) and svc.startd(1M) man pages.      | "How to Boot a Zone in Single-<br>User Mode" on page 54                               |

### **Installing and Booting Zones**

Use the zoneadm command described in the zoneadm(1M) man page to perform installation tasks for a non-global zone. You must be the global administrator or a user with appropriate authorizations to perform the zone installation. The examples in this chapter use the zone name and zone path established in "Configuring, Verifying, and Committing a Zone" on page 22.

### (Optional) How to Verify a Configured Zone Before It Is Installed

You can verify a zone prior to installing it. One of the checks performed is a check for sufficient disk size. If you skip this procedure, the verification is performed automatically when you install the zone.

You must be the global administrator or a user with appropriate authorizations in the global zone to perform this procedure.

#### 1. Become an administrator.

For more information, see "Using Your Assigned Administrative Rights" in "Securing Users and Processes in Oracle Solaris 11.2".

 Verify a configured zone named my-zone by using the -z option with the name of the zone and the verify subcommand.

global# zoneadm -z my-zone verify

This message regarding verification of the zone path will be displayed:

WARNING: /zones/my-zone does not exist, so it could not be verified. When 'zoneadm install' is run, 'install' will try to create /zones/my-zone, and 'verify' will be tried again, but the 'verify' may fail if: the parent directory of /system/zones/my-zone is group- or other-writable or /system/zones/my-zone overlaps with any other installed zones or /system/zones/my-zone is not a mountpoint for a zfs file system.

However, if an error message is displayed and the zone fails to verify, make the corrections specified in the message and try the command again.

If no error messages are displayed, you can install the zone.

#### Verifying Zones on Shared Storage

For zones configured on shared storage, zonecfg verify verifies that none of the configured zpool resources are already online on the system, for a zone in the configured state.

For zones configured on shared storage, the zoneadm verify command confirms that all zpools configured as zpool and rootzpool resources are online on the system, for a zone in the installed state. If the resources are not available, the verify fails and information about the failed zpools is displayed.

### How to Install a Configured Zone

This procedure is used to install a configured non-global zone. For information on installation options, see "How Zones Are Installed" on page 39.

The zone must reside on its own ZFS dataset. Only ZFS is supported. The zoneadm install command automatically creates a ZFS file system (dataset) for the zonepath when the zone is installed. If a ZFS dataset cannot be created, the zone is not installed.

You must be the global administrator or a user with appropriate authorizations in the global zone to perform this procedure.

#### 1. Become an administrator.

For more information, see "Using Your Assigned Administrative Rights" in "Securing Users and Processes in Oracle Solaris 11.2".

- 2. Install the configured zone my-zone by using the zoneadm command with the install subcommand, automatically creating a ZFS dataset for the zonepath ZFS. Note that the parent directory of the zone path must also be a dataset, or the file system creation will fail.
  - Install the zone:

```
global# zoneadm -z my-zone install
```

Install the zone from the repository:

global# zoneadm -z my-zone install -m manifest -c [ profile | dir ]

Install the zone from an image:

global# zoneadm -z my-zone install -a archive -s -u

Install the zone from a directory:

global# zoneadm -z my-zone install -d path -p -v

The system will display that a ZFS file system has been created for this zone.

You will see various messages as the files and directories needed for the zone's root file system are installed under the zone's root path.

# 3. (Optional) If an error message is displayed and the zone fails to install, type the following to get the zone state:

| global# zoneadm list           | -v         |                |         |        |
|--------------------------------|------------|----------------|---------|--------|
| <pre># zoneadm list -cvd</pre> |            |                |         |        |
| ID NAME                        | STATUS     | PATH           | BRAND   | IP     |
| 0 global                       | running    | /              | solaris | shared |
| - my-zone                      | configured | /zones/my-zone | solaris | excl   |

- If the state is listed as configured, make the corrections specified in the message and try the zoneadm install command again.
- If the state is listed as incomplete, first execute this command:

```
global# zoneadm -z my-zone uninstall
```

Make the corrections specified in the message, and try the zoneadm install command again.

#### (Optional) If a storage object contains any preexisting partitions, zpools, or UFS file systems, the install fails and an error message is displayed.

The source zone must be in the uninstalled state before the force subcommand can be used:

zoneadm -z my-zone uninstall

Then, continue the installation and overwrite any preexisting data by using the -x option to zoneadm install.

```
-x force-zpool-import
-x force-zpool-create=zpoolname
-x force-zpool-create=zpoolname1,zpoolname2,zpoolname3
-x force-zpool-create-all
```

This option is similar to the zpool create -f command.

-x force-zpool-create=zpoolname can be used one or more times.

## 5. When the installation completes, use the list subcommand with the -i and -v options to list the installed zones and verify the status.

global# zoneadm list -iv

You will see a display that is similar to the following:

ID NAME STATUS PATH

BRAND IP

| 0 | global  | running   | /              | solaris | shared |
|---|---------|-----------|----------------|---------|--------|
| - | my-zone | installed | /zones/my-zone | solaris | excl   |

**Troubleshooting** If a zone installation is interrupted or fails, the zone is left in the incomplete state. Use uninstall -F to reset the zone to the configured state.

```
Next Steps This zone was installed with the minimal network configuration described in Chapter 3,
"Administering Services," in "Managing System Services in Oracle Solaris 11.2" by default.
You can switch to the open network configuration, or enable or disable individual services,
when you log in to the zone. See "Enabling a Service" on page 81 for details.
```

### How to Obtain the UUID of an Installed Non-Global Zone

A universally unique identifier (UUID) is assigned to a zone when it is installed. The UUID can be obtained by using zoneadm with the list subcommand and the -c -p options. The UUID is the fifth field of the display.

#### View the UUIDs for zones that have been installed.

global# zoneadm list -cp

You will see a display similar to the following:

```
0:global:running:/::solaris:shared:-:none:
3:test_zone:running:/system/volatile/zones/test_zone/zonepath:95180a6d-fab2-4363-
ee33-81ba6e84a84f:solaris-kz:excl:R:solaris-kz:
-:zone123:installed:/system/zones/zone123:96972ce7-d41d-4fec-
ff4b-8f14123e0974:solaris:excl:-::
```

Example 3-1 How to Obtain the UUID for a Specific Zone

Use the following command to obtain the UUID for test\_zone:

# zoneadm list -cp | grep test\_zone | cut -f 5 -d:

You will see a display similar to the following:

95180a6d-fab2-4363-ee33-81ba6e84a84f

**Example 3-2** How to Use the *test\_zone* UUID in a Command

#### global# zoneadm -z test\_zone -u 95180a6d-fab2-4363-ee33-81ba6e84a84f list -v

You will see a display similar to the following:

| ID NAME | STATUS            | PATH | BRAND IP        |
|---------|-------------------|------|-----------------|
| 3       | test_zone running | -    | solaris-kz excl |

Chapter 3 • Installing, Booting, Shutting Down, Halting, Uninstalling, and Cloning Non-Global Zones 51

If both -u *uuid-match* and -z *zonename* are present, the match is done based on the UUID first. If a zone with the specified UUID is found, that zone is used, and the -z parameter is ignored. If no zone with the specified UUID is found, then the system searches by the zone name.

#### About the UUID

Zones can be uninstalled and reinstalled under the same name with different contents. Zones can also be renamed without the contents being changed. For these reasons, the UUID is more reliable than the zone name.

See Also For more information, see zoneadm(1M) and libuuid(3LIB).

### How to Mark an Installed Non-Global Zone Incomplete

If administrative changes on the system have rendered a zone unusable or inconsistent, it is possible to change the state of an installed zone to incomplete.

You must be the global administrator or a user with appropriate authorizations in the global zone to perform this procedure.

#### 1. Become an administrator.

For more information, see "Using Your Assigned Administrative Rights" in "Securing Users and Processes in Oracle Solaris 11.2".

#### 2. Mark the zone testzone incomplete.

global# zoneadm -z testzone mark incomplete

3. Use the list subcommand with the -i and -v options to verify the status.

global# zoneadm list -iv

You will see a display that is similar to the following:

| ID | NAME     | STATUS     | PATH            | BRAND   | IP     |
|----|----------|------------|-----------------|---------|--------|
| 0  | global   | running    | /               | solaris | shared |
| -  | my-zone  | installed  | /zones/my-zone  | solaris | excl   |
| -  | testzone | incomplete | /zones/testzone | solaris | excl   |

#### Marking a Zone Incomplete

The -R *root* option can be used with the mark and list subcommands of zoneadm to specify an alternate boot environment. See zoneadm(1M) for more information.

**Note** - Marking a zone incomplete is irreversible. The only action that can be taken on a zone marked incomplete is to uninstall the zone and return it to the configured state. See "How to Uninstall a Zone" on page 59.

### (Optional) How to Transition the Installed Zone to the Ready State

Transitioning into the ready state prepares the virtual platform to begin running user processes. Zones in the ready state do not have any user processes executing in them.

You can skip this procedure if you want to boot the zone and use it immediately. The transition through the ready state is performed automatically when you boot the zone.

You must be the global administrator or a user with appropriate authorizations in the global zone to perform this procedure.

#### 1. Become an administrator.

For more information, see "Using Your Assigned Administrative Rights" in "Securing Users and Processes in Oracle Solaris 11.2".

2. Use the zoneadm command with the -z option, the name of the zone, which is myzone, and the ready subcommand to transition the zone to the ready state.

global# zoneadm -z my-zone ready

3. At the prompt, use the zoneadm list command with the -v option to verify the status.

global# zoneadm list -v

You will see a display that is similar to the following:

| ID | NAME    | STATUS  | PATH           | BRAND   | IP     |
|----|---------|---------|----------------|---------|--------|
| 0  | global  | running | /              | solaris | shared |
| 1  | my-zone | ready   | /zones/my-zone | solaris | excl   |

Note that the unique zone ID 1 has been assigned by the system.

#### How to Boot a Zone

Booting a zone places the zone in the running state. A zone can be booted from the ready state or from the installed state. A zone in the installed state that is booted transparently transitions through the ready state to the running state. Zone login is allowed for zones in the running state.

You must be the global administrator or a user with appropriate authorizations in the global zone to perform this procedure.

#### 1. Become an administrator.

For more information, see "Using Your Assigned Administrative Rights" in "Securing Users and Processes in Oracle Solaris 11.2".

2. Use the zoneadm command with the -z option, the name of the zone, which is myzone, and the boot subcommand to boot the zone.

global# zoneadm -z my-zone boot

3. When the boot completes, use the list subcommand with the -v option to verify the status.

global# zoneadm list -v

You will see a display that is similar to the following:

| ID | NAME    | STATUS  | PATH           | BRAND   | IP     |
|----|---------|---------|----------------|---------|--------|
| 0  | global  | running | /              | solaris | shared |
| 1  | my-zone | running | /zones/my-zone | solaris | excl   |

Example 3-3 Specifying Boot Arguments for Zones

Boot a zone using the -m verbose option:

global# zoneadm -z my-zone boot -- -m verbose

Reboot a zone using the -m verbose boot option:

global# zoneadm -z my-zone reboot -- -m verbose

Zone administrator reboot of the zone *my-zone*, using the -m verbose option:

my-zone# reboot -- -m verbose

### How to Boot a Zone in Single-User Mode

You must be the global administrator or a user with appropriate authorizations in the global zone to perform this procedure.

1. Become an administrator.

For more information, see "Using Your Assigned Administrative Rights" in "Securing Users and Processes in Oracle Solaris 11.2".

2. Boot the zone in single-user mode.

global# zoneadm -z my-zone boot -- -s

### Where to Go From Here

To log in to the zone and perform the initial internal configuration, see Chapter 4, "About Non-Global Zone Login" and Chapter 5, "Logging In to Non-Global Zones".

# Shutting Down, Halting, Rebooting, Uninstalling, Cloning, and Deleting Non-Global Zones Task Map

| Task                                                                                                    | Description                                                                                                    | For Instructions                                             |
|----------------------------------------------------------------------------------------------------|----------------------------------------------------------------------------------------------------|--------------------------------------------------------------|
| Shut down a zone.                                                                                        | The shutdown procedure is used to<br>cleanly shutdown a zone by running<br>the shutdown scripts. The zlogin<br>method is also supported. See "How<br>to Use zlogin to Shut Down a<br>Zone" on page 80 for more<br>information.                                                               | "How to Halt a<br>Zone" on page 57                           |
| Halt a zone.                                                                                             | The halt procedure is used to remove<br>both the application environment<br>and the virtual platform for a zone.<br>The procedure returns a zone in the<br>ready state to the installed state.<br>To cleanly shut down a zone, see<br>"How to Use zlogin to Shut Down a<br>Zone" on page 80. | "How to Halt a<br>Zone" on page 57                           |
| Reboot a zone.                                                                                           | The reboot procedure halts the zone and then boots it again.                                                                                                    | "How to Reboot a<br>Zone" on page 58                         |
| Uninstall a zone.                                                                                        | This procedure removes all of the files in the zone's root file system. <i>Use this procedure with caution.</i> The action is irreversible.                                                                                                    | "How to Uninstall a<br>Zone" on page 59                      |
| Provision a new non-global zone<br>based on the configuration of an<br>existing zone on the same system. | Cloning a zone is an alternate, faster<br>method of installing a zone. You<br>must still configure the new zone<br>before you can install it.                                                                                                    | "Cloning a Non-Global Zone on the<br>Same System" on page 60 |
| Rename a non-global zone.                                                                                | Use this procedure to rename a zone by using the zoneadm command.                                                                                                    |                                                              |

| Task                              | Description                      | For Instructions                 |
|-----------------------------------|----------------------------------|----------------------------------|
| Delete a non-global zone from the | Use this procedure to completely | "Deleting a Non-Global Zone From |
| system.                           | remove a zone from a system.     | the System" on page 63           |

### Shutting Down, Halting, Rebooting, and Uninstalling Zones

### How to Shutdown a Zone

The shut down procedure cleanly shuts down the zone.

You must be the global administrator or a user with appropriate authorizations in the global zone to perform this procedure.

#### 1. Become an administrator.

For more information, see "Using Your Assigned Administrative Rights" in "Securing Users and Processes in Oracle Solaris 11.2".

#### 2. List the zones running on the system.

global# zoneadm list -v

You will see a display that is similar to the following:

| ID | NAME    | STATUS  | PATH           | BRAND   | IP     |
|----|---------|---------|----------------|---------|--------|
| 0  | global  | running | /              | solaris | shared |
| 1  | my-zone | running | /zones/my-zone | solaris | excl   |

3. Use the zoneadm command with the -z option, the name of the zone, for example, my-zone, and the shutdown subcommand shut down the given zone.

global# zoneadm -z my-zone shutdown

4. Also specify the -r option to reboot the zone.

global# zoneadm -z my-zone shutdown -r boot\_options

See Example 3-3.

5. List the zones running on the system to confirm that the zone has been shut down.

global# zoneadm list -v

### How to Halt a Zone

The halt procedure is used to remove both the application environment and the virtual platform for a zone. To cleanly shut down a zone, see "How to Use zlogin to Shut Down a Zone" on page 80.

You must be the global administrator or a user with appropriate authorizations in the global zone to perform this procedure.

#### 1. Become an administrator.

For more information, see "Using Your Assigned Administrative Rights" in "Securing Users and Processes in Oracle Solaris 11.2".

#### 2. List the zones running on the system.

global# zoneadm list -v

You will see a display that is similar to the following:

| ID | NAME    | STATUS  | PATH           | BRAND   | IP     |
|----|---------|---------|----------------|---------|--------|
| 0  | global  | running | /              | solaris | shared |
| 1  | my-zone | running | /zones/my-zone | solaris | excl   |

3. Use the zoneadm command with the -z option, the name of the zone, for example, my-zone, and the halt subcommand to halt the given zone.

global# zoneadm -z my-zone halt

4. List the zones on the system again, to verify that my-zone has been halted.

global# zoneadm list -iv

You will see a display that is similar to the following:

| ID | NAME    | STATUS    | PATH           | BRAND   | IP     |
|----|---------|-----------|----------------|---------|--------|
| 0  | global  | running   | /              | solaris | shared |
| -  | my-zone | installed | /zones/my-zone | solaris | excl   |

#### 5. Boot the zone if you want to restart it.

global# zoneadm -z my-zone boot

**Troubleshooting** If the zone does not halt properly, see "Zone Does Not Halt" on page 178 for troubleshooting tips.

### How to Reboot a Zone

You must be the global administrator or a user with appropriate authorizations in the global zone to perform this procedure. Also see "How to Shutdown a Zone" on page 56.

#### 1. Become an administrator.

For more information, see "Using Your Assigned Administrative Rights" in "Securing Users and Processes in Oracle Solaris 11.2".

#### 2. List the zones running on the system.

global# zoneadm list -v

You will see a display that is similar to the following:

| ID | NAME    | STATUS  | РАТН           | BRAND   | IP     |
|----|---------|---------|----------------|---------|--------|
| 0  | global  | running | /              | solaris | shared |
| 1  | my-zone | running | /zones/my-zone | solaris | excl   |

3. Use the zoneadm command with the -z reboot option to reboot the zone my-zone.

global# zoneadm -z my-zone reboot

4. List the zones on the system again to verify that my-zone has been rebooted.

global# zoneadm list -v

You will see a display that is similar to the following:

| ID | NAME    | STATUS  | РАТН           | BRAND   | IP     |
|----|---------|---------|----------------|---------|--------|
| 0  | global  | running | /              | solaris | shared |
| 2  | my-zone | running | /zones/my-zone | solaris | excl   |

**Tip** - Note that the zone ID for my-zone has changed. The zone ID generally changes after a reboot.

### How to Use the zoneadm Command to Rename a Zone

Use the zoneadm command with the rename subcommand to rename a zone.

#### 1. Become an administrator.

For more information, see "Using Your Assigned Administrative Rights" in "Securing Users and Processes in Oracle Solaris 11.2".

#### 2. Change the name of the zone.

zoneadm -z old\_name rename new\_name

### How to Uninstall a Zone

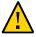

**Caution -** Use this procedure with caution. The action of removing all of the files in the zone's root file system is irreversible.

The zone cannot be in the running state. The uninstall operation is invalid for running zones.

You must be the global administrator or a user with appropriate authorizations in the global zone to perform this procedure.

#### 1. Become an administrator.

For more information, see "Using Your Assigned Administrative Rights" in "Securing Users and Processes in Oracle Solaris 11.2".

#### 2. List the zones on the system.

global# zoneadm list -v

You will see a display that is similar to the following:

| ID | NAME    | STATUS    | РАТН           | BRAND   | IP     |
|----|---------|-----------|----------------|---------|--------|
| 0  | global  | running   | /              | solaris | shared |
| -  | my-zone | installed | /zones/my-zone | solaris | excl   |

3. Use the zoneadm command with the -z uninstall option to remove the zone myzone.

You can also use the -F option to force the action. If this option is not specified, the system will prompt for confirmation.

global# zoneadm -z my-zone uninstall -F

Note that when you uninstall a zone that has its own ZFS file system for the zonepath, the ZFS file system is destroyed.

#### 4. List the zones on the system again, to verify that my-zone is no longer listed.

global# zoneadm list -iv

You will see a display that is similar to the following:

| ID | NAME   | STATUS  | PATH | BRAND   | IP     |
|----|--------|---------|------|---------|--------|
| 0  | global | running | /    | solaris | shared |

Chapter 3 • Installing, Booting, Shutting Down, Halting, Uninstalling, and Cloning Non-Global Zones 59

**Troubleshooting** If a zone uninstall is interrupted, the zone is left in the incomplete state. Use the zoneadm uninstall command to reset the zone to the configured state.

If the zonepath is not removed, this could be an indication that this zone is installed in another boot environment. The zonepath and various datasets that exist within the zonepath dataset are not removed while a boot environment exists that has an installed zone with a given zonepath. See beadm(1M) for more information about boot environments.

Use the uninstall command with caution because the action is irreversible.

### Cloning a Non-Global Zone on the Same System

Cloning is used to provision a new zone on a system by copying the data from a source zonepath to a target zonepath.

When the source zonepath and the target zonepath both reside on ZFS and are in the same pool, the zoneadm clone command automatically uses ZFS to clone the zone. However, you can specify that the ZFS zonepath be copied and not ZFS cloned.

### How to Clone a Zone

You must configure the new zone before you can install it. The parameter passed to the zoneadm create subcommand is the name of the zone to clone. This source zone must be halted.

You must be the global administrator or a user with appropriate authorizations in the global zone to perform this procedure.

#### 1. Become an administrator.

For more information, see "Using Your Assigned Administrative Rights" in "Securing Users and Processes in Oracle Solaris 11.2".

2. Halt the source zone to be cloned, which is my-zone in this procedure.

global# zoneadm -z my-zone halt

3. Start configuring the new zone by exporting the configuration of the source zone my-zone to a file, for example, master.

global# zonecfg -z my-zone export -f /zones/master

**Note** - You can also create the new zone configuration using the procedure "How to Configure the Zone" on page 22 instead of modifying an existing configuration. If you use this method, skip ahead to Step 6 after you create the zone.

- 4. Edit the file master. Set different properties and resources for the components that cannot be identical for different zones. For example, you must set a new zonepath. For a shared-IP zone, the IP addresses in any net resources must be changed. For an exclusive-IP zone, the physical property of any net resource must be changed.
- 5. Create the new zone, zone1, by using the commands in the file master.

global# zonecfg -z zonel -f /zones/master

6. Install the new zone, zone1, by cloning my-zone.

global# zoneadm -z zone1 clone my-zone

The system displays:

Cloning zonepath /zones/my-zone...

7. (Optional) If a storage object contains any preexisting partitions, zpools, or UFS file systems, the clone fails and an error message is displayed.

To continue the operation and overwrite any preexisting data, use the appropriate -x option to zoneadm clone. The source zone must be uninstalled before the force subcommand can be used.

```
-x force-zpool-import
-x force-zpool-create=zpoolname
-x force-zpool-create=zpoolname1,zpoolname2,zpoolname3
-x force-zpool-create-all
```

This option is similar to the zpool create -f command.

The -x force-zpool-create=zpoolname option can be used multiple times.

Note that the source zone must be halted before the -x force option can be used.

#### 8. List the zones on the system.

| ID | NAME    | STATUS    | PATH           | BRAND   | IP     |
|----|---------|-----------|----------------|---------|--------|
| 0  | global  | running   | /              | solaris | shared |
| -  | my-zone | installed | /zones/my-zone | solaris | excl   |
| -  | zone1   | installed | /zones/zone1   | solaris | excl   |

Example 3-4 Applying a System Configuration Profile to a Cloned Zone

To include a configuration profile:

# zoneadm -z zonel clone -c /path/config.xml my-zone

Note that you must provide an absolute path to the configuration file.

### Moving a Non-Global Zone

This procedure is used to move the zone to a new location on the same system by changing the zonepath. The zone must be halted. The normal zonepath criteria described in "Resource Types and Properties" in "Introduction to Oracle Solaris Zones" apply.

This information also applies to moving solaris10 branded zones. For information on solaris10 branded zones, see "Creating and using Oracle Solaris 10 Zones".

**Note** - You cannot move a zone that is present in other BEs. You can either delete those BEs first, or create a new zone at the new path by cloning the zone.

**Note** - You cannot move a zone on shared storage with a rootzpool resource to a different location on the system. A rename of the zonepath is supported.

### How to Move a Zone That Is Not on Shared Storage

You must be the global administrator or a user with appropriate authorizations in the global zone to perform this procedure.

#### 1. Become an administrator.

For more information, see "Using Your Assigned Administrative Rights" in "Securing Users and Processes in Oracle Solaris 11.2".

2. Halt the zone to be moved, db-zone in this procedure.

global# zoneadm -z db-zone halt

Use the zoneadm command with the move subcommand to move the zone to a new zonepath, /zones/db-zone.

global# zoneadm -z db-zone move /zones/db-zone

#### 4. Verify the path.

| ID | NAME    | STATUS    | РАТН           | BRAND   | IP     |
|----|---------|-----------|----------------|---------|--------|
| 0  | global  | running   | /              | solaris | shared |
| -  | my-zone | installed | /zones/my-zone | solaris | excl   |
| -  | db-zone | installed | /zones/db-zone | solaris | excl   |

#### Deleting a Non-Global Zone From the System

The procedure described in this section completely deletes a zone from a system.

### How to Remove a Non-Global Zone

- 1. Shut down the zone my-zone using one of the following methods. The zoneadm shutdown method is preferred.
  - Using zoneadm:

global# zoneadm -z my-zone shutdown
my-zone

Using zlogin:

global# zlogin my-zone shutdown
my-zone

2. Remove the root file system for my-zone.

global# zoneadm -z my-zone uninstall -F

The -F option to force the action generally isn't required.

3. Delete the configuration for my-zone.

global# zonecfg -z my-zone delete -F

The -F option to force the action generally isn't required.

4. List the zones on the system, to verify that my-zone is no longer listed.

global# zoneadm list -iv

You will see a display that is similar to the following:

| ID | NAME   | STATUS  | PATH | BRAND   | IP     |
|----|--------|---------|------|---------|--------|
| 0  | global | running | /    | solaris | shared |

# ••• CHAPTER 4

### About Non-Global Zone Login

This chapter discusses logging in to zones from the global zone.

The following topics are covered in this chapter:

- "zlogin Command" on page 65
- "Internal Zone Configuration" on page 66
- "Non-Global Zone Login Methods" on page 72
- "Interactive and Non-Interactive Modes" on page 73
- "Failsafe Mode" on page 73
- "Remote Login" on page 73

For procedures and usage information, see Chapter 5, "Logging In to Non-Global Zones". For the full list of available options, see the zlogin(1) man page.

#### zlogin Command

If role-based access control (RBAC) is in use, access to the zone console requires the authorization solaris.zone.manage/zonename. A specific zonename suffix, preceded by the slash character (/), is optional. When omitted, the authorization matches any zone.

Unless the -C option is used to connect to the zone console, logging in to a zone using zlogin starts a new task. A task cannot span two zones.

The zlogin command is used to log in from the global zone to any zone that is in the running state or the ready state.

**Note** - Only the zlogin command with the -C option can be used to log in to a zone that is not in the running state.

As described in "How to Use Non-Interactive Mode to Access a Zone" on page 79, you can use the zlogin command in non-interactive mode by supplying a command to run inside a zone. However, the command or any files the command acts upon cannot reside on NFS. The command will fail if any of its open files or any portion of its address space resides on NFS. The address space includes the command executable itself and the command's linked libraries.

The zlogin command can only be used by the global administrator or a user with appropriate authorizations, operating in the global zone. See the zlogin(1) man page for more information.

### **Internal Zone Configuration**

The system configuration data can exist as either a single profile, sc\_profile.xml or as a directory, profiles, of SMF profiles. The single file or directory both describe the zones system configuration data that will be passed to the automated installer during zone installation. If no sc\_profile.xml file or profiles directory is given during zone installation, the sysconfig interactive tool will query the administrator for the data the first time the console zlogin command is used.

This release uses SMF to centralize the configuration information.

An Oracle Solaris instance is created and configured during installation. An Oracle Solaris instance is defined as a boot environment in either a global or a non-global zone. You can use the sysconfig utility to perform configuration tasks on an Oracle Solaris instance, or to unconfigure an Oracle Solaris instance and reconfigure the instance. The sysconfig command can be used to create an SMF profile.

After the installation or creation of an Oracle Solaris instance in a global or non-global zone, where system configuration is needed, system configuration will happen automatically. System configuration is not needed in the case of a zoneadm clone operation in which the -p option to preserve system identity is specified, or in the case of an attach operation in which the -cprofile.xmlsysconfig file option is not specified.

You can do the following:

- Use the sysconfig configure command to reconfigure (unconfigure then configure) that Oracle Solaris instance.
  - Use the sysconfig configure command to configure that Oracle Solaris instance and cause the SCI tool to start on the console.

#### # sysconfig configure

 Use the sysconfig configure command to configure an unconfigured Solaris instance in the global or a non-global zone.

# sysconfig configure -c sc\_profile.xml

If you specify an existing configuration profile with the command, a non-interactive configuration is performed. If you do not specify an existing configuration profile with the command, the System Configuration Interactive (SCI) Tool runs. The SCI Tool enables you to provide specific configuration information for that Oracle Solaris instance.

 You can use the sysconfig create-profile command to create a new system configuration profile.

The sysconfig interface is described in Chapter 6, "Unconfiguring or Reconfiguring an Oracle Solaris Instance," in "Installing Oracle Solaris 11.2 Systems " and in the sysconfig(1M) man page.

### **System Configuration Interactive Tool**

The System Configuration Interactive (SCI) Tool enables you to specify configuration parameters for your newly installed Oracle Solaris 11.2 instance.

sysconfig configure with no -c profile.xml option will unconfigure the system, then bring up SCI tool to query the administrator and write the configuration to /etc/svc/profile/site/ scit\_profile.xml. The tool will then configure the system with this information.

sysconfig create-profile queries the administrator and creates an SMF profile file in /
system/volatile/scit\_profile.xml. Parameters include system hostname, time zone, user
and root accounts, name services.

To navigate in the tool:

- Use the function keys listed at the bottom of each screen to move through the screens and to perform other operations. If your keyboard does not have function keys, or if the keys do not respond, press the Esc key. The legend at the bottom of the screen changes to show the Esc keys for navigation and other functions.
- Use the up and down arrow keys to change the selection or to move between input fields.

For more information, see Chapter 6, "Unconfiguring or Reconfiguring an Oracle Solaris Instance," in "Installing Oracle Solaris 11.2 Systems " and the sysconfig(1M) man page.

### **Example Zone Configuration Profiles**

| Exclusive-IP zone | service_bundle SYSTEM "/usr/share/lib/xml/dtd/</th                                                                                                    |
|-------------------|----------------------------------------------------------------------------------------------------|
| with automatic    | service_bundle.dtd.1">                                                                                                    |
| configuration:    | <service_bundle name="sysconfig" type="profile"></service_bundle>                                                                                                    |
| 0                 | <service name="system/config-user" type="service" version="1"></service>                                                                                                    |
|                   | <instance enabled="true" name="default"></instance>                                                                                                    |
|                   | <property_group name="root_account" type="application"></property_group>                                                                                                    |
|                   | <propval name="login" type="astring" value="root"></propval>                                                                                                    |
|                   | <propval name="password" type="astring" value="\$5\$KeNRy1zU&lt;/td&gt;&lt;/tr&gt;&lt;tr&gt;&lt;td&gt;&lt;/td&gt;&lt;td&gt;&lt;pre&gt;\$lqzy9rIsNloUhfvJFIWmVewE75aB5/EBA77kY7EP6F0"></propval> |
|                   | <propval name="type" type="astring" value="role"></propval>                                                                                                    |
|                   |                                                                                                    |
|                   | <property_group name="user_account" type="application"></property_group>                                                                                                    |
|                   | <propval name="login" type="astring" value="admin1"></propval>                                                                                                    |
|                   |                                                                                                    |

```
<propval type="astring" name="password" value="$5$/g353K5q
$V8Koe/XuAeR/zpBvpLsgVIqPrvc.9z0hYFYoyoBkE37"/>
       <propval type="astring" name="type" value="normal"/>
        <propval type="astring" name="description" value="admin1"/>
        <propval type="count" name="gid" value="10"/>
        <propval type="astring" name="shell" value="/usr/bin/bash"/>
       <propval type="astring" name="roles" value="root"/>
       <propval type="astring" name="profiles" value="System"
Administrator"/>
       <propval type="astring" name="sudoers" value="ALL=(ALL) ALL"/>
     </property_group>
   </instance>
 </service>
  <service version="1" type="service" name="system/timezone">
    <instance enabled="true" name="default">
      <property_group type="application" name="timezone">
        <propval type="astring" name="localtime" value="UTC"/>
     </property_group>
   </instance>
 </service>
  <service version="1" type="service" name="system/environment">
    <instance enabled="true" name="init">
      <property_group type="application" name="environment">
        <propval type="astring" name="LC_ALL" value="C"/>
     </property_group>
   </instance>
 </service>
  <service version="1" type="service" name="system/identity">
    <instance enabled="true" name="node">
      <property_group type="application" name="config">
        <propval type="astring" name="nodename" value="my-zone"/>
     </property_group>
   </instance>
  </service>
  <service version="1" type="service" name="system/keymap">
    <instance enabled="true" name="default">
      <property_group type="system" name="keymap">
        <propval type="astring" name="layout" value="US-English"/>
     </property_group>
   </instance>
  </service>
  <service version="1" type="service" name="system/console-login">
    <instance enabled="true" name="default">
      <property_group type="application" name="ttymon">
        <propval type="astring" name="terminal_type" value="vt100"/>
     </property_group>
   </instance>
  </service>
  <service version="1" type="service" name="network/physical">
    <instance enabled="true" name="default">
      <property_group type="application" name="netcfg">
       <propval type="astring" name="active_ncp" value="Automatic"/>
     </property_group>
   </instance>
```

```
</service>
                      </service_bundle>
Exclusive-IP
                      <!DOCTYPE service_bundle SYSTEM "/usr/share/lib/xml/dtd/
zone with static
                      service bundle.dtd.1">
configuration using
                      <service_bundle type="profile" name="sysconfig">
                        <service version="1" type="service" name="system/config-user">
NIS without DNS:
                          <instance enabled="true" name="default">
                            <property group type="application" name="root account">
                              <propval type="astring" name="login" value="root"/>
                              <propval type="astring" name="password" value="$5$m80R3zqK
                      $0x5XGubRJdi4zj0JzNSmVJ3Ni4opDOGpxi2nK/GGzmC"/>
                              <propval type="astring" name="type" value="normal"/>
                            </property_group>
                          </instance>
                        </service>
                        <service version="1" type="service" name="system/timezone">
                          <instance enabled="true" name="default">
                            <property_group type="application" name="timezone">
                              <propval type="astring" name="localtime" value="UTC"/>
                            </property_group>
                          </instance>
                        </service>
                        <service version="1" type="service" name="system/environment">
                          <instance enabled="true" name="init">
                            <property_group type="application" name="environment">
                              <propval type="astring" name="LC_ALL" value="C"/>
                            </property_group>
                          </instance>
                        </service>
                        <service version="1" type="service" name="system/identity">
                          <instance enabled="true" name="node">
                            <property_group type="application" name="config">
                              <propval type="astring" name="nodename" value="my-zone"/>
                            </property_group>
                          </instance>
                        </service>
                        <service version="1" type="service" name="system/keymap">
                          <instance enabled="true" name="default">
                            <property_group type="system" name="keymap">
                              <propval type="astring" name="layout" value="US-English"/>
                            </property_group>
                          </instance>
                        </service>
                        <service version="1" type="service" name="system/console-login">
                          <instance enabled="true" name="default">
                            <property_group type="application" name="ttymon">
                              <propval type="astring" name="terminal_type" value="vt100"/>
                            </property_group>
                          </instance>
                        </service>
                        <service version="1" type="service" name="network/physical">
                          <instance enabled="true" name="default">
                            <property_group type="application" name="netcfg">
```

```
<propval type="astring" name="active_ncp" value="DefaultFixed"/>
                            </property_group>
                          </instance>
                        </service>
                        <service version="1" type="service" name="network/install">
                          <instance enabled="true" name="default">
                            <property_group type="application" name="install_ipv4_interface">
                              <propval type="astring" name="address_type" value="static"/>
                              <propval type="net_address_v4" name="static_address"</pre>
                       value="10.10.10.13/24"/>
                              <propval type="astring" name="name" value="net0/v4"/>
                              <propval type="net_address_v4" name="default_route"</pre>
                       value="10.10.10.1"/>
                            </property_group>
                            <property_group type="application" name="install_ipv6_interface">
                              <propval type="astring" name="stateful" value="yes"/>
                              <propval type="astring" name="stateless" value="yes"/>
                              <propval type="astring" name="address_type" value="addrconf"/>
                              <propval type="astring" name="name" value="net0/v6"/>
                            </property_group>
                          </instance>
                        </service>
                        <service version="1" type="service" name="system/name-service/switch">
                          <property_group type="application" name="config">
                            <propval type="astring" name="default" value="files nis"/>
                            <propval type="astring" name="printer" value="user files nis"/>
                            <propval type="astring" name="netgroup" value="nis"/>
                          </property group>
                          <instance enabled="true" name="default"/>
                        </service>
                        <service version="1" type="service" name="system/name-service/cache">
                          <instance enabled="true" name="default"/>
                        </service>
                        <service version="1" type="service" name="network/dns/client">
                          <instance enabled="false" name="default"/>
                        </service>
                        <service version="1" type="service" name="network/nis/domain">
                          <property group type="application" name="config">
                            <propval type="hostname" name="domainname" value="example.net"/>
                            <property type="host" name="ypservers">
                              <host list>
                                <value node value="192.168.224.11"/>
                              </host list>
                            </property>
                          </property_group>
                          <instance enabled="true" name="default"/>
                        </service>
                        <service version="1" type="service" name="network/nis/client">
                          <instance enabled="true" name="default"/>
                        </service>
                      </service bundle>
Exclusive-IP zone
                      <!DOCTYPE service bundle SYSTEM "/usr/share/lib/xml/dtd/
with dynamic
                      service_bundle.dtd.1">
```

```
<service version="1" type="service" name="system/config-user">
  <instance enabled="true" name="default">
   <property_group type="application" name="root_account">
     <propval type="astring" name="login" value="root"/>
     <propval type="astring" name="password"</pre>
value="$5$Iq/.A.K9$RQyt6RqsAY8TgnuxL9i0/84QwgIQ/nqcK8QsTQdvMy/"/>
     <propval type="astring" name="type" value="normal"/>
   </property_group>
  </instance>
</service>
<service version="1" type="service" name="system/timezone">
 <instance enabled="true" name="default">
    <property_group type="application" name="timezone">
      <propval type="astring" name="localtime" value="UTC"/>
   </property_group>
  </instance>
</service>
<service version="1" type="service" name="system/environment">
  <instance enabled="true" name="init">
   <property_group type="application" name="environment">
     <propval type="astring" name="LC_ALL" value="C"/>
   </property_group>
  </instance>
</service>
<service version="1" type="service" name="system/identity">
  <instance enabled="true" name="node">
    <property_group type="application" name="config">
     <propval type="astring" name="nodename" value="my-zone"/>
   </property_group>
  </instance>
</service>
<service version="1" type="service" name="system/keymap">
  <instance enabled="true" name="default">
   <property_group type="system" name="keymap">
     <propval type="astring" name="layout" value="US-English"/>
   </property_group>
  </instance>
</service>
<service version="1" type="service" name="system/console-login">
  <instance enabled="true" name="default">
   <property_group type="application" name="ttymon">
     <propval type="astring" name="terminal_type" value="sun-color"/>
   </property_group>
  </instance>
</service>
<service version="1" type="service" name="system/name-service/switch">
  <property_group type="application" name="config">
   <propval type="astring" name="default" value="files nis"/>
   <propval type="astring" name="printer" value="user files nis"/>
   <propval type="astring" name="netgroup" value="nis"/>
 </property_group>
  <instance enabled="true" name="default"/>
```

</service>

<service\_bundle type="profile" name="sysconfig">

configuration with

NIS

```
<service version="1" type="service" name="system/name-service/cache">
  <instance enabled="true" name="default"/>
 </service>
<service version="1" type="service" name="network/dns/client">
   <instance enabled="false" name="default"/>
 </service>
 <service version="1" type="service" name="network/nis/domain">
   <property_group type="application" name="config">
     <propval type="hostname" name="domainname"</pre>
value="special.example.com"/>
    <property type="host" name="ypservers">
      <host list>
         <value node value="192.168.112.3"/>
       </host list>
     </property>
   </property_group>
   <instance enabled="true" name="default"/>
 </service>
 <service version="1" type="service" name="network/nis/client">
   <instance enabled="true" name="default"/>
 </service>
</service_bundle>
```

#### Non-Global Zone Login Methods

This section describes the methods you can use to log in to a zone.

### Zone Console Login

Each zone maintains a virtual console, /dev/console. Performing actions on the console is referred to as console mode. Console login to a zone is available when the zone is in the installed state. The zone console is closely analogous to a serial console on a system. Connections to the console persist across zone reboots. To understand how console mode differs from a login session such as telnet, see "Remote Login" on page 73.

The zone console is accessed by using the zlogin command with the -C option and the *zonename*. The zone does not have to be in the running state.

The -d option can also be used. The option specifies that if the zone halts, the zone disconnects from the console. This option can only be specified with the -C option.

Processes inside the zone can open and write messages to the console. If the zlogin -C process exits, another process can then access the console.

If role-based access control (RBAC) is in use, access to the zone console requires the authorization solaris.zone.manage/zonename. A specific zonename suffix, preceded by the slash character (/), is optional. When omitted, the authorization matches any zone.

To bring up the system Configuration Interactive (SCI) Tool upon boot, type the following:

```
root@test2:~# sysconfig configure -s
```

#### **User Login Methods**

To log in to the zone with a user name, use the zlogin command with the -l option, the user name, and the *zonename*. For example, the administrator of the global zone can log in as a normal user in the non-global zone by specifying the -l option to zlogin:

```
global# zlogin -l user zonename
```

To log in as user root, use the zlogin command without options.

## **Failsafe Mode**

If a login problem occurs and you cannot use the zlogin command or the zlogin command with the -C option to access the zone, an alternative is provided. You can enter the zone by using the zlogin command with the -S (safe) option. Only use this mode to recover a damaged zone when other forms of login are not succeeding. In this minimal environment, it might be possible to diagnose why the zone login is failing.

#### **Remote Login**

In Oracle Solaris, the secure by default (SBD) feature is implemented automatically at installation. With this feature, ssh is the only enabled remote login to an Oracle Solaris system. Use ssh to enter a non-global zone. Other remote login services such as rlogin or telnet are insecure and can expose your network to unauthorized access. For more information about this remote login command, see the ssh(1) man page.

#### Interactive and Non-Interactive Modes

Two other methods for accessing the zone and for executing commands inside the zone are also provided by the zlogin command. These methods are interactive mode and non-interactive mode.

#### **Interactive Mode**

In interactive mode, a new pseudo-terminal is allocated for use inside the zone. Unlike console mode, in which exclusive access to the console device is granted, an arbitrary number of zlogin sessions can be open at any time in interactive mode. Interactive mode is activated when you do not include a command to be issued. Programs that require a terminal device, such as an editor, operate correctly in this mode.

If RBAC is in use, for interactive logins, the authorization solaris.zone.login/zonename for the zone is required. Password authentication takes place in the zone.

### **Non-Interactive Mode**

Non-interactive mode is used to run shell-scripts which administer the zone. Non-interactive mode does not allocate a new pseudo-terminal. Non-interactive mode is enabled when you supply a command to be run inside the zone.

For non-interactive logins, or to bypass password authentication, the authorization solaris.zone.manage/zonename is required.

## Logging In to Non-Global Zones

This chapter provides procedures for completing the configuration of an installed zone, logging into a zone from the global zone, and shutting down a zone. This chapter also shows how to use the zonename command to print the name of the current zone.

For an introduction to the zone login process, see Chapter 4, "About Non-Global Zone Login".

## Initial Zone Boot and Zone Login Procedures Task Map

| Task                                                         | Description                                                                                                    | For Instructions                                                                                                    |
|--------------------------------------------------------------|----------------------------------------------------------------------------------------------------|----------------------------------------------------------------------------------------------------|
| Perform the internal configuration or<br>unconfigure a zone. | System configuration can occur<br>either interactively by using a text<br>user interface, or non-interactively<br>by using a profile. The sysconfig<br>utility is also used to unconfigure the<br>Solaris instance.                                                                                                    | See Chapter 6, "Unconfiguring or<br>Reconfiguring an Oracle Solaris<br>Instance," in "Installing Oracle<br>Solaris 11.2 Systems" and the<br>sysconfig(1M) man page. |
| Log in to the zone.                                          | You can log into a zone through<br>the console, by using interactive<br>mode to allocate a pseudo-terminal,<br>or by supplying a command to<br>be run in the zone. Supplying a<br>command to be run does not allocate<br>a pseudo-terminal. You can also log<br>in by using failsafe mode when a<br>connection to the zone is denied. | "Logging In to a<br>Zone" on page 76                                                                                                    |
| Exit a non-global zone.                                      | Disconnect from a non-global zone.                                                                                                    | "How to Exit a Non-Global<br>Zone" on page 79                                                                                                    |
| Shut down a zone.                                            | Shut down a zone by using the shutdown utility or a script.                                                                                                    | "How to Use zlogin to Shut Down a Zone" on page 80                                                                                                    |
| Print the zone name.                                         | Print the zone name of the current zone.                                                                                                    | "Printing the Name of the Current<br>Zone" on page 81                                                                                                    |

### Logging In to a Zone

Use the zlogin command to log in from the global zone to any zone that is running or in the ready state. See the zlogin(1) man page for more information.

You can log in to a zone in various ways, as described in the following procedures. You can also log in remotely, as described in "Remote Login" on page 73.

### How to Create a Configuration Profile

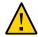

**Caution -** Note that all data required must be supplied. If you provide a profile with missing data, then the zone is configured with missing data. This configuration might prevent the user from logging in or getting the network running.

You must be the global administrator or a user with appropriate authorizations in the global zone to perform this procedure.

#### 1. Become an administrator.

For more information, see "Using Your Assigned Administrative Rights" in "Securing Users and Processes in Oracle Solaris 11.2".

#### 2. Create the profile using the sysconfig tool.

For an exclusive-IP zone

# sysconfig create-profile -o /path/sysconf.xml

For a shared-IP zone:

# sysconfig create-profile -o /path/sysconf.xml -g
location,identity,naming\_services,users

Use the created profile during zone install, clone, or attach operations.

# zoneadm -z my-zone install -c /path/sysconf.xml

If the configuration file is used, the system will *not* start the System Configuration Interactive (SCI) Tool on the console at initial zlogin. The file argument must be specified with an absolute path.

## How to Log In to the Zone Console to Perform the Internal Zone Configuration

If a config.xml file was passed to the zoneadm clone, attach, or install commands, this configuration file is used to configure the system. If no config.xml file was provided during the clone, attach, or install operation, then the first boot of the zone will start the SCI Tool on the console.

To avoid missing the initial prompt for configuration information, it is recommended that two terminal windows be used, so that zlogin is running before the zone is booted in a second session.

You must be the global administrator or a user with appropriate authorizations in the global zone to perform this procedure.

#### 1. Become an administrator.

For more information, see "Using Your Assigned Administrative Rights" in "Securing Users and Processes in Oracle Solaris 11.2".

2. Use the zlogin command with the -C option and the name of the zone, for example, my-zone.

global# zlogin -C my-zone

3. From another terminal window, boot the zone.

global# zoneadm -z my-zone boot

You will see a display similar to the following in the zlogin terminal window:

[NOTICE: Zone booting up]

4. Respond to the series of questions about configuration parameters for your newly installed zone. Parameters include system host name, time zone, user and root accounts, and name services. By default, the SCI Tool produces an SMF profile file in /system/volatile/scit\_profile.xml.

Troubleshooting If the initial SCI screen doesn't appear, you can type Ctrl L to refresh the SCI screen.

## How to Log In to the Zone Console

You must be the global administrator or a user with appropriate authorizations in the global zone to perform this procedure.

#### 1. Become an administrator.

For more information, see "Using Your Assigned Administrative Rights" in "Securing Users and Processes in Oracle Solaris 11.2".

 Use the zlogin command with the -c option, the -d option and the name of the zone, for example, my-zone.

global# zlogin -C -d my-zone

Using the zlogin command with the -C option starts the SCI Tool if the configuration has not been performed.

3. When the zone console displays, log in as root, press Return, and type the root password when prompted.

```
my-zone console login: root
Password:
```

#### How to Use Interactive Mode to Access a Zone

In interactive mode, a new pseudo-terminal is allocated for use inside the zone.

You must be the global administrator or a user with appropriate authorizations in the global zone to perform this procedure.

#### 1. Become an administrator.

For more information, see "Using Your Assigned Administrative Rights" in "Securing Users and Processes in Oracle Solaris 11.2".

2. From the global zone, log in to the zone, for example, my-zone.

global# **zlogin my-zone** 

Information similar to the following will display:

[Connected to zone 'my-zone' pts/2] Last login: Wed Jul 3 16:25:00 on console

#### 3. Type exit to close the connection.

You will see a message similar to the following:

[Connection to zone 'my-zone' pts/2 closed]

## How to Use Non-Interactive Mode to Access a Zone

Non-interactive mode is enabled when the user supplies a command to be run inside the zone. Non-interactive mode does not allocate a new pseudo-terminal.

Note that the command or any files that the command acts upon cannot reside on NFS.

You must be the global administrator or a user with appropriate authorizations in the global zone to perform this procedure.

1. Become an administrator.

For more information, see "Using Your Assigned Administrative Rights" in "Securing Users and Processes in Oracle Solaris 11.2".

2. From the global zone, log in to the my-zone zone and supply a command name.

The command zonename is used here.

global# zlogin my-zone zonename

You will see the following output:

my-zone

#### How to Exit a Non-Global Zone

- To disconnect from a non-global zone, use one of the following methods.
  - To exit the zone non-virtual console:

zonename# exit

To disconnect from a zone virtual console, use the tilde (~) character and a period:

zonename# ~.

Your screen will look similar to this:

```
[Connection to zone 'my-zone' pts/6 closed]
```

**Note** - The default escape sequence for ssh is also ~, which causes the ssh session to exit. If using ssh to remotely login to a server, use ~~. to exit the zone.

**See Also** For more information about zlogin command options, see the zlogin(1) man page.

### How to Use Failsafe Mode to Enter a Zone

When a connection to the zone is denied, the zlogin command can be used with the -S option to enter a minimal environment in the zone.

You must be the global administrator or a user with appropriate authorizations in the global zone to perform this procedure.

1. Become an administrator.

For more information, see "Using Your Assigned Administrative Rights" in "Securing Users and Processes in Oracle Solaris 11.2".

 From the global zone, use the zlogin command with the -S option to access the zone, for example, my-zone.

global# zlogin -S my-zone

#### How to Use *zlogin* to Shut Down a Zone

**Note** - Running init 0 in the global zone to cleanly shut down a Oracle Solaris system also runs init 0 in each of the non-global zones on the system. Note that init 0 does not warn local and remote users to log off before the system is taken down.

Use this procedure to cleanly shut down a zone. To halt a zone without running shutdown scripts, see "How to Halt a Zone" on page 57.

You must be the global administrator or a user with appropriate authorizations in the global zone to perform this procedure.

#### 1. Become an administrator.

For more information, see "Using Your Assigned Administrative Rights" in "Securing Users and Processes in Oracle Solaris 11.2".

## 2. Log in to the zone to be shut down, for example, my-zone, and specify shutdown as the name of the utility and init 0 as the state.

global# zlogin my-zone shutdown -i 0

Your site might have its own shutdown script, tailored for your specific environment.

## **Enabling a Service**

You can enable or disable individual services in the zone.

## Printing the Name of the Current Zone

The zonename command described in the zonename(1) man page prints the name of the current zone. The following example shows the output when zonename is used in the global zone.

# **zonename** global

## +++ CHAPTER 6

## Live Zone Reconfiguration

Use Live Zone Reconfiguration to reconfigure or report on the live configuration of solaris brand and solaris10 brand non-global zones while the zones are running. The live configuration reporting component provides live configuration information for solaris-kz brand zones configurations.

## **About Live Zone Reconfiguration**

Use Live Zone Reconfiguration to do the following tasks:

- Report on and inspect the current live zone configuration
- Make changes to the live zone configuration (solaris and solaris10 only)
- Apply changes to the live zone configuration (solaris and solaris10 only)

Changes can be made either on a temporary or on a persistent basis. The standard tools zonecfg and zoneadm are used to administer Live Zone Reconfiguration. Temporary changes are active until the next reboot. You do not need to reboot for changes to be applied to the persistent configuration.

There is no downtime in service availability within the zone when the following configuration changes are made:

- Changing resource controls
- Changing network configuration
- Changing the CPU resource pool
- Adding or removing file systems
- Adding or removing virtual and physical devices

#### **About Making Temporary Changes**

Parameters changed in the live mode take effect immediately after they are committed. Temporary changes made through the zonecfg command are valid until the next zone reboot. The live mode is available for a running zone only.

#### About Making Changes to the Configuration

Use the zonecfg command edit modes to make configuration changes to the zone. You can change either the persistent stored configuration or the running live configuration. The zonecfg command supports the following the edit modes for use with Live Reconfiguration:

| Default mode | Create, modify, and list the persistent zone configuration stored on the<br>stable storage. Parameters changed in the default edit mode do not affect<br>a running zone at the time the changes are made. The default edit mode<br>is the primary way to maintain the zone configuration. This mode is<br>backward compatible. The zone must be reconfigured by one of the<br>following methods for the changes to take effect: |
|--------------|----------------------------------------------------------------------------------------------------|
|              | zoneadm apply                                                                                                    |
|              | zoneadm reboot                                                                                                    |
| Live mode    | Retrieve, inspect and edit the running live configuration. The live mode<br>is available for a running zone only. Parameters changed in the live<br>mode take effect immediately after they are committed. Applied changes<br>remain active until the next zone reboot. The live mode is enabled by                                                                                                    |

# zonecfg -z zonename -r

instead of the persistent configuration.

#### About Applying Changes to the Configuration

You can use the zoneadm apply command to apply changes made by you to the live or the persistent zone configuration. You do not have to reboot for the changes to be made permanent. You can perform a trial run by using the -n before the changes are made permanent. You can use the following options to the apply subcommand:

-n

Trial run using the "no execute" option, -n. This trial run, referred to as dry run mode, uses the real reconfiguration but no changes are applied to

the -r option, which is used to retrieve and to edit the live configuration

the running zone. Use the dry run mode to review actions that would be performed by the real reconfiguration.

-q

Quiet mode. This mode suppresses all system messages and returns a status code only.

### Live Zone Reconfiguration Examples

Use the examples in this section to perform common zones reconfiguration tasks.

## How to Inspect the Live Configuration of the Running Zone

All brands can inspect the configuration.

1. Become an administrator.

For more information, see "Using Your Assigned Administrative Rights" in "Securing Users and Processes in Oracle Solaris 11.2".

2. Display information about the live zone configuration of the zone *my-zone*.

# zonecfg -z my-zone -r info

- 3. (Optional) Export the live configuration.
  - # zonecfg -z my-zone -r export -f exported.cfg

All brands can export the configuration.

## How to View a Possible Configuration by Using a Dry Run

A dry run is also known as a trial run.

#### 1. Become an administrator.

For more information, see "Using Your Assigned Administrative Rights" in "Securing Users and Processes in Oracle Solaris 11.2".

2. Configure changes using the zonecfg command.

# zonecfg -z my-zone -r

**3.** Use the commit subcommand with the -n option to view the actions that would be performed by the actual reconfiguration.

zonecfg:my-zone> commit -n

## How to Make Persistent Configuration Changes and Apply the Changes

#### 1. Become an administrator.

For more information, see "Using Your Assigned Administrative Rights" in "Securing Users and Processes in Oracle Solaris 11.2".

2. Make changes to a zone named *zone1*, and apply the changes.

# zonecfg -z zone1 "set cpu-shares=4;clear pool;add anet;..."
 # zoneadm -z zone1 apply
 zone1: Checking: set property cpu-shares=4
 zone1: Checking: clear property pool
 zone1: Checking: add anet linkname=myanet0
 zone1: Applying changes

## How to Temporarily Add an anet Resource to the Running Zone

#### 1. Become an administrator.

For more information, see "Using Your Assigned Administrative Rights" in "Securing Users and Processes in Oracle Solaris 11.2".

2. Make the addition and apply the changes.

```
# zonecfg -z zone1 -r "add anet;set linkname=anet1;set lower-link=net1;end;commit"
    zone1: Checking: add anet linkname=anet1
    zone1: Applying changes
```

The commit subcommand in the example is not required. The zonecfg command commits the changes when the command exits.

## How to Make Temporary Changes to the Running Zone

1. Become an administrator.

For more information, see "Using Your Assigned Administrative Rights" in "Securing Users and Processes in Oracle Solaris 11.2".

2. Make a configuration change, such as adding a disk.

```
# zonecfg -z zonel -r 'add device; set match=/dev/rdsk/clt3d0*;end; \
    add device; set match=/dev/dsk/clt3d0*; end;'
    zonel: Checking: Adding device match=/dev/rdsk/clt3d0*
    zonel: Checking: Adding device match=/dev/dsk/clt3d0*
    zonel: Applying the changes
```

3. When you no longer need the disk you added, return the zone to the persistent configuration.

```
# zoneadm -z zone1 apply
```

zone 'zonename': Checking: Removing device match=/dev/rdsk/clt3d0\* zone 'zonename': Checking: Removing device match=/dev/dsk/clt3d0\* zone 'zonename': Applying changes

## How to Recover From a Failure While Committing Temporary Changes

The configuration of a running zone can change externally while the live configuration is being edited. When this conflict occurs, the commit subcommand returns an error. You can reload the configuration to show the updated version, and make the edits.

#### 1. Become an administrator.

For more information, see "Using Your Assigned Administrative Rights" in "Securing Users and Processes in Oracle Solaris 11.2".

2. Perform the following steps to recover from a failure by using reload.

```
# zonecfg -z zone1 -r
```

```
zonecfg:zonel> add anet;set linkname=anet1;set lower-link=net1;end
zonecfg:zonel> commit
zonel: error: Failed to commit. The live configuration of the zone
'zonel' changed externally.
zonecfg:zonel> reload
zonecfg:zonel> add anet;set linkname=anet1;set lower-link=net1;end
zonecfg:zonel> commit
zonel: Checking: add anet linkname=anet1
zonel: Applying changes
```

## ♦ ♦ ♦ CHAPTER 7

## About Zone Migrations and the zonep2vchk Tool

This chapter provides an overview of the following:

- "About Zone Migration" on page 89
- "Physical to Virtual Migration (P2V) and Virtual to Virtual Migration (V2V) Usage" on page 89
- "Choosing a Migration Strategy" on page 90
- "About Zone Migration Tools and Utilities" on page 91
- Preparing for System Migrations Using the zonep2vchk Tool" on page 92

#### **About Zone Migration**

A zone migration transfers an existing zone or system to another system. This migration may be physical to virtual (P2V) or virtual to virtual (V2V), An example of a P2V migration is transferring a global zone to an LDOM (which is itself a global zone), or to an Oracle Solaris non-global zone. An example of a V2V migration example is transferring a non-global zone to another non-global zone.

## Physical to Virtual Migration (P2V) and Virtual to Virtual Migration (V2V) Usage

P2V and V2V migrations can be used for the following operations:

- Consolidating a number of applications on a single server
- Workload rebalancing
- Server replacement
- Disaster recovery

### **Choosing a Migration Strategy**

SAN-based storage can be reconfigured so the zonepath is visible on the new host.

If all of the zones on one system must be moved to another system, a replication stream has the advantages of preserving snapshots and clones. Snapshots and clones are used extensively by the pkg, beadm create, and zoneadm clone commands.

There are five steps to performing a P2V or V2V migration.

- 1. For P2V, analyze the source host for any Oracle Solaris configuration:
  - Determine the IP type, exclusive-IP or shared-IP, of the non-global zone based on networking requirements.
  - Determine whether any additional configuration in the global zone of the target host is required.
  - Decide how application data and file systems will be migrated.

The zonep2vchk basic analysis performed by the -b option identifies basic issues related to Oracle Solaris configuration or features used by the source global zone. The zonep2vchk static analysis using the -s option helps identify issues related to specific applications on the source global zone. The zonep2vchk runtime analysis performed by the -r inspects the currently executing applications for operations that might not function in a zone.

- 2. Archive the source system or zone. This archive of the Oracle Solaris instance potentially excludes data that is to be migrated separately. See "About Zone Migration Tools and Utilities" on page 91 and "Zones on Shared Storage."
- 3. Choose a migration strategy for additional data and file systems, such as:
  - Including the data in the archive. See "About Zone Migration Tools and Utilities" on page 91.
  - Migrating SAN data by accessing SAN storage from the target global zone, and making the data available to the zone by using zonecfg add fs.
  - Storage in ZFS zpools can be migrated by exporting the zpool on the source host, moving the storage, and importing the zpool on the target global zone. These ZFS file systems can then be added to the target zone using zonecfg add dataset or zonecfg add fs. Note that zpools on SAN storage devices can also be migrated in this way.
- 4. Create a zone configuration (zonecfg) for the target zone on the target host.
  - For P2V, use the zonep2vchk command with the -c option to assist with creating the configuration.
  - For V2V, use the zonecfg -z source\_zone export command on the source host. Be sure to set the brand to solaris10 when migrating Oracle Solaris 10 Containers into Oracle Solaris 10 Zones.

Review and modify the exported zonecfg as needed, for example, to update networking resources.

5. Install or attach the zone on the target host using the archive. A new sysconfig profile can be provided, or the sysconfig utility can be run on first boot.

#### About Zone Migration Tools and Utilities

Zones can be migrated using Zones on Shared Storage or using archives created with the  $\operatorname{archiveadm}(1M)$  or  $\operatorname{zfs}(1M)$  commands.

## Using Zones on Shared Storage for Zone Migration

A zone that is configured with a rootzpool and optionally one or more zpool resources is considered to use Zones on Shared Storage (ZOSS). A key benefit of ZOSS is that zone migration may be accomplished using a very simple sequence of commands with an outage that takes approximately the same amount of time as is required for a zone reboot.

## Using Oracle Solaris Unified Archives for Zone Migration

Unified Archives are a native archive type for Oracle Solaris. See "Using Unified Archives for System Recovery and Cloning in Oracle Solaris 11.2" for a full description of Unified Archives, including usage for system and zone cloning, recovery, and migration.

Unified Archives are the most direct method to migrate a zone from one system to another when shared storage is not available. Unified Archive recovery archives are used in zone migrations. See "Recovery Archives" in "Using Unified Archives for System Recovery and Cloning in Oracle Solaris 11.2". Because any data written after the archive recovery creation is initiated will not be in the archive, it is advised to shut down a zone prior to migration with a recovery archive.

Unified Archives contain the zone configuration and the zone data. On the destination server, the zone can be both configured and installed from the archive.

After verifying that the zone is functioning properly on the destination server, the zone can be uninstalled from the source server. If it is not immediately uninstalled, the autoboot property should be set to false to prevent the same zone from running on multiple servers simultaneously.

#### Using zfs Archives for Zone Migration

The use of archives generated with zfs send for zone migration is discouraged, as Unified Archives simplify the migration process significantly. In the event that a zone needs to be migrated from a system running Oracle Solaris 11.0 or Oracle Solaris 11.1 and the system cannot be updated to Oracle Solaris 11.2 prior to migration, zfs archives may be the best choice.

#### Preparing for System Migrations Using the zonep2vchk Tool

This section describes the zonep2vchk tool. The primary documentation for the tool is the zonep2vchk(1M) man page.

#### About the zonep2vchk Tool

The P2V process consists of archiving a global zone (source), and then installing a non-global zone (target) using that archive. The zonep2vchk utility must be run with an effective user id of 0.

The utility does the following:

- Identifies problem areas in the source system's configuration
- Minimizes the manual reconfiguration effort required
- Supports migration of both Oracle Solaris 10 and Oracle Solaris 11 system images into zones on Oracle Solaris 11 releases
- Supports complex network configurations in the original system image, including multiple IP interfaces, IP multipathing, and VLANs

This tool can be used to migrate an Oracle Solaris 11 physical system or an Oracle Solaris 10 physical system into a non-global zone on this release:

- Migrate an Oracle Solaris 11 system into a solaris brand zone
- Migrate an Oracle Solaris 10 system into a solaris10 brand zone

For Oracle Solaris 11 target systems, an add anet resource (VNIC) is included in the zonecfg output for each network resource on the source system. By default, exclusive-IP is the network type when migrating either an Oracle Solaris 11 system or an Oracle Solaris 10 system into a non-global zone on an Oracle Solaris 11 system.

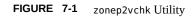

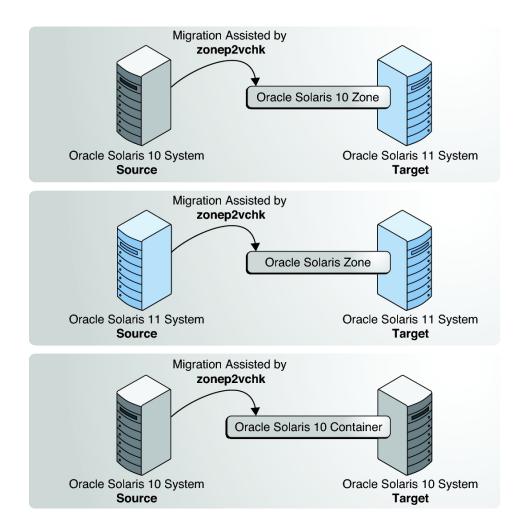

## **Types of Analyses**

Basic analysis, the -b option, checks for Oracle Solaris features in use that might be impacted by P2V migration.

Static analysis the -s option, inspects binaries for system and library calls that might not function in a zone.

Runtime analysis, the -r option, inspects the currently executing applications for operations that might not function in a zone.

## **Information Produced**

Two main categories of information are presented by the analysis:

- Issues that can be addressed with a specific zone configuration or with configuration changes in the global zone
- Identification of functions that cannot work inside a zone

For example, if an application sets the system clock, that can be enabled by adding the appropriate privilege to a zone, but if an application accesses kernel memory, that is never allowed inside a zone. The output distinguishes between these two classes of issues.

By default, the utility prints messages in human readable form. To print messages in machine parsable form, the -P option is used. For complete information on available options as well as command invocation and output, see the <a href="mailto:zonep2vchk">zonep2vchk</a>(1M) man page.

## +++ CHAPTER 8

# Migrating Oracle Solaris Systems and Migrating Non-Global Zones

This chapter describes how to migrate an Oracle Solaris 11 system into a non-global zone on a target Oracle Solaris 11 machine. The chapter also describes how to migrate any existing solaris zones on the source system to a new target system before the source system is migrated.

This information also applies to migrating solaris10 branded zones. For information about solaris10 branded zones, see "Creating and using Oracle Solaris 10 Zones".

### Migrating a Non-Global Zone to a Different Machine

### About Migrating a Zone

The zonecfg and zoneadm commands can be used to migrate an existing non-global zone from one system to another. The zone is halted and detached from its current host. The zonepath is moved to the target host, where it is attached.

The following requirements apply to zone migration:

- You must remove all inactive BEs on the source system before migration.
- The global zone on the target system must be running an Oracle Solaris 11 release that is equal to or higher than the original source host.
- To ensure that the zone will run properly, the target system must have the same or later versions of the required operating system packages as those installed on the original source host.

Other packages, such as those for third-party products, can be different.

If the new host has later versions of the zone-dependent packages, using zoneadm attach with the -u or -U options updates those packages within the zone to match the new host. The update on attach software looks at the zone that is being migrated and determines which packages must be updated to match the new host. Only those packages are updated. The rest

of the packages can vary from zone to zone. Any packages installed inside the zone but not installed in the global zone are ignored and left as-is.

If a zone is being migrated from a system that did not export the ZFS pools referenced by rootzpool or zpool resources, you might need to use an option to force import the zpools. Use this option only if you are certain that the ZFS pools are not imported on another system. Simultaneously importing the same ZFS pool on multiple systems will lead to data corruption.

# zoneadm -z zonename attach -x force-zpool-import

**Note** - If the following option is used during attach of a solaris brand zone, the last booted zone boot environment is selected. A selected zone boot environment that is not associated with any global zone is cloned.

# zoneadm -z zonename attach -x attach-last-booted-zbe

For more information, see beadm(1M) and solaris(5).

The zoneadm detach process creates the information necessary to attach the zone on a different system. The zoneadm attach process verifies that the target machine has the correct configuration to host the zone.

Because there are several ways to make the zonepath available on the new host, the actual movement of the zonepath from one system to another is a manual process that is performed by the global administrator.

When attached to the new system, the zone is in the installed state.

## How to Migrate a Non-Global Zone Using Shared Storage

You must be the global administrator or a user with appropriate authorizations in the global zone to perform this procedure.

If a zone's storage is configured by using a rootzpool resource and optionally one or more rpool resources, migration is quick and simple. For this procedure to work, both the source host and destination host (in the examples shown in this procedure, host1 and host2) must have access to the storage referenced in the rootzpool and zpool resources.

#### 1. Become an administrator.

For more information, see "Using Your Assigned Administrative Rights" in "Securing Users and Processes in Oracle Solaris 11.2".

#### 2. Configure the zone on the destination host.

source-host# zonecfg -z zonename export -f /net/hostname/zonename.cfg
destination-host# zonecfg -z zonename -f /net/hostname/zonename.cfg

For example:

host1# zonecfg -z my-zone export -f /net/my-host/my-zone.cfg host2# zonecfg -z my-zone -f /net/my-host/my-zone.cfg

#### 3. Shut down the zone.

source-host# zoneadm -z zonename shutdown

For example:

host1# zoneadm -z my-zone shutdown

#### 4. Detach the zone from the source host.

source-host# zoneadm -z zonename detach

For example:

host1# zoneadm -z my-zone detach

#### 5. Attach the zone to the destination host.

The options (-u, -U) might be needed.

destination-host# zoneadm -z zonename attach

For example:

host2# zoneadm -z my-zone attach

#### 6. Boot the zone.

host2# zoneadm -z zonename boot

## How to Migrate a Non-Global Zone Using Unified Archives

#### 1. Become an administrator.

For more information, see "Using Your Assigned Administrative Rights" in "Securing Users and Processes in Oracle Solaris 11.2".

2. Create a recovery archive.

In this procedure, we will create a recovery archive of the zone that is migrated on the source host.

source-host# archiveadm create -r -z zonename archive-name

For example:

host1# archiveadm create -r -z zonename /net/server/my-zone-archive.uar

3. Uninstall the zone on the source system, or set autoboot on the zone to false.

source-host# zonecfg -z zonename set autoboot=false

#### 4. Configure the destination system from the archive.

destination-host# zonecfg -z zonename create -a /net/server/zonename.uar

For example:

host2# zonecfg -z zonename create -a /net/server/my-zone-archive.uar

#### 5. Install the zone using the archive.

destination-host# zoneadm -z zonename install -a archive-name

#### 6. Boot the migrated zone.

destination-host# zoneadm -z zonename boot

See Also For additional information about creating and deploying Unified Archives, refer to Chapter 2, "Working With Unified Archives," in "Using Unified Archives for System Recovery and Cloning in Oracle Solaris 11.2".

## How to Migrate A Non-Global Zone Using ZFS Archives

You must be the global administrator or a user with appropriate authorizations in the global zone to perform this procedure.

This example describes how to create an archive of a zone and then attach that archive to another system. It assumes that the administrator on the source and target hosts are able to access a shared NFS server for temporary file storage. In the event that shared temporary space is not available, other means, such as scp secure copy, a remote file copy program, can be used to copy the files between the source and target machines. The scp program requests passwords or passphrases if they are needed for authentication.

#### 1. Become an administrator.

For more information, see "Using Your Assigned Administrative Rights" in "Securing Users and Processes in Oracle Solaris 11.2".

#### 2. Shut down the zone to be migrated, my-zone in this procedure.

host1# zoneadm -z my-zone shutdown

#### 3. (Optional) Detach the zone.

host1# zoneadm -z my-zone detach

The detached zone is now in the configured state. The zone will not automatically boot when the global zone next boots.

#### 4. Export the zone configuration.

```
hostl# mkdir /net/server/zonearchives/my-zone
hostl# zonecfg -z my-zone export > /net/server/zonearchives/my-zone/my-zone.zonecfg
```

#### 5. Create a gzip ZFS archive.

```
hostl# zfs list -H -o name /zones/my-zone
rpool/zones/my-zone
hostl# zfs snapshot -r rpool/zones/my-zone@v2v
hostl# zfs send -rc rpool/zones/my-zone@v2v | gzip > /net/server/zonearchives/my-zone/my-
zone.zfs.gz
```

Use of compression is optional, but it is generally faster because less I/O is performed while writing and subsequently reading the archive. For more information, see "Managing ZFS File Systems in Oracle Solaris 11.2".

#### 6. On the new host, configure the zone.

host2# zonecfg -z my-zone -f /net/server/zonearchives/my-zone/my-zone.zonecfg

You will see the following system message:

my-zone: No such zone configured Use 'create' to begin configuring a new zone.

#### 7. (Optional) View the configuration.

#### 8. Make any required adjustments to the configuration.

For example, the network physical device is different on the new host, or devices that are part of the configuration might have different names on the new host.

host2# zonecfg -z my-zone
zonecfg:my-zone> select net physical=net0
zonecfg:my-zone:net> set physical=net100
zonecfg:my-zone:net> end

9. Commit the configuration and exit.

```
zonecfg:my-zone> commit
zonecfg:my-zone> exit
```

- 10. Install the zone on the new host by using one of the following methods. Use of the install subcommand is recommended.
  - Install the zone, performing the minimum updates required to allow the install to succeed:

host2# zoneadm -z my-zone install -p -a /net/server/zonearchives/my-zone/myzone.zfs.gz

In this release, you can also attach the zone, performing the minimum updates required to allow the attach to succeed. If updates are allowed, catalogs from publishers are refreshed during a zoneadm attach.

host2# zoneadm -z my-zone attach -u -a /net/server/zonearchives/my-zone/myzone.zfs.gz

Install the zone, updating all packages in the zone to the latest version that is compatible with the global zone.

host2# zoneadm -z my-zone install -U -p -a /net/server/zonearchives/my-zone/myzone.zfs.gz

In this release, you can also attach the zone, updating all packages in the zone to the latest version that is compatible with the global zone.

host2# zoneadm -z my-zone install -U -a /net/server/zonearchives/my-zone/myzone.zfs.gz

Attach the zone to the new host without updating any software.

host2# zoneadm -z my-zone attach -a /net/server/zonearchives/my-zone/my-zone.zfs.gz

**Note** - Use of the install subcommand is recommended. In this release, you can also attach the zone, updating all packages in the zone to the latest version that is compatible with the global zone.

Troubleshooting If a storage object contains any preexisting partitions, zpools, or UFS file systems, the install fails and an error message is displayed. To continue the installation and overwrite any preexisting data, use the -x option to zoneadm install.

#### Migrating a Zone From a Machine That Is Not Usable

A machine that hosts a non-global zone can become unusable. However, if the storage that the zone lives on, such as a SAN, is still usable, it might still be possible to migrate the zone to a new host successfully. You can move the zonepath for the zone to the new host. In some cases, such as a SAN, the zonepath data might not actually move. The SAN might simply be re-configured so the zonepath is visible on the new host. Since the zone was not properly detached, you will have to first create the zone on the new host using the zonecfg command. Once this has been done, attach the zone on the new host.

The procedure for this task is described in "How to Migrate A Non-Global Zone Using ZFS Archives" on page 98.

## Migrating an Oracle Solaris System Into a Non-Global Zone

Because zones do not nest, the P2V process makes any existing zones inside the migrated system image unusable in the destination zone. Existing non-global zones on the source system must be migrated before you migrate the global zone's system image.

# About Migrating an Oracle Solaris System Into a solaris Non-Global Zone

An existing Oracle Solaris 11 system can be directly migrated into a solaris brand zone on an Oracle Solaris 11 system. Use the zonep2vchk and zfs commands on the source system to prepare for migration and archive the system image. Use the zonecfg and zoneadm commands to configure and install the archive in the destination zone on the target system.

The following restrictions apply to migrating a global zone to a non-global zone:

- The global zone on the target system must be running an Oracle Solaris 11 release that is equal to or higher than the original source host.
- To ensure that the zone runs properly, the target system must have the same or a later version of required operating system packages. Other packages, such as packages for thirdparty products, can be different.

For more information, see the zonep2vchk(1M), zfs(1M), zonecfg(1M), and zoneadm(1M), and solaris(5) man pages.

## Scanning the Source System With zonep2vchk

1. Become an administrator.

For more information, see "Using Your Assigned Administrative Rights" in "Securing Users and Processes in Oracle Solaris 11.2".

2. Run the zonep2vchk tool with the -b option to perform a basic analysis that checks for Oracle Solaris features in use that might be impacted by a P2V migration.

source# zonep2vchk -b 11

 Run the zonep2vchk tool with the -s option to perform a static analysis of application files. This inspects ELF binaries for system and library calls that might affect operation inside a zone.

source# zonep2vchk -s /opt/myapp/bin,/opt/myapp/lib

4. Run the zonep2vchk tool with the -r option to perform runtime checks that look for processes that could not be executed successfully inside a zone.

source# zonep2vchk -r 2h

5. Run the zonep2vchk tool with the -c option on the source system to generate a template zonecfg script, named s11-zone.config in this procedure.

source# zonep2vchk -c > /net/somehost/p2v/s11-zone.config

This configuration will contain resource limits and network configuration based on the physical resources and networking configuration of the source host.

## How to Create an Archive of the System Image on a Network Device

Archive the file systems in the global zone. Verify that no non-global zones are installed on the source system. The examples in this section use the zfs send command for creating archives. The examples assume the root pool is named rpool.

#### 1. Become an administrator.

For more information, see "Using Your Assigned Administrative Rights" in "Securing Users and Processes in Oracle Solaris 11.2".

2. Create a snapshot of the entire root pool, named *rpool@p2v* in this procedure.

source# zfs snapshot -r rpool@p2v

3. Destroy the snapshots associated with swap and dump devices, because these snapshots are not needed on the target system.

source# zfs destroy rpool/swap@p2v

source# zfs destroy rpool/dump@p2v

- 4. Archive the system.
  - Generate a ZFS replication stream archive that is compressed with gzip, and stored on a remote NFS server.

source# zfs send -R rpool@p2v | gzip > /net/somehost/p2v/s11-zfs.gz

You can avoid saving intermediate snapshots and thus reduce the size of the archive by using the following alternative command.

```
source# zfs send -rc rpool@p2v
```

See Also For more information, see the zfs(1M) and archiveadm(1M)man pages.

### How to Configure the Zone on the Target System

The template zonecfg script generated by the zonep2vchk tool defines aspects of the source system's configuration that must be supported by the destination zone configuration. Additional target system dependent information must be manually provided to fully define the zone.

The configuration file is named s11-zone.config in this procedure.

#### 1. Become an administrator.

For more information, see "Using Your Assigned Administrative Rights" in "Securing Users and Processes in Oracle Solaris 11.2".

 Review the contents of the zonecfg script to become familiar with the source system's configuration parameters.

target# less /net/somehost/p2v/s11-zone.config

The initial value of zonepath in this script is based on the host name of the source system. You can change the zonepath directory if the name of the destination zone is different from the host name of the source system.

Commented-out commands reflect parameters of the original physical system environment, including memory capacity, number of CPUs, and network card MAC addresses. These lines might be uncommented for additional control of resources in the target zone.

#### Use the following commands in the global zone of the target system to view the current link configuration.

target# dladm show-link
target# dladm show-phys
target# ipadm show-addr

By default, the zonecfg script defines an exclusive-IP network configuration with an anet resource for every physical network interface that was configured on the source system. The target system automatically creates a VNIC for each anet resource when the zone boots. The use of VNICs make it possible for multiple zones to share the same physical network interface. The lower-link name of an anet resource is initially set to *change-me* by the zonecfg command. You must manually set this field to the name of one of the data links on the target system. Any link that is valid for the lower-link of a VNIC can be specified.

4. Copy the zonecfg script to the target system.

target# cp /net/somehost/p2v/s11-zone.config .

5. Use a text editor such as vi to make any changes to the configuration file.

target# vi sll-zone.config

6. Use the zonecfg command to configure the s11-zone zone.

target# zonecfg -z sll-zone -f sll-zone.config

### Installing the Zone on the Target System

This example does not alter the original system configuration during the installation.

#### 1. Become an administrator.

For more information, see "Using Your Assigned Administrative Rights" in "Securing Users and Processes in Oracle Solaris 11.2".

2. Install the zone using the archive created on the source system.

```
target# zoneadm -z sll-zone install -a /net/somehost/p2v/sll-zfs.gz -p
```

## ◆◆◆ CHAPTER 9

## About Automatic Installation and Packages on an Oracle Solaris 11.2 System With Zones Installed

You can specify installation and configuration of non-global zones as part of an AI client installation. The Image Packaging System (IPS) is supported for this release. This chapter discusses installing and maintaining the operating system by using IPS packaging when zones are installed.

For information about SVR4 packaging and patching used in solaris10 and native zones, see "Chapter 25, About Packages on an Oracle Solaris System With Zones Installed (Overview)" and "Chapter 26, Adding and Removing Packages and Patches on an Oracle Solaris System With Zones Installed (Tasks)" in "System Administration Guide: Oracle Solaris Containers-Resource Management and Oracle Solaris Zones". This is the Oracle Solaris 10 version of the guide.

## Image Packaging System Software on Systems Running the Oracle Solaris 11.2 Release

Graphical and command line tools enable you to download and install packages from repositories. This chapter provides information about adding packages to the installed non-global zone. Information about removing packages is also included. The material in this chapter supplements the existing Oracle Solaris installation and packaging documentation. For more information, see Chapter 3, "Installing and Updating Software Packages," in "Adding and Updating Software in Oracle Solaris 11.2".

#### **Zones Packaging Overview**

The solaris packaging repository is used in administering the zones environment.

The zones automatically update when you use the pkg command to upgrade the system to a new version of Oracle Solaris.

The Image Packaging System (IPS), described in pkg(5), is a framework that provides for software lifecycle management such as installation, upgrade, and removal of packages. IPS can be used to create software packages, create and manage packaging repositories, and mirror existing packaging repositories.

After an initial installation of the Oracle Solaris operating system, you can install additional software applications from a packaging repository through the Image Packaging System CLI and GUI (Package Manager) clients.

After you have installed the packages on your system, the IPS clients can be used to search, upgrade, and manage them. The IPS clients can be also used to upgrade an entire system to a new release of Oracle Solaris, create and manage repositories, and mirror an existing repository.

If the system on which IPS is installed can access the Internet, then the clients can access and install software from the Oracle Solaris 11.2 Package Repository (default solaris publisher), http://pkg.oracle.com/solaris/release/.

The zone administrator can use the packaging tools to administer any software installed in a non-global zone, within the limits described in this document.

The following general principles apply when zones are installed:

- If a package is installed in the global zone, then the non-global zone can install the package from the system-repository service in the global zone and does not have to use the network to install that package. If that package has not been installed in the global zone, then the zone will need to use the zones-proxy service to access the publishers to install the package over the network, using the global zone.
- The global administrator or a user with appropriate authorizations can administer the software on every zone on the system.
- The root file system for a non-global zone can be administered from the global zone by using the Oracle Solaris packaging tools. The Oracle Solaris packaging tools are supported within the non-global zone for administering co-packaged (bundled), standalone (unbundled), or third-party products.
- The packaging tools work in a zones-enabled environment. The tools allow a package to also be installed in a non-global zone.

**Note** - While certain package operations are performed, a zone is temporarily locked to other operations of this type. The system might also confirm a requested operation with the administrator before proceeding.

#### **About Packages and Zones**

The software installed in solaris branded zones, as described in brands(5), must be compatible with the software that is installed in the global zone. The pkg command

automatically enforces this compatibility. If the pkg update command is run in the global zone to update software, zones are also updated, to keep the zones in sync with the global zone. The non—global zone and global zone can have different software installed. The pkg command can also be used in a zone to manage software within that zone.

If the pkg update command (with no FMRIs specified) is run in the global zone, pkg will update all the software in both the global zone and any non-global zones on the system.

You can use the trial-run, also called dry-run, installation capability of pkg install in Oracle Solaris Zones. To perform a trial run installation, use the pkg-install -n command syntax. If the system generates reject messages during the trial run installation, see "Package Cannot Be Installed" in "Adding and Updating Software in Oracle Solaris 11.2 " for possible resolutions to the issues.

Using a zone package variant, the various components within a package are specifically tagged to only be installed in either a global zone (global) or a non-global zone (nonglobal). A given package can contain a file that is tagged so that it will not be installed into a non-global zone.

Only a subset of the Oracle Solaris packages installed in the global zone are completely replicated when a non-global zone is installed. For example, many packages that contain the Oracle Solaris kernel are not needed in a non-global zone. All non-global zones implicitly share the same kernel from the global zone.

For more information, see "Working with Non-Global Zones" in "Adding and Updating Software in Oracle Solaris 11.2 " and "Installing Oracle Solaris 11.2 Systems ".

**Note** - When updating the global zone on a system with non-global zones, the system might appear to display package download information twice for the zones. However, the packages are only downloaded once.

#### About Adding Packages in Systems With Zones Installed

On the Oracle Solaris 11 release, use the pkg install command.

# pkg install package\_name

### Using pkg in the Global Zone

The pkg install command is used in the global zone to add the package to the global zone only. The package is not propagated to any other zones.

## Using the pkg install Command in a Non-Global Zone

The pkg install command is used by the zone administrator in the non-global zone to add the package to the non-global zone only. To add a package in a specified non-global zone, execute the pkg install command as the zone administrator.

Package dependencies are handled automatically in IPS.

# Adding Additional Packages in a Zone by Using a Custom AI Manifest

The process of adding extra software in a zone at installation can be automated by revising the AI manifest. The specified packages and the packages on which they depend will be installed. The default list of packages is obtained from the AI manifest. The default AI manifest is /usr/share/auto\_install/manifest/zone\_default.xml. See "Adding and Updating Software in Oracle Solaris 11.2 " for information on locating and working with packages.

#### **EXAMPLE 9-1** Revising the Manifest

The following procedure adds mercurial and a full installation of the vim editor to a configured zone named *my-zone*. (Note that only the minimal vim-core that is part of solaris-small-server is installed by default.)

1. Copy the default AI manifest to the location where you will edit the file, and make the file writable.

```
# cp /usr/share/auto_install/manifest/zone_default.xml ~/my-zone-ai.xml
# chmod 644 ~/my-zone-ai.xml
```

Edit the file, adding the mercurial and vim packages to the software\_data section as follows:

```
<software_data action="install">
    <name>pkg:/group/system/solaris-small-server</name>
    <name>pkg:/developer/versioning/mercurial</name>
    <name>pkg:/editor/vim</name>
    </software data>
```

3. Install the zone.

# zoneadm -z my-zone install -m ~/my-zone-ai.xml

The system displays:

```
A ZFS file system has been created for this zone.
Progress being logged to /var/log/zones/zoneadm.20111113T004303Z.my-zone.install
       Image: Preparing at /zones/my-zone/root.
Install Log: /system/volatile/install.15496/install log
AI Manifest: /tmp/manifest.xml.XfaWpE
 SC Profile: /usr/share/auto_install/sc_profiles/enable_sci.xml
    Zonename: my-zone
Installation: Starting ...
              Creating IPS image
              Installing packages from:
                  solaris
                      origin: http://localhost:1008/
solaris/54453f3545de891d4daa841ddb3c844fe8804f55/
DOWNLOAD
                                          PKGS
                                                     FILES
                                                              XFER (MB)
Completed
                                       169/169 34047/34047 185.6/185.6
PHASE
                                             ACTIONS
Install Phase
                                         46498/46498
                                               ITEMS
PHASE
Package State Update Phase
                                             169/169
Image State Update Phase
                                                 2/2
Installation: Succeeded
```

## **About Removing Packages in Zones**

Use the pkg uninstall command to remove packages on a system with zones installed.

# pkg uninstall package\_name

## **Package Information Query**

Use the pkg info command to query the software package database on a system with zones installed.

The command can be used in the global zone to query the software package database in the global zone only. The command can be used in a non-global zone to query the software package database in the non-global zone only.

#### **Proxy Configuration on a System That Has Installed Zones**

Persistent proxies should be set in an image by using the --proxy option as described in Chapter 5, "Configuring Installed Images," in "Adding and Updating Software in Oracle Solaris 11.2". If a persistent image proxy configuration is not used, and http\_proxy and https\_proxy environment variables are always used to access repositories when running the pkg command, then the system-repository services should also be configured to use those same proxies through SMF system-repository service properties. See the pkg(1) man page.

Access to repositories configured in the global zone is provided to non-global zones using the system-repository service. Any updates to proxies for origins in the global zone are automatically made to the system-repository configuration. Using this method, no modifications are required to the system-repository SMF service.

It is also possible to configure the proxies used by the system-repository SMF service, overriding any proxies configured on publishers in the global zone. The system-repository proxies can be set by using the config/http\_proxy or config/https\_proxy SMF properties.

For more information, see the pkg.sysrepo(1M) man page and "Adding and Updating Software in Oracle Solaris 11.2".

### Configuring the Proxy in the Global Zone

You can configure the proxy directly in the global zone, and any updates to proxies for origins in the global zone are automatically made to the system-repository configuration. The system-repository service does not require modification.

**EXAMPLE 9-2** Configuring the Proxy in the Global Zone

# pkg set-publisher --proxy http://www-proxy -g http://pkg-server pub

No port specification is required unless the proxy accepts connections on a port other than 80.

If zones are on the system, the system-repository service is restarted, and the proxy is used to provide access to *pkg-server*.

## Overriding system-repository Proxies by Using https\_proxy and http\_proxy

It is recommended that proxies be set in an image, and that only the system-repository service proxy be set. The https\_proxy and http\_proxy should be set in the environment when running the pkg command.

The procedures in this section are used to set proxies in the system-repository service on an internal subnet that does not have a direct connection to the IPS publisher repository. Use of this procedure overrides any proxies configured by the pkg command in the global zone. Non-global zones communicate with the system-repository over HTTP. The system-repository then accesses the publishers using the protocol for that repository as configured in the global zone.

This configuration allows the solaris non-global zones to contact the publisher set in the global zone as well. Recursive pkg operations into the solaris zones will succeed.

**EXAMPLE 9-3** Using https\_proxy and http\_proxy To Override Global Zone Proxies

For example, assume that the software on a system running solaris nonglobal zones is managed by IPS and requires the use of the proxy server http\_proxy=http://129.156.243.243:3128 for access to both http and https URLs. The following steps show how to use http\_proxy and https\_proxy environment variables and SMF service properties to allow the global zone and non-global zones to access the IPS repositories.

Note that these variables override any proxy configuration set on the origin unless the user is running the pkg command from a non-global zone to connect to the Universal Resource Identifier (URI) for a system publisher. In this case, the command goes through the system-repository.

A host name that can be resolved can also be used.

1. Type the following lines to set the proxy in the shell for the global zone:

```
# export http_proxy=http://129.156.243.243:3128
# export https_proxy=http://129.156.243.243:3128
```

Setting the proxy allows pkg commands to reach the publisher through the proxy server. This affects pkg operations that use an https or http URL and do not go through the system-repository for the global zone.

2. To allow the solaris zones on the system to use the configured system publishers directly accessible from the global zone, execute the following commands:

```
# svccfg -s system-repository:default setprop config/http_proxy =
http://129.156.243.243:3128
# svccfg -s system-repository:default setprop config/https_proxy =
http://129.156.243.243:3128
```

3. To make the change take effect in the live SMF repository, run:

# svcadm refresh system-repository

- 4. To confirm that the setting is operational, run:
  - # svcprop -p config/http\_proxy system-repository
  - # svcprop -p config/https\_proxy system-repository

For more information on the pkg command, see the pkg(1) man page.

#### **Parallel Zone Updates**

Zones can be configured to be updated in parallel instead of serially. The parallel update provides a significant improvement in the time required to update all the zones on a system. For additional information and a configuration example, see "Updating Multiple Non-Global Zones Concurrently" in "Adding and Updating Software in Oracle Solaris 11.2".

#### How Zone State Affects Package Operations

The following table describes what will happen when packaging commands are used on a system with non-global zones in various states.

| Zone State  | Effect on Package Operations                                                                                                    |
|-------------|----------------------------------------------------------------------------------------------------|
| Configured  | Package tools can be run. No software has been installed yet.                                                                                                    |
| Incomplete  | If zoneadm is operating on the zone, package tools should<br>not be used. If no zoneadm process is operating on the<br>zone, package operations are safe to run, but no software<br>in this zone will be changed and any software in the zone<br>will not affect dependency resolution. |
| Unavailable | The software image within the zone is not accessible.<br>The software image will not be changed, nor will it affect<br>dependency resolution.                                                                                                    |
| Installed   | Package tools can be run.<br>Note that immediately after zoneadm -z zonename<br>install has completed, the zone is also moved to the<br>installed state.                                                                                                    |
| Ready       | Package tools can be run.                                                                                                    |
| Running     | Package tools can be run.                                                                                                    |

A non-global zone transitions to the unavailable state when the storage for the zone is not accessible or when the image of the zone, which is described in pkg(5), is out of sync with the global zone's image. This state transition occurs to prevent a problem that is affecting a non-global zone from blocking package operations in the global zone.

When a zone's storage is temporarily unavailable and package operations that change the version of installed software occur, it is likely that after fixing the storage problem, the zone might need to be attached by using one of the solaris brand's attach options that allow

for updates. For example, zoneadm -z zonename attach -u might be required to synchronize versions of critical software between the global zone and a non-global zone that is in the unavailable state.

## • • • CHAPTER 10

## About Oracle Solaris Zones Administration

This chapter covers these general zone administration topics:

- "Global Zone Visibility and Access" on page 116
- "Process ID Visibility in Zones" on page 116
- "System Observability in Zones" on page 116
- "Reporting Active Zone Statistics with the zonestat Utility" on page 117
- "Monitoring Non-Global Zones Using the fsstat Utility" on page 118
- "Non-Global Zone Node Name" on page 118
- "File Systems and Non-Global Zones" on page 119
- "Networking in Shared-IP Non-Global Zones" on page 126
- "Networking in Exclusive-IP Non-Global Zones" on page 129
- "Device Use in Non-Global Zones" on page 130
- "Running Applications in Non-Global Zones" on page 132
- "Resource Controls Used in Non-Global Zones" on page 133
- "Fair Share Scheduler on a System With Zones Installed" on page 133
- "Extended Accounting on a System With Zones Installed" on page 134
- "Privileges in a Non-Global Zone" on page 135
- "Using IP Security Architecture in Zones" on page 139
- "Using Oracle Solaris Auditing in Zones" on page 139
- "Core Files in Zones" on page 140
- "Running DTrace in a Non-Global Zone" on page 140
- "About Backing Up an Oracle Solaris System With Zones Installed" on page 140
- "Determining What to Back Up in Non-Global Zones" on page 142
- "Commands Used on a System With Zones Installed" on page 144

For information on solaris10 branded zones, see "Creating and using Oracle Solaris 10 Zones ".

#### **Global Zone Visibility and Access**

The global zone acts as both the default zone for the system and as a zone for system-wide administrative control. There are administrative issues associated with this dual role. Since applications within the zone have access to processes and other system objects in other zones, the effect of administrative actions can be wider than expected. For example, service shutdown scripts often use pkill to signal processes of a given name to exit. When such a script is run from the global zone, all such processes in the system will be signaled, regardless of zone.

The system-wide scope is often needed. For example, to monitor system-wide resource usage, you must view process statistics for the whole system. A view of just global zone activity would miss relevant information from other zones in the system that might be sharing some or all of the system resources. Such a view is particularly important when system resources such as CPU are not strictly partitioned using resource management facilities.

Thus, processes in the global zone can observe processes and other objects in non-global zones. This allows such processes to have system-wide observability. The ability to control or send signals to processes in other zones is restricted by the privilege PRIV\_PROC\_ZONE. The privilege is similar to PRIV\_PROC\_OWNER because the privilege allows processes to override the restrictions placed on unprivileged processes. In this case, the restriction is that unprivileged processes in the global zone cannot signal or control processes in other zones. This is true even when the user IDs of the processes match or the acting process has the PRIV\_PROC\_OWNER privilege. The PRIV\_PROC\_ZONE privilege can be removed from otherwise privileged processes to restrict actions to the global zone.

For information about matching processes by using a zoneidlist, see the pgrep(1) pkill(1) man pages.

#### **Process ID Visibility in Zones**

Only processes in the same zone will be visible through system call interfaces that take process IDs, such as the kill and priocntl commands. For information, see the kill(1) and the priocntl(1) man pages.

## System Observability in Zones

When the ps command is run in the global zone, user and group names are resolved using the global zone's name services. Processes running in a non-global zone on the system display user and group names that match the global zone's name services. These global zone names might be different than the names configured in name services in the non-global zones.

The ps command has the following modifications:

- The -o option is used to specify output format. This option allows you to print the zone ID of a process or the name of the zone in which the process is running.
- The -z zonelist option is used to list only processes in the specified zones. Zones can be specified either by zone name or by zone ID. This option is only useful when the command is executed in the global zone.
- The -Z option is used to print the name of the zone associated with the process. The name is
  printed under the column heading ZONE.

For more information, see the ps(1) man page.

A -z zonename option has been added to the following Oracle Solaris utilities. You can use this option to filter the information to include only the zone or zones specified.

- ipcs (see the ipcs(1) man page)
- pgrep (see the pgrep(1) man page)
- ptree (see the proc(1) man page)
- prstat (see the prstat(1M) man page)

See Table 10-5 for the full list of changes made to commands.

#### **Reporting Active Zone Statistics with the zonestat Utility**

To use the zonestat utility, see the zonestat(1) man page and "Using the zonestat Utility in a Non-Global Zone" on page 151.

The zonestat utility reports on the CPU, memory, and resource control utilization of the currently running zones. The zonestat utility prints a series of reports at specified intervals. Optionally, the utility can print one or more summary reports.

The zonestat utility also reports on network bandwidth utilization in exclusive-IP zones. An exclusive-IP zone has its own IP-related state and one or more dedicated data-links.

When run from within a non-global zone, only processor sets visible to that zone are reported. The non-global zone output will include all of the memory resources, and the limits resource.

The zonestat service in the global zone must be online to use the zonestat service in the nonglobal zones. The zonestat service in each non-global zone reads system configuration and utilization data from the zonestat service in the global zone.

The zonestatd system daemon is started during system boot. The daemon monitors the utilization of system resources by zones, as well as zone and system configuration information

such as psrset processor sets, pool processor sets, and resource control settings. There are no configurable components.

#### Monitoring Non-Global Zones Using the fsstat Utility

The fsstat utility collects and prints kstats per zone, including aggregations. By default, the utility reports an aggregate of all running zones. A per-fstype kstat is produced for each zone. The global zone kstat reports its exclusive activity. The global zone can see the kstats of all zones on the system. Non-global zones only see the kstats associated with the zone in which the utility is run. A non-global zone cannot monitor file system activity in other zones.

For more information, see the fsstat(1M) man page and "Reporting Per-Zone fstype Statistics for all Zones" on page 155.

#### Non-Global Zone Node Name

The node name is the local source for the system name. The node name must be unique, such as the zone name. The node name can be set by the zone administrator.

# hostname myhostname

To view the hostname, type hostname.

# hostname

myhostname

## Running an NFS Server in a Zone

The NFS server package svc:/network/nfs/server:default must be installed in the zone to create NFS shares in a zone.

The sys\_share privilege can be prohibited in the zone configuration to prevent NFS sharing within a zone. See Table 10-1.

Restrictions and limitations include the following:

- Cross-zone LOFS mounts cannot be shared from zones.
- File systems mounted within zones cannot be shared from the global zone.
- NFS over Remote Direct Memory Access (RDMA) is not supported in zones.
- Oracle Sun Cluster HA for NFS (HANFS) failover is not supported in zones.

See "Introduction to Oracle Solaris 11.2 Network Services ".

## File Systems and Non-Global Zones

This section provides information about file system issues on an Oracle Solaris system with zones installed. Each zone has its own section of the file system hierarchy, rooted at a directory known as the zone root. Processes in the zone can access only files in the part of the hierarchy that is located under the zone root. The chroot utility can be used in a zone, but only to restrict the process to a root path within the zone. For more information about chroot, see chroot(1M).

#### The -o nosuid Option

The -o nosuid option to the mount utility has the following functionality:

Processes from a setuid binary located on a file system that is mounted using the nosetuid option do not run with the privileges of the setuid binary. The processes run with the privileges of the user that executes the binary.

For example, if a user executes a setuid binary that is owned by root, the processes run with the privileges of the user.

 Opening device-special entries in the file system is not allowed. This behavior is equivalent to specifying the nodevices option.

This file system-specific option is available to all Oracle Solaris file systems that can be mounted with mount utilities, as described in the mount(1M) man page. In this guide, these file systems are listed in "Mounting File Systems in Zones" on page 119. Mounting capabilities are also described. For more information about the -o nosuid option, see Chapter 7, "Accessing Network File Systems," in "Managing Network File Systems in Oracle Solaris 11.2".

#### Mounting File Systems in Zones

When file systems are mounted from within a zone, the nodevices option applies. For example, if a zone is granted access to a block device (/dev/dsk/c0t0d0s7) and a raw device (/dev/ rdsk/c0t0d0s7) corresponding to a UFS file system, the file system is automatically mounted nodevices when mounted from within a zone. This rule does not apply to mounts specified through a zonecfg configuration.

Options for mounting file systems in non-global zones are described in the following table. Procedures for these mounting alternatives are provided in "Configuring, Verifying, and Committing a Zone" on page 22 and "Mounting File Systems in Running Non-Global Zones" on page 157.

Any file system type not listed in the table can be specified in the configuration if it has a mount binary in /usr/lib/*fstype*/mount.

To mount file system types other than HSFS and NFS from inside the non-global zone, also add the file system type to the configuration by using the zonecfg fs-allowed property.

Allowing file system mounts other than the default might allow the zone administrator to compromise the system.

| File System | Mounting Options in a Non-Global Zone                                                                                                    |
|-------------|----------------------------------------------------------------------------------------------------|
| AutoFS      | Cannot be mounted using zonecfg. Can be mounted from within the zone.                                                                                                    |
| CacheFS     | Cannot be used in a non-global zone.                                                                                                    |
| FDFS        | Can be mounted using zonecfg, can be mounted from within the zone.                                                                                                    |
| HSFS        | Can be mounted using zonecfg, can be mounted from within the zone.                                                                                                    |
| LOFS        | Can be mounted using zonecfg, can be mounted from within the zone.                                                                                                    |
| MNTFS       | Cannot be mounted using zonecfg. Can be mounted from within the zone.                                                                                                    |
| NFS         | Cannot be mounted using zonecfg. V2, V3, and V4, which are the versions currently supported in zones, can be mounted from within the zone.                                                                                                    |
| PCFS        | Can be mounted using zonecfg, can be mounted from within the zone.                                                                                                    |
| PROCFS      | Cannot be mounted using zonecfg. Can be mounted from within the zone.                                                                                                    |
| TMPFS       | Can be mounted using zonecfg, can be mounted from within the zone.                                                                                                    |
| UDFS        | Can be mounted using zonecfg, can be mounted from within the zone.                                                                                                    |
| UFS         | Can be mounted using zonecfg, can be mounted from<br>within the zone.<br>Note - The quota command documented in quota(1M)<br>cannot be used to retrieve quota information for UFS file<br>systems added through the zonecfg add fs resource.<br>The system/file-system/ufs package must be installed<br>in the global zone if add fs is used. To use UFS file<br>systems in a non-global zone through the zonecfg<br>command, the package must be installed into the zone<br>after installation or through the AI manifest script.<br>The following is typed as one line:<br>global# pkg -R /tank/zones/my-zone/root \<br>install system/file-system/ufs |

| File System | Mounting Options in a Non-Global Zone                              |
|-------------|--------------------------------------------------------------------|
| VxFS        | Can be mounted using zonecfg, can be mounted from within the zone. |
| ZFS         | Can be mounted using the zonecfg dataset and fs resource types.    |

For more information, see "How to Configure the Zone" on page 22, "Mounting File Systems in Running Non-Global Zones" on page 157, and the mount(1M) man page.

## **Unmounting File Systems in Zones**

The ability to unmount a file system will depend on who performed the initial mount. If a file system is specified as part of the zone's configuration using the zonecfg command, then the global zone owns this mount and the non-global zone administrator cannot unmount the file system. If the file system is mounted from within the non-global zone, for example, by specifying the mount in the zone's /etc/vfstab file, then the non-global zone administrator can unmount the file system.

## Security Restrictions and File System Behavior

There are security restrictions on mounting certain file systems from within a zone. Other file systems exhibit special behavior when mounted in a zone. The list of modified file systems follows.

AutoFS

Autofs is a client-side service that automatically mounts the appropriate file system. When a client attempts to access a file system that is not presently mounted, the AutoFS file system intercepts the request and calls automountd to mount the requested directory. AutoFS mounts established within a zone are local to that zone. The mounts cannot be accessed from other zones, including the global zone. The mounts are removed when the zone is halted or rebooted. For more information on AutoFS, see "How Autofs Works" in "Managing Network File Systems in Oracle Solaris 11.2 ".

Each zone runs its own copy of automountd. The auto maps and timeouts are controlled by the zone administrator. You cannot trigger a mount in another zone by crossing an AutoFS mount point for a non-global zone from the global zone.

Certain AutoFS mounts are created in the kernel when another mount is triggered. Such mounts cannot be removed by using the regular umount interface because they must be mounted or unmounted as a group. Note that this functionality is provided for zone shutdown.

| MNTFS                                                        | MNTFS is a virtual file system that provides read-only access to the table of mounted file systems for the local system. The set of file systems visible by using mnttab from within a non-global zone is the set of file systems mounted in the zone, plus an entry for root (/). Mount points with a special device that is not accessible from within the zone, such as /dev/rdsk/c0t0d0s0, have their special device set to the same as the mount point. All mounts in the system are visible from the global zone's /etc/mnttab table. For more information on MNTFS, see "Mounting File Systems" in "Managing Network File Systems in Oracle Solaris 11.2 ". |
|--------------------------------------------------------------|----------------------------------------------------------------------------------------------------|
| NFS                                                          | NFS mounts established within a zone are local to that zone. The mounts cannot be accessed from other zones, including the global zone. The mounts are removed when the zone is halted or rebooted.                                                                                                    |
|                                                              | From within a zone, NFS mounts behave as though mounted with the nodevices option.                                                                                                    |
|                                                              | The nfsstat command output only pertains to the zone in which the command is run. For example, if the command is run in the global zone, only information about the global zone is reported. For more information about the nfsstat command, see nfsstat(1M).                                                                                                    |
| PROCFS                                                       | The /proc file system, or PROCFS, provides process visibility and access restrictions as well as information about the zone association of processes. Only processes in the same zone are visible through /proc.                                                                                                    |
|                                                              | Processes in the global zone can observe processes and other objects<br>in non-global zones. This allows such processes to have system-wide<br>observability.                                                                                                    |
|                                                              | From within a zone, procfs mounts behave as though mounted with the nodevices option. For more information about procfs, see the proc(4) man page.                                                                                                    |
| LOFS                                                         | The scope of what can be mounted through LOFS is limited to the portion of the file system that is visible to the zone. Hence, there are no restrictions on LOFS mounts in a zone.                                                                                                    |
| UFS, UDFS, PCFS,<br>and other storage-<br>based file systems | When using the zonecfg command to configure storage-based file<br>systems that have an fsck binary, such as UFS, the zone administrator<br>must specify a raw parameter. The parameter indicates the raw<br>(character) device, such as /dev/rdsk/c0t0d0s7. The zoneadmd daemon<br>automatically runs the fsck command in preen mode (fsck -p), which<br>checks and fixes the file system non-interactively, before it mounts the<br>file system. If the fsck fails, zoneadmd cannot bring the zone to the ready<br>state. The path specified by raw cannot be a relative path.                                                                                    |

It is an error to specify a device to fsck for a file system that does not provide an fsck binary in /usr/lib/fs/*fstype*/fsck. It is also an error if you do not specify a device to fsck if an fsck binary exists for that file system.

For more information, see "The zoneadmd Daemon" on page 41 and the fsck(1M) command.

In addition to the default dataset described in "File Systems Mounted in Zones" in "Introduction to Oracle Solaris Zones", you can add a ZFS dataset to a non-global zone by using the zonecfg command with the add dataset resource. The dataset is visible and mounted in the nonglobal zone, and also visible in the global zone. The zone administrator can create and destroy file systems within that dataset, and modify the properties of the dataset.

The zoned attribute of zfs indicates whether a dataset has been added to a non-global zone.

# zfs get zoned tank/sales NAME PROPERTY VALUE SOURCE tank/sales zoned on local

Each dataset that is delegated to a non-global zone through a dataset resource is aliased. The dataset layout is not visible within the zone. Each aliased dataset appears in the zone as if it were a pool. The default alias for a dataset is the last component in the dataset name. For example, if the default alias is used for the delegated dataset tank/sales, the zone will see a virtual ZFS pool named sales. The alias can be customized to be a different value by setting the alias property within the dataset resource.

A dataset named rpool exists within each non-global zone's zonepath dataset. For all non-global zones, this zone rpool dataset is aliased as rpool.

my-zone# zfs list-o name.zoned,mountpointNAMEZONEDMOUNTEDMOUNTPOINTrpoolonno/rpoolrpool/ROOTonnolegacyrpool/ROOT/solarisonyes/rpool/exportonno/exportrpool/export/homeonno/export/home

Dataset aliases are subject to the same name restrictions as ZFS pools. These restrictions are documented in the zpool(1M) man page.

If you want to share a dataset from the global zone, you can add an LOFS-mounted ZFS file system by using the zonecfg command with the add fs subcommand. The global administrator or a user granted the

ZFS

appropriate authorizations is responsible for setting and controlling the properties of the dataset.

For more information on ZFS, see Chapter 9, "Oracle Solaris ZFS Advanced Topics," in "Managing ZFS File Systems in Oracle Solaris 11.2".

## Non-Global Zones as NFS Clients

Zones can be NFS clients. Version 2, version 3, and version 4 protocols are supported. For information on these NFS versions, see "Features of the NFS Service" in "Managing Network File Systems in Oracle Solaris 11.2".

The default version is NFS version 4. You can enable other NFS versions on a client by using one of the following methods:

- You can use sharectl(1M) to set properties. Set NFS\_CLIENT\_VERSMAX=number so that the zone uses the specified version by default. See "Setting Up the NFS Service" in "Managing Network File Systems in Oracle Solaris 11.2".
- You can manually create a version mount. This method overrides sharectl setting. See "Setting Up the NFS Service" in "Managing Network File Systems in Oracle Solaris 11.2".

#### Use of mknod Prohibited in a Zone

Note that you cannot use the mknod command documented in the mknod(1M) man page to make a special file in a non-global zone.

## **Traversing File Systems**

A zone's file system namespace is a subset of the namespace accessible from the global zone. Unprivileged processes in the global zone are prevented from traversing a non-global zone's file system hierarchy through the following means:

- Specifying that the zone root's parent directory is owned, readable, writable, and executable by root only
- Restricting access to directories exported by /proc

Note that attempting to access AutoFS nodes mounted for another zone will fail. The global administrator must not have auto maps that descend into other zones.

## Restriction on Accessing A Non-Global Zone From the Global Zone

After a non-global zone is installed, the zone must never be accessed directly from the global zone by any commands other than system backup utilities. Moreover, a non-global zone can no longer be considered secure after it has been exposed to an unknown environment. An example would be a zone placed on a publicly accessible network, where it would be possible for the zone to be compromised and the contents of its file systems altered. If there is any possibility that compromise has occurred, the global administrator should treat the zone as untrusted.

Any command that accepts an alternative root by using the -R or -b options (or the equivalent) must *not* be used when the following are true:

- The command is run in the global zone.
- The alternative root refers to any path within a non-global zone, whether the path is relative to the current running system's global zone or the global zone in an alternative root.

An example is the -R root\_path option to the pkgadd utility run from the global zone with a non-global zone root path.

The list of commands, programs, and utilities that use -R with an alternative root path include the following:

- auditreduce
- bart
- installf
- localeadm
- makeuuid
- metaroot
- pkg
- prodreg
- removef
- routeadm
- showrev
- syseventadm

The list of commands and programs that use -b with an alternative root path include the following:

- add\_drv
- pprosetup
- rem drv
- roleadd

- update\_drv
- useradd

## Networking in Shared-IP Non-Global Zones

Zones installed on an Oracle Solaris system can communicate with each other over the network. The zones have separate bindings, or connections, and can run their own server daemons. These daemons can listen on the same port numbers without any conflict. The IP stack resolves conflicts by considering the IP addresses for incoming connections. The IP addresses identify the zone.

In Oracle Solaris, the network configuration of a specific system is managed by an active network configuration profile (NCP) that is enabled either automatically during an Oracle Solaris installation or manually by a system administrator. Only one NCP can be active on the system at one time.

To use shared-IP type zones, the operative NCP on the global zone must be the DefaultFixed NCP. To check which NCP is currently active on the system, type the following command:

#### # netadm list

TYPE PROFILE STATE DefaultFixed online ncp ncp Automatic disabled Automatic offline loc loc NoNet offline DefaultFixed loc online

The NCP with the online state is the operative or active network configuration profile on the system. If DefaultFixed is offline, then enable the profile with the following command:

```
# netadm enable DefaultFixed
```

```
# svcprop -p netcfg/active_ncp svc:/network/physical:default
DefaultFixed
```

#### Shared-IP Zone Partitioning

Shared-IP is not the default, but this type is supported.

The IP stack in a system supporting zones implements the separation of network traffic between zones. Applications that receive IP traffic can only receive traffic sent to the same zone.

Each logical interface on the system belongs to a specific zone, the global zone by default. Logical network interfaces assigned to zones though the zonecfg utility are used to communicate over the network. Each stream and connection belongs to the zone of the process that opened it. Bindings between upper-layer streams and logical interfaces are restricted. A stream can only establish bindings to logical interfaces in the same zone. Likewise, packets from a logical interface can only be passed to upper-layer streams in the same zone as the logical interface.

Each zone has its own set of binds. Each zone can be running the same application listening on the same port number without binds failing because the address is already in use. Each zone can run its own version of various networking service such as the followings:

- Internet services daemon with a full configuration file (see the inetd(1M) man page)
- sendmail (see the sendmail(1M) man page)
- apache

Zones other than the global zone have restricted access to the network. The standard TCP and UDP socket interfaces are available, but SOCK\_RAW socket interfaces are restricted to Internet Control Message Protocol (ICMP). ICMP is necessary for detecting and reporting network error conditions or using the ping command.

#### Shared-IP Network Interfaces

Each non-global zone that requires network connectivity has one or more dedicated IP addresses. These addresses are associated with logical network interfaces that can be placed in a zone. Zone network interfaces configured by zonecfg will automatically be set up and placed in the zone when it is booted. The ipadm command can be used to add or remove logical interfaces when the zone is running. Only the global administrator or a user granted the appropriate authorizations can modify the interface configuration and the network routes.

Within a non-global zone, only that zone's interfaces are visible to the ipadm command.

For more information, see the ipadm(1M) and if\_tcp(7P) man pages.

## IP Traffic Between Shared-IP Zones on the Same Machine

A shared-IP zone can reach any given IP destination if there is a usable route for that destination in its routing table. To view the routing table, use the netstat command with the -r option from within the zone. The IP forwarding rules are the same for IP destinations in other zones or on other systems.

## **Oracle Solaris IP Filter in Shared-IP Zones**

Oracle Solaris IP Filter provides stateful packet filtering and network address translation (NAT). A stateful packet filter can monitor the state of active connections and use the information

obtained to determine which network packets to allow through the firewall. Oracle Solaris IP Filter also includes stateless packet filtering and the ability to create and manage address pools. See Chapter 4, "About IP Filter in Oracle Solaris," in "Securing the Network in Oracle Solaris 11.2 " for additional information.

Oracle Solaris IP Filter can be enabled in non-global zones by turning on loopback filtering as described in Chapter 5, "Configuring IP Filter," in "Securing the Network in Oracle Solaris 11.2".

Oracle Solaris IP Filter is derived from open source IP Filter software.

## **IP Network Multipathing in Shared-IP Zones**

In Oracle Solaris, IP network multipathing (IPMP) ensures continuous network availability by grouping multiple interfaces on the same IP link. These underlying interfaces back up one another such that the network remains available if one of the underlying interfaces fail. IPMP also provides load spreading of packets for systems with multiple interfaces.

IPMP is implemented in Oracle Solaris in the following manner:

- Multiple interfaces such as net0, net1, and net2 are configured to form an IPMP interface ipmp0.
- The IPMP interface ipmp0 is configured with multiple IP addresses called data addresses. These addresses are used to host network traffic.
- IP addresses can also be configured directly on the underlying interfaces netN. These
  addresses are not used for network traffic but for failure detection to determine whether an
  underlying interface has failed. Thus, these IP addresses on the underlying interfaces are
  called test addresses.

Because the data addresses reside on ipmp0, the network remains available even if one underlying IP interface fails. Traffic continues to flow through the other addresses in ipmp0.

As with all network configuration tasks, you configure IPMP on the global zone. Then, you extend the functionality to non-global zones. The functionality is extended by assigning one of the IPMP interface's data address to the zone.

In a given non-global zone, only the interfaces associated with the zone are visible through the ipadm command.

See "How to Extend IP Network Multipathing Functionality to Shared-IP Non-Global Zones" on page 163. The zones configuration procedure is covered in "How to Configure the Zone" on page 22. For information on IPMP features, components, and usage, see Chapter 2, "About IPMP Administration," in "Administering TCP/IP Networks, IPMP, and IP Tunnels in Oracle Solaris 11.2".

## Networking in Exclusive-IP Non-Global Zones

An exclusive-IP zone has its own IP-related state. The zone is assigned its own set of data-links when the zone is configured.

Packets are transmitted on the physical link. Then, devices like Ethernet switches or IP routers can forward the packets toward their destination, which might be a different zone on the same machine as the sender.

For virtual links, the packet is first sent to a virtual switch. If the destination link is over the same device, such as a VNIC on the same physical link or etherstub, the packet will go directly to the destination VNIC. Otherwise, the packet will go out the physical link underlying the VNIC.

For information on features that can be used in an exclusive-IP non-global zone, see "Exclusive-IP Non-Global Zones" in "Introduction to Oracle Solaris Zones".

## **Exclusive-IP Zone Partitioning**

Exclusive-IP zones have separate TCP/IP stacks, so the separation reaches down to the data-link layer. One or more data-link names, which can be a NIC or a VLAN on a NIC, are assigned to an exclusive-IP zone by the global administrator. The zone administrator can configure IP on those data-links with the same flexibility and options as in the global zone.

## **Exclusive-IP Data-Link Interfaces**

A data-link name must be assigned exclusively to a single zone.

The dladm show-link command can be used to display data-links assigned to running zones.

| sol-t2000-10{pennyc | }1: dladm | show-li | nk    |           |
|---------------------|-----------|---------|-------|-----------|
| LINK                | CLASS     | MTU     | STATE | OVER      |
| vsw0                | phys      | 1500    | up    |           |
| net0                | phys      | 1500    | up    |           |
| netg2               | phys      | 1500    | up    |           |
| netg1               | phys      | 1500    | up    |           |
| netg3               | phys      | 1500    | up    |           |
| zoneA/net0          | vnic      | 1500    | up    | net0      |
| zoneB/net0          | vnic      | 1500    | up    | net0      |
| aggr1               | aggr      | 1500    | up    | net2 net3 |
| vnic0               | vnic      | 1500    | up    | net1      |
| zoneA/vnic0         | vnic      | 1500    | up    | net1      |
| vnic1               | vnic      | 1500    | up    | net1      |
| zoneB/vnic1         | vnic      | 1500    | up    | net1      |
| vnic3               | vnic      | 1500    | up    | aggrl     |
| vnic4               | vnic      | 1500    | up    | aggr1     |
| zoneB/vnic4         | vnic      | 1500    | up    | aggr1     |

For more information, see dladm(1M).

## IP Traffic Between Exclusive-IP Zones on the Same Machine

There is no internal loopback of IP packets between exclusive-IP zones. All packets are sent down to the data-link. Typically, this means that the packets are sent out on a network interface. Then, devices like Ethernet switches or IP routers can forward the packets toward their destination, which might be a different zone on the same machine as the sender.

## Oracle Solaris IP Filter in Exclusive-IP Zones

You have the same IP Filter functionality that you have in the global zone in an exclusive-IP zone. IP Filter is also configured the same way in exclusive-IP zones and the global zone.

#### **IP Network Multipathing in Exclusive-IP Zones**

IP network multipathing (IPMP) provides physical interface failure detection and transparent network access failover for a system with multiple interfaces on the same IP link. IPMP also provides load spreading of packets for systems with multiple interfaces.

The data-link configuration is done in the global zone. First, multiple data-link interfaces are assigned to a zone using zonecfg. The multiple data-link interfaces must be attached to the same IP subnet. IPMP can then be configured from within the exclusive-IP zone by the zone administrator.

#### **Device Use in Non-Global Zones**

The set of devices available within a zone is restricted to prevent a process in one zone from interfering with processes running in other zones. For example, a process in a zone cannot modify kernel memory or modify the contents of the root disk. Thus, by default, only certain pseudo-devices that are considered safe for use in a zone are available. Additional devices can be made available within specific zones by using the zonecfg utility.

#### /dev and the /devices Namespace

The devfs file system described in the devfs(7FS) man page is used by the Oracle Solaris system to manage /devices. Each element in this namespace represents the physical path to a

hardware device, pseudo-device, or nexus device. The namespace is a reflection of the device tree. As such, the file system is populated by a hierarchy of directories and device special files.

Devices are grouped according to the relative /dev hierarchy. For example, all of the devices under /dev in the global zone are grouped as global zone devices. For a non-global zone, the devices are grouped in a /dev directory under the zone's root path. Each group is a mounted / dev file system instance that is mounted under the /dev directory. Thus, the global zone devices are mounted under /dev, while the devices for a non-global zone named my-zone are mounted under /my-zone/root/dev.

The /dev file hierarchy is managed by the dev file system described in the dev(7FS) man page.

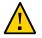

**Caution** - Subsystems that rely on /devices path names are not able to run in non-global zones. The subsystems must be updated to use /dev path names.

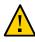

**Caution -** If a non-global zone has a device resource with a match that includes devices within /dev/zvol, it is possible that namespace conflicts can occur within the non-global zone. For more information, see the dev(7FS) man page.

## **Exclusive-Use Devices**

You might have devices that you want to assign to specific zones. Allowing unprivileged users to access block devices could permit those devices to be used to cause system panic, bus resets, or other adverse effects. Before making such assignments, consider the following issues:

- Before assigning a SCSI tape device to a specific zone, consult the sgen(7D) man page.
- Placing a physical device into more than one zone can create a covert channel between zones. Global zone applications that use such a device risk the possibility of compromised data or data corruption by a non-global zone.

## **Device Driver Administration**

In a non-global zone, you can use the modinfo command described in the modinfo(1M) man page to examine the list of loaded kernel modules.

Most operations concerning kernel, device, and platform management will not work inside a non-global zone because modifying platform hardware configurations violates the zone security model. These operations include the following:

- Adding and removing drivers
- Explicitly loading and unloading kernel modules

- Initiating dynamic reconfiguration (DR) operations
- Using facilities that affect the state of the physical platform

## Utilities That Do Not Work or Are Modified in Non-Global Zones

#### Utilities That Do Not Work in Non-Global Zones

The following utilities do not work in a zone because they rely on devices that are not normally available:

- add\_drv (see the add\_drv(1M) man page)
- disks (see the disks(1M) man page)
- prtconf (see the prtconf(1M) man page)
- prtdiag (see the prtdiag(1M) man page)
- rem\_drv (see the rem\_drv(1M) man page)

#### SPARC: Utility Modified for Use in a Non-Global Zone

The eeprom utility can be used in a zone to view settings. The utility cannot be used to change settings. For more information, see the eeprom(1M) and openprom(7D) man pages.

#### Allowed Utilities With Security Implications

If allowed-raw-io is enabled, the following utilities can be used in a zone. Note that security considerations must be evaluated. Before adding devices, see "Device Use in Non-Global Zones" on page 130, "Running Applications in Non-Global Zones" on page 132, and "Privileges in a Non-Global Zone" on page 135 for restrictions and security concerns.

- cdrecord (see the cderecord(1) man page).
- cdrw (see the cdrw(1) man page).
- rmformat (see the rmformat(1) man page).

## **Running Applications in Non-Global Zones**

In general, all applications can run in a non-global zone. However, the following types of applications might not be suitable for this environment:

- Applications that use privileged operations that affect the system as a whole. Examples
  include operations that set the global system clock or lock down physical memory.
- The few applications dependent upon certain devices that do not exist in a non-global zone, such as /dev/kmem.
- In a shared-IP zone, applications that are dependent upon devices in /dev/ip.

#### **Resource Controls Used in Non-Global Zones**

For additional information about using a resource management feature in a zone, also refer to the chapter that describes the capability in "Administering Resource Management in Oracle Solaris 11.2".

Any of the resource controls and attributes described in the resource management chapters can be set in the global and non-global zone /etc/project file, NIS map, or LDAP directory service. The settings for a given zone affect only that zone. A project running autonomously in different zones can have controls set individually in each zone. For example, Project A in the global zone can be set project.cpu-shares=10 while Project A in a non-global zone can be set project.cpu-shares=5. You could have several instances of rcapd running on the system, with each instance operating only on its zone.

The resource controls and attributes used in a zone to control projects, tasks, and processes within that zone are subject to the additional requirements regarding pools and the zone-wide resource controls.

A non-global zone can be associated with one resource pool, although the pool need not be exclusively assigned to a particular zone. Multiple non-global zones can share the resources of one pool. Processes in the global zone, however, can be bound by a sufficiently privileged process to any pool. The resource controller poold only runs in the global zone, where there is more than one pool for it to operate on. The poolstat utility run in a non-global zone displays only information about the pool associated with the zone. The pooladm command run without arguments in a non-global zone displays only information about the pool associated with the zone.

Zone-wide resource controls do not take effect when they are set in the project file. A zonewide resource control is set through the zonecfg utility.

#### Fair Share Scheduler on a System With Zones Installed

This section describes how to use the fair share scheduler (FSS) with zones.

## FSS Share Division in a Global or Non-Global Zone

FSS CPU shares for a zone are hierarchical. The shares for the global and non-global zones are set by the global administrator through the zone-wide resource control zone.cpu-shares. The project.cpu-shares resource control can then be defined for each project within that zone to further subdivide the shares set through the zone-wide control.

To assign zone shares by using the zonecfg command, see "How to Set zone.cpu-shares in the Global Zone" on page 33. For more information on project.cpu-shares, see "Available Resource Controls" in "Administering Resource Management in Oracle Solaris 11.2". Also see "Using the Fair Share Scheduler on an Oracle Solaris System With Zones Installed" on page 167 for example procedures that show how to set shares on a temporary basis.

#### Share Balance Between Zones

You can use zone.cpu-shares to assign FSS shares in the global zone and in non-global zones. If FSS is the default scheduler on your system and shares are not assigned, each zone is given one share by default. If you have one non-global zone on your system and you give this zone two shares through zone.cpu-shares, that defines the proportion of CPU which the non-global zone will receive in relation to the global zone. The ratio of CPU between the two zones is 2:1.

#### Extended Accounting on a System With Zones Installed

The extended accounting subsystem collects and reports information for the entire system (including non-global zones) when run in the global zone. The global administrator can also determine resource consumption on a per-zone basis.

The extended accounting subsystem permits different accounting settings and files on a perzone basis for process-based and task-based accounting. The exacct records can be tagged with the zone name EXD PROC ZONENAME for processes, and the zone name EXD TASK ZONENAME for tasks. Accounting records are written to the global zone's accounting files as well as the per-zone accounting files. The EXD TASK HOSTNAME, EXD PROC HOSTNAME, and EXD HOSTNAME records contain the uname -n value for the zone in which the process or task executed instead of the global zone's node name.

## Privileges in a Non-Global Zone

Processes are restricted to a subset of privileges. Privilege restriction prevents a zone from performing operations that might affect other zones. The set of privileges limits the capabilities of privileged users within the zone. To display the list of privileges available from within a given zone, use the ppriv utility.

The following table lists all of the Oracle Solaris privileges and the status of each privilege with respect to zones. Optional privileges are not part of the default set of privileges but can be specified through the <code>limitpriv</code> property. Required privileges must be included in the resulting privilege set. Prohibited privileges cannot be included in the resulting privilege set.

| Privilege                     | Status                         | Notes                                                                                                    |  |
|-------------------------------|--------------------------------|----------------------------------------------------------------------------------------------------|--|
| cpc_cpu                       | Optional                       | Access to certain cpc(3CPC) counters                                                                                                    |  |
| dtrace_proc                   | Optional                       | fasttrap and pid providers; plockstat(1M)                                                                                                    |  |
| dtrace_user                   | Optional                       | profile and syscall providers                                                                                                    |  |
| file_flag_set                 | Optional                       | Allows a process to set immutable, nounlink or<br>appendonly file attributes; can be used to mark<br>files immutable in the global zone and the non-<br>global zone cannot remove the files |  |
| graphics_access               | Optional                       | <pre>ioctl(2) access to agpgart_io(7I)</pre>                                                                                                    |  |
| graphics_map                  | Optional                       | <pre>mmap(2) access to agpgart_io(7I)</pre>                                                                                                    |  |
| net_rawaccess                 | Optional in shared-IP zones.   | Raw PF_INET/PF_INET6 packet access                                                                                                    |  |
|                               | Default in exclusive-IP zones. |                                                                                                    |  |
| <pre>proc_clock_highres</pre> | Optional                       | Use of high resolution timers                                                                                                    |  |
| proc_priocntl                 | Optional                       | Scheduling control; priocntl(1)                                                                                                    |  |
| sys_ipc_config                | Optional                       | Increase IPC message queue buffer size                                                                                                    |  |
| sys_time                      | Optional                       | System time manipulation; xntp(1M)                                                                                                    |  |
| dtrace_kernel                 | Prohibited                     | Currently unsupported                                                                                                    |  |
| proc_zone                     | Prohibited                     | Currently unsupported                                                                                                    |  |
| sys_config                    | Prohibited                     | Currently unsupported                                                                                                    |  |
| sys_devices                   | Prohibited                     | Currently unsupported                                                                                                    |  |
| sys_dl_config                 | Prohibited                     | Currently unsupported                                                                                                    |  |
| sys_linkdir                   | Prohibited                     | Currently unsupported                                                                                                    |  |
| sys_net_config                | Prohibited                     | Currently unsupported                                                                                                    |  |
| sys_res_config                | Prohibited                     | Currently unsupported                                                                                                    |  |
| sys_smb                       | Prohibited                     | Currently unsupported                                                                                                    |  |
| sys_suser_compat              | Prohibited                     | Currently unsupported                                                                                                    |  |

**TABLE 10-1** Status of Privileges in Zones

| Privilege         | Status                                  | Notes                                                                                                    |
|-------------------|-----------------------------------------|----------------------------------------------------------------------------------------------------|
| file_read         | Required, Default                       | Allows a process to read a file or directory<br>whose permission or ACL allow the process<br>read permission                                                                                   |
| file_write        | Required, Default                       | Allows a process to write a file or directory<br>whose permission or ACL allow the process<br>write permission                                                                                 |
| net_access        | Required, Default                       | Allows a process to open a TCP, UDP, SDP or SCTP network endpoint                                                                                                    |
| proc_exec         | Required, Default                       | Used to start init(1M)                                                                                                    |
| proc_fork         | Required, Default                       | Used to start init(1M)                                                                                                    |
| sys_mount         | Required, Default                       | Needed to mount required file systems                                                                                                    |
| sys_flow_config   | Required, Default in exclusive-IP zones | Needed to configure flows                                                                                                    |
|                   | Prohibited in shared-IP zones           |                                                                                                    |
| sys_ip_config     | Required, Default in exclusive-IP zones | Required to boot zone and initialize IP networking in exclusive-IP zone                                                                                                    |
|                   | Prohibited in shared-IP zones           |                                                                                                    |
| sys_iptun_config  | Required, Default in exclusive-IP zones | Configure IP tunnel links                                                                                                    |
|                   | Prohibited in shared-IP zones           |                                                                                                    |
| contract_event    | Default                                 | Used by contract file system                                                                                                    |
| contract_identity | Default                                 | Set service FMRI value of a process contract template                                                                                                    |
| contract_observer | Default                                 | Contract observation regardless of UID                                                                                                    |
| file_chown        | Default                                 | File ownership changes                                                                                                    |
| file_chown_self   | Default                                 | Owner/group changes for own files                                                                                                    |
| file_dac_execute  | Default                                 | Execute access regardless of mode/ACL                                                                                                    |
| file_dac_read     | Default                                 | Read access regardless of mode/ACL                                                                                                    |
| file_dac_search   | Default                                 | Search access regardless of mode/ACL                                                                                                    |
| file_dac_write    | Default                                 | Write access regardless of mode/ACL                                                                                                    |
| file_link_any     | Default                                 | Link access regardless of owner                                                                                                    |
| file_owner        | Default                                 | Other access regardless of owner                                                                                                    |
| file_setid        | Default                                 | Permission changes for setid, setgid, setuid files                                                                                                    |
| ipc_dac_read      | Default                                 | IPC read access regardless of mode                                                                                                    |
| ipc_dac_write     | Default                                 | Allow a process to write a System V IPC<br>message queue, semaphore set, or shared<br>memory segment in which the permission bits<br>would not otherwise allow the process write<br>permission |
| ipc_dac_owner     | Default                                 | IPC write access regardless of mode                                                                                                    |

| Privilege                    | Status                           | Notes                                                                                                    |
|------------------------------|----------------------------------|----------------------------------------------------------------------------------------------------|
| ipc_owner                    | Default                          | IPC other access regardless of mode                                                                                                    |
| <pre>net_icmpaccess</pre>    | Default                          | ICMP packet access: ping(1M)                                                                                                    |
| <pre>net_observability</pre> | Default                          | Allow a process to open a device for receiving network traffic; sending traffic is disallowed                                                                                                    |
| net_privaddr                 | Default                          | Binding to privileged ports                                                                                                    |
| proc_audit                   | Default                          | Generation of audit records                                                                                                    |
| proc_chroot                  | Default                          | Changing of root directory                                                                                                    |
| proc_info                    | Default                          | Process examination                                                                                                    |
| proc_lock_memory             | Default                          | Locking memory; shmctl(2)and mlock(3C)                                                                                                    |
|                              |                                  | If this privilege is assigned to a non-global<br>zone by the system administrator, consider also<br>setting the zone.max-locked-memory resource<br>control to prevent the zone from locking all<br>memory. |
| proc_owner                   | Default                          | Process control regardless of owner                                                                                                    |
| proc_session                 | Default                          | Process control regardless of session                                                                                                    |
| proc_setid                   | Default                          | Setting of user/group IDs at will                                                                                                    |
| proc_taskid                  | Default                          | Assigning of task IDs to caller                                                                                                    |
| sys_acct                     | Default                          | Management of accounting                                                                                                    |
| sys_admin                    | Default                          | Simple system administration tasks                                                                                                    |
| sys_audit                    | Default                          | Management of auditing                                                                                                    |
| sys_nfs                      | Default                          | NFS client support                                                                                                    |
| sys_ppp_config               | Default in exclusive—IP<br>zones | Create and destroy PPP (sppp) interfaces,<br>configure PPP tunnels (sppptun)                                                                                                    |
|                              | Prohibited in shared—IP zones    |                                                                                                    |
| sys_resource                 | Default                          | Resource limit manipulation                                                                                                    |
| sys_share                    | Default                          | Allows sharefs system call needed to share file<br>systems. Privilege can be prohibited in the zone<br>configuration to prevent NFS sharing within a<br>zone.                                              |

The following table lists all of the Oracle Solaris Trusted Extensions privileges and the status of each privilege with respect to zones. Optional privileges are not part of the default set of privileges but can be specified through the limitpriv property.

**Note -** Oracle Trusted Solaris privileges are interpreted only if the system is configured with Oracle Trusted Extensions.

| Oracle Solaris Trusted<br>Extensions Privilege | Status   | Notes                                                                                                    |
|------------------------------------------------|----------|----------------------------------------------------------------------------------------------------|
| file_downgrade_sl                              | Optional | Set the sensitivity label of file or directory to<br>a sensitivity label that does not dominate the<br>existing sensitivity label |
| file_upgrade_sl                                | Optional | Set the sensitivity label of file or directory to<br>a sensitivity label that dominates the existing<br>sensitivity label         |
| sys_trans_label                                | Optional | Translate labels not dominated by sensitivity label                                                                               |
| win_colormap                                   | Optional | Colormap restrictions override                                                                                                    |
| win_config                                     | Optional | Configure or destroy resources that are<br>permanently retained by the X server                                                   |
| win_dac_read                                   | Optional | Read from window resource not owned by client's user ID                                                                           |
| win_dac_write                                  | Optional | Write to or create window resource not owned<br>by client's user ID                                                               |
| win_devices                                    | Optional | Perform operations on input devices.                                                                                              |
| win_dga                                        | Optional | Use direct graphics access X protocol extensions; frame buffer privileges needed                                                  |
| win_downgrade_sl                               | Optional | Change sensitivity label of window resource to new label dominated by existing label                                              |
| win_fontpath                                   | Optional | Add an additional font path                                                                                                    |
| win_mac_read                                   | Optional | Read from window resource with a label that dominates the client's label                                                          |
| win_mac_write                                  | Optional | Write to window resource with a label not equal to the client's label                                                             |
| win_selection                                  | Optional | Request data moves without confirmer intervention                                                                                 |
| win_upgrade_sl                                 | Optional | Change sensitivity label of window resource to a new label not dominated by existing label                                        |
| net_bindmlp                                    | Default  | Allows binding to a multilevel port (MLP)                                                                                         |
| net_mac_aware                                  | Default  | Allows reading down through NFS                                                                                                   |

| TABLE 10-2 | Status of Oracle Solaris Trusted Extensions Privileges in Zones |
|------------|-----------------------------------------------------------------|
|            | Status of Officie Solaris Husted Extensions Firtheges in Bones  |

To alter privileges in a non-global zone configuration, see "Configuring, Verifying, and Committing a Zone" on page 22.

To inspect privilege sets, see "Using the ppriv Utility" on page 149. For more information about privileges, see the ppriv(1) man page and *System Administration Guide: Security Services*.

#### Using IP Security Architecture in Zones

The Internet Protocol Security Architecture (IPsec), which provides IP datagram protection, is described in "IPsec Reference" in "Securing the Network in Oracle Solaris 11.2". The Internet Key Exchange (IKE) protocol is used to manage the required keying material for authentication and encryption automatically.

For more information, see the ipsecconf(1M) and ipseckey(1M) man pages.

## **IP Security Architecture in Shared-IP Zones**

IPsec can be used in the global zone. However, IPsec in a non-global zone cannot use IKE. Therefore, you must manage the IPsec keys and policy for the non-global zones by using the Internet Key Exchange (IKE) protocol in the global zone. Use the source address that corresponds to the non-global zone that you are configuring.

#### **IP Security Architecture in Exclusive-IP Zones**

IPsec can be used in exclusive-IP zones.

## Using Oracle Solaris Auditing in Zones

An audit record describes an event, such as logging in to a system or writing to a file. Oracle Solaris Auditing provides the following two auditing models on systems that are running zones:

- All zones are audited identically from the global zone. This model is used when all zones are administered by the global zone, for example, to achieve service isolation through zones.
- Each zone is audited independently of the global zone. This model is used when each zone is administered separately, for example, to achieve server consolidation by zone.

Oracle Solaris Auditing is described in Chapter 1, "About Auditing in Oracle Solaris," in "Managing Auditing in Oracle Solaris 11.2". For zones considerations associated with auditing, see "Auditing on a System With Oracle Solaris Zones" in "Managing Auditing in Oracle Solaris 11.2" and "Configuring the Audit Service in Zones" in "Managing Auditing in Oracle Solaris 11.2". For additional information, also see the auditconfig(1M), auditreduce(1M), usermod(1M), and user attr(4) man pages. **Note** - It is also possible to use audit policies that are activated on a temporary basis, but not set in the repository.

For additional information, see the example that follows "How to Change Audit Policy" in "Managing Auditing in Oracle Solaris 11.2".

#### **Core Files in Zones**

The coreadm command is used to specify the name and location of core files produced by abnormally terminating processes. Core file paths that include the *zonename* of the zone in which the process executed can be produced by specifying the %z variable. The path name is relative to a zone's root directory.

For more information, see the coreadm(1M) and core(4) man pages.

## **Running DTrace in a Non-Global Zone**

DTrace programs that require only the dtrace\_proc and dtrace\_user privileges can be run in a non-global zone. To add these privileges to the set of privileges available in the non-global zone, use the zonecfg limitpriv property. For instructions, see "How to Use DTrace" on page 156.

The providers supported through dtrace\_proc are fasttrap and pid. The providers supported through dtrace\_user are profile and syscall. DTrace providers and actions are limited in scope to the zone.

Also see "Privileges in a Non-Global Zone" on page 135 for more information.

## About Backing Up an Oracle Solaris System With Zones Installed

You can perform backups in individual non-global zones, or back up the entire system from the global zone.

## **Backing Up Loopback File System Directories**

Do not back up the loopback file systems (lofs) from within non-global zones.

If you back up and restore read/write loopback file systems from within a non-global zone, note that these file systems are also writable from the global zone, and from any other zones in which they are read/write mounted. Back up and restore these file systems from the global zone only, to avoid multiple copies.

## **Backing Up Your System From the Global Zone**

You might choose to perform your backups from the global zone in the following cases:

- You want to back up the configurations of your non-global zones as well as the application data.
- Your primary concern is the ability to recover from a disaster. If you need to restore
  everything or almost everything on your system, including the root file systems of your
  zones and their configuration data as well as the data in your global zone, backups should
  take place in the global zone.
- You have commercial network backup software.

**Note** - Your network backup software should be configured to skip all inherited lofs file systems if possible. The backup should be performed when the zone and its applications have quiesced the data to be backed up.

# Backing Up Individual Non-Global Zones on Your System

You might decide to perform backups within the non-global zones in the following cases.

- The non-global zone administrator needs the ability to recover from less serious failures or to restore application or user data specific to a zone.
- You use the backup software of a particular application or service running in a zone. It
  might be difficult to execute the backup software from the global zone because application
  environments, such as directory path and installed software, would be different between the
  global zone and the non-global zone.

If the application can perform a snapshot on its own backup schedule in each non-global zone and store those backups in a writable directory exported from the global zone, the global zone administrator can pick up those individual backups as part of the backup strategy from the global zone.

## **Creating Oracle Solaris ZFS Backups**

The ZFS send command creates a stream representation of a ZFS snapshot that is written to standard output. By default, a full stream is generated. You can redirect the output to a file or to a different system. The ZFS receive command creates a snapshot in which contents are specified in the stream that is provided on standard input. If a full stream is received, a new file system is created as well. You can send ZFS snapshot data and receive ZFS snapshot data and file systems with these commands.

For information and examples, see Chapter 6, "Working With Oracle Solaris ZFS Snapshots and Clones," in "Managing ZFS File Systems in Oracle Solaris 11.2".

#### Determining What to Back Up in Non-Global Zones

You can back up everything in the non-global zone, or, because a zone's configuration changes less frequently, you can perform backups of the application data only.

## **Backing Up Application Data Only**

If application data is kept in a particular part of the file system, you might decide to perform regular backups of this data only. The zone's root file system might not have to be backed up as often because it changes less frequently.

You will have to determine where the application places its files. Locations where files can be stored include the following:

- Users' home directories
- /etc for configuration data files
- /var

Assuming the application administrator knows where the data is stored, it might be possible to create a system in which a per-zone writable directory is made available to each zone. Each zone can then store its own backups, and the global administrator or user granted the appropriate authorizations can make this location one of the places on the system to back up.

#### **General Database Backup Operations**

If the database application data is not under its own directory, the following rules apply:

Ensure that the databases are in a consistent state first.

Databases must be quiesced because they have internal buffers to flush to disk. Make sure that the databases in non-global zones have come down before starting the backup from the global zone.

 Within each zone, use file system capabilities to make a snapshot of the data, then back up the snapshots directly from the global zone.

This process will minimize elapsed time for the backup window and remove the need for backup clients/modules in all of the zones.

## **Tape Backups**

Each non-global zone can take a snapshot of its private file systems when it is convenient for that zone and the application has been briefly quiesced. Later, the global zone can back up each of the snapshots and put them on tape after the application is back in service.

This method has the following advantages:

- Fewer tape devices are needed.
- There is no need for coordination between the non-global zones.
- There is no need to assign devices directly to zones, which improves security.
- Generally, this method keeps system management in the global zone, which is preferred.

## **About Restoring Non-Global Zones**

In the case of a restore where the backups were done from the global zone, the global administrator or a user granted the appropriate authorizations can reinstall the affected zones and then restore that zone's files. Note that this assumes the following:

- The zone being restored has the same configuration as it did when the backup was done.
- The global zone has not been updated between the time when the backup was done and the time when the zone is restored.

Otherwise, the restore could overwrite some files that should be merged by hand.

**Note** - If all file systems in the global zone are lost, restoring everything in the global zone restores the non-global zones as well, as long as the respective root file systems of the non-global zones were included in the backup.

## **Commands Used on a System With Zones Installed**

The commands identified in Table 10-3 provide the primary administrative interface to the zones facility.

| Command Reference | Description                            |
|-------------------|----------------------------------------|
| zlogin(1)         | Log in to a non-global zone            |
| zonename(1)       | Prints the name of the current zone    |
| zonestat(1)       | Used to observe zone resource usage.   |
| zoneadm(1M)       | Administers zones on a system          |
| zonecfg(1M)       | Used to set up a zone configuration    |
| getzoneid(3C)     | Used to map between zone ID and name   |
| zones(5)          | Provides description of zones facility |
| zcons(7D)         | Zone console device driver             |

**TABLE 10-3** Commands Used to Administer and Monitor Zones

The zoneadmd daemon is the primary process for managing the zone's virtual platform. The man page for the zoneadmd daemon is zoneadmd(1M). The daemon does not constitute a programming interface.

The commands in the next table are used with the resource capping daemon.

TABLE 10-4 Commands Used With rcapd

| Command Reference      | Description                                                                                                    |
|------------------------|----------------------------------------------------------------------------------------------------|
| <pre>rcapstat(1)</pre> | Monitors the resource utilization of capped projects.                                                                                                    |
| rcapadm(1M)            | Configures the resource capping daemon, displays the current status of the resource capping daemon if it has been configured, and enables or disables resource capping |
| rcapd(1M)              | The resource capping daemon.                                                                                                    |

The commands identified in the following table have been modified for use on an Oracle Solaris system with zones installed. These commands have options that are specific to zones or present information differently. The commands are listed by man page section.

TABLE 10-5 Commands Modified for Use on an Oracle Solaris System With Zones Installed

| Command Reference | Description                                                                                              |
|-------------------|----------------------------------------------------------------------------------------------------|
| ipcrm(1)          | Added -z <i>zone</i> option. This option is only useful when the command is executed in the global zone. |
| ipcs(1)           | Added -z <i>zone</i> option. This option is only useful when the command is executed in the global zone. |

| Command Reference | Description                                                                                                    |
|-------------------|----------------------------------------------------------------------------------------------------|
| pgrep(1)          | Added -z <i>zoneidlist</i> option. This option is only useful when the command is executed in the global zone.                                                                                                    |
| ppriv(1)          | Added the expression zone for use with the -l option to list all privileges available in the current zone. Also use the option -v after zone to obtain verbose output.                                                                                     |
| priocntl(1)       | Zone ID can be used in <i>idlist</i> and -i <i>idtype</i> to specify processes. You can use the priocntl -i <i>zoneid</i> command to move running processes into a different scheduling class in a non-global zone.                                        |
| proc(1)           | Added -z zone option to ptree only. This option is only useful when the command is executed in the global zone.                                                                                                    |
| ps(1)             | Added <i>zonename</i> and <i>zoneid</i> to list of recognized format names used with the -o option.                                                                                                    |
|                   | Added -z <i>zonelist</i> to list only processes in the specified zones. Zones can be specified either by zone name or by zone ID. This option is only useful when the command is executed in the global zone.                                              |
|                   | Added -Z to print the name of the zone associated with the process. The name is printed under an additional column header, ZONE.                                                                                                    |
| renice(1)         | Added <i>zoneid</i> to list of valid arguments used with the -i option.                                                                                                    |
| sar(1)            | If executed in a non-global zone in which the pools facility is enabled, the -b, -c<br>-g, -m, -p, -u, -w, and -y options display values only for processors that are in the<br>processor set of the pool to which the zone is bound.                      |
| auditconfig(1M)   | Added zonename token.                                                                                                    |
| auditreduce(1M)   | Added -z zone-name option. Added ability to get an audit log of a zone.                                                                                                    |
| coreadm(1M)       | Added variable %z to identify the zone in which process executed.                                                                                                    |
| df(1M)            | Added -Z option to display mounts in all visible zones. This option has no effect in a non-global zone.                                                                                                    |
| dladm(1M)         | Added -Z option to show subcommands, which adds a zone column to the default command output. The zone column indicates the zone to which the resource is currently assigned.                                                                               |
| dlstat(1M)        | Added -Z option to show subcommands, which adds a zone column to the default command output. The zone column indicates the zone to which the resource is currently assigned.                                                                               |
| fsstat(1M)        | Added -z option to report on file system activity per zone. Multiple -z options can be used to monitor activity in selected zones. The option has no effect if only used to monitor mountpoints and not fstypes.                                           |
|                   | Added -A option to report aggregate file system activity for the specified fstypes across all zones. This is the default behavior if neither -z or the -Z option is used. The -A option has no effect if only used to monitor mountpoints and not fstypes. |
|                   | When used with either the -z or the -Z option, the -A option displays the aggregate for the specified fstypes across all zones on a separate line.                                                                                                    |

| Command Reference | Description                                                                                                    |
|-------------------|----------------------------------------------------------------------------------------------------|
|                   | Added -Z option to report file system activity in all zones on the system. This option has no effect if used with -z option. The option has no effect if only used to monitor mountpoints and not fstypes.                                                                                                    |
| iostat(1M)        | If executed in a non-global zone in which the pools facility is enabled, information is provided only for those processors that are in the processor set of the pool to which the zone is bound.                                                                                                    |
| ipadm(1M)         | Configure Internet Protocol network interfaces and TCP/IP tunables. The from-<br>gz type is only displayed in non-global zones, and indicates that the address<br>was configured based on the allowed-address property configured for the<br>non-global exclusive-IP zone from the global zone. The zone address property<br>specifies the zone in which all the addresses referenced by allowed-address<br>should be placed. The zone must be configured as a shared-IP zone. |
| kstat(1M)         | If executed in the global zone, kstats are displayed for all zones. If executed in a non-global zone, only kstats with a matching <i>zoneid</i> are displayed.                                                                                                    |
| mpstat(1M)        | If executed in a non-global zone in which the pools facility is enabled, command<br>only displays lines for the processors that are in the processor set of the pool to<br>which the zone is bound.                                                                                                    |
| ndd(1M)           | When used in the global zone, displays information for all zones. ndd on the TCP/IP modules in an exclusive-IP zone only displays information for that zone.                                                                                                    |
| netstat(1M)       | Displays information for the current zone only.                                                                                                    |
| nfsstat(1M)       | Displays statistics for the current zone only.                                                                                                    |
| poolbind(1M)      | Added <i>zoneid</i> list. Also see "Resource Pools Used in Zones" in "Administering<br>Resource Management in Oracle Solaris 11.2 " for information about using zones<br>with resource pools.                                                                                                    |
| prstat(1M)        | Added -z zoneidlist option. Also added -Z option.                                                                                                    |
|                   | If executed in a non-global zone in which the pools facility is enabled, the percentage of recent CPU time used by the process is displayed only for the processors in the processor set of the pool to which the zone is bound.                                                                                                    |
|                   | Output of the -a, -t, -T, -J, and -Z options displays a SWAP instead of a SIZE column. The swap reported is the total swap consumed by the zone's processes and tmpfs mounts. This value assists in monitoring the swap reserved by each zone, which can be used to choose a reasonable zone.max-swap setting.                                                                                                    |
| psrinfo(1M)       | If executed in a non-global zone, only information about the processors visible to the zone is displayed.                                                                                                    |
| traceroute(1M)    | Usage change. When specified from within a non-global zone, the -F option has no effect because the "don't fragment" bit is always set.                                                                                                    |
| vmstat(1M)        | When executed in a non-global zone in which the pools facility is enabled, statistics are reported only for the processors in the processor set of the pool to which the zone is bound. Applies to output from the -p option and the page, faults, and cpu report fields.                                                                                                    |
| priocntl(2)       | Added P_ZONEID <i>id</i> argument.                                                                                                    |
| processor_info(2) | If the caller is in a non-global zone and the pools facility is enabled, but the processor is not in the processor set of the pool to which the zone is bound, an error is returned.                                                                                                    |

| Command Reference              | Description                                                                                                    |
|--------------------------------|----------------------------------------------------------------------------------------------------|
| p_online(2)                    | If the caller is in a non-global zone and the pools facility is enabled, but the processor is not in the processor set of the pool to which the zone is bound, an error is returned.                                                                          |
| <pre>pset_bind(2)</pre>        | Added P_ZONEID as <i>idtype</i> . Added zone to possible choices for P_MYID specification. Added P_ZONEID to valid <i>idtype</i> list in EINVAL error description.                                                                                            |
| pset_info(2)                   | If the caller is in a non-global zone and the pools facility is enabled, but the processor is not in the processor set of the pool to which the zone is bound, an error is returned.                                                                          |
| pset_list(2)                   | If the caller is in a non-global zone and the pools facility is enabled, but the processor is not in the processor set of the pool to which the zone is bound, an error is returned.                                                                          |
| <pre>pset_setattr(2)</pre>     | If the caller is in a non-global zone and the pools facility is enabled, but the processor is not in the processor set of the pool to which the zone is bound, an error is returned.                                                                          |
| sysinfo(2)                     | Changed PRIV_SYS_CONFIG to PRIV_SYS_ADMIN.                                                                                                    |
| umount(2)                      | ENOENT is returned if file pointed to by <i>file</i> is not an absolute path.                                                                                                    |
| getloadavg(3C)                 | If the caller is in a non-global zone and the pools facility is enabled, the behavior is equivalent to calling with a psetid of PS_MYID.                                                                                                    |
| getpriority(3C)                | Added zone IDs to target processes that can be specified. Added zone ID to EINVAL error description.                                                                                                    |
| <pre>priv_str_to_set(3C)</pre> | Added "zone" string for the set of all privileges available within the caller's zone.                                                                                                    |
| <pre>pset_getloadavg(3C)</pre> | If the caller is in a non-global zone and the pools facility is enabled, but the processor is not in the processor set of the pool to which the zone is bound, an error is returned.                                                                          |
| sysconf(3C)                    | If the caller is in a non-global zone and the pools facility enabled, sysconf(_SC_<br>NPROCESSORS_CONF) and sysconf(_SC_NPROCESSORS_ONLN) return the number<br>of total and online processors in the processor set of the pool to which the zone is<br>bound. |
| ucred_get(3C)                  | Added ucred_getzoneid() function, which returns the zone ID of the process or -1 if the zone ID is not available.                                                                                                    |
| core(4)                        | Added n_type: NT_ZONENAME. This entry contains a string that describes the name of the zone in which the process was running.                                                                                                    |
| pkginfo(4)                     | Now provides optional parameters and an environment variable in support of zones.                                                                                                    |
| proc(4)                        | Added capability to obtain information on processes running in zones.                                                                                                    |
| <pre>audit_syslog(5)</pre>     | Added in <zone name=""> field that is used if the zonename audit policy is set.</zone>                                                                                                    |
| privileges(5)                  | Added PRIV_PROC_ZONE, which allows a process to trace or send signals to processes in other zones. See zones(5).                                                                                                    |
| if_tcp(7P)                     | Added zone ioctl() calls.                                                                                                    |
| cmn_err(9F)                    | Added zone parameter.                                                                                                    |
| ddi_cred(9F)                   | Added crgetzoneid(), which returns the zone ID from the user credential pointed to by cr.                                                                                                    |

## ••• CHAPTER 11

## Administering Oracle Solaris Zones

This chapter covers general administration tasks and provides usage examples.

- "Using the ppriv Utility" on page 149
- "Using the zonestat Utility in a Non-Global Zone" on page 151
- "Using DTrace in a Non-Global Zone" on page 156
- "Mounting File Systems in Running Non-Global Zones" on page 157
- "Adding Non-Global Zone Access to Specific File Systems in the Global Zone" on page 160
- "Using IP Network Multipathing on an Oracle Solaris System With Zones Installed" on page 162
- "Administering Data-Links in Exclusive-IP Non-Global Zones" on page 164
- "Using the Fair Share Scheduler on an Oracle Solaris System With Zones Installed" on page 167
- "Using Rights Profiles in Zone Administration" on page 168
- "Backing Up an Oracle Solaris System With Installed Zones" on page 168
- "Recreating a Non-Global Zone" on page 170

See Chapter 10, "About Oracle Solaris Zones Administration" for general zone administration topics.

## Using the ppriv Utility

Use the ppriv utility to display the zone's privileges.

## How to List Oracle Solaris Privileges in the Global Zone

Use the ppriv utility with the -l option to list the privileges available on the system.

• At the prompt, type ppriv -l zone to report the set of privileges available in the zone.

global# **ppriv -l zone** 

You will see a display similar to this:

```
contract_event
contract_observer
cpc_cpu
.
.
```

## How to List the Non-Global Zone's Privilege Set

Use the ppriv utility with the -l option and the expression zone to list the zone's privileges.

- 1. Log into the non-global zone. This example uses a zone named *my-zone*.
- 2. At the prompt, type ppriv -l zone to report the set of privileges available in the zone.

my-zone# ppriv -l zone

You will see a display similar to this:

```
contract_event
contract_identity
contract_observer
file_chown
.
```

```
:
```

## How to List a Non-Global Zone's Privilege Set With Verbose Output

Use the ppriv utility with the -l option, the expression zone, and the -v option to list the zone's privileges.

- **1.** Log into the non-global zone. This example uses a zone named *my-zone*.
- 2. At the prompt, type ppriv -l -v zone to report the set of privileges available in the zone, with a description of each privilege.

```
my-zone# ppriv -lv zone
You will see a display similar to this:
contract event
        Allows a process to request critical events without limitation.
        Allows a process to request reliable delivery of all events on
        anv event queue.
contract identity
        Allows a process to set the service FMRI value of a process
        contract template.
contract_observer
        Allows a process to observe contract events generated by
        contracts created and owned by users other than the process's
        effective user ID.
        Allows a process to open contract event endpoints belonging to
        contracts created and owned by users other than the process's
        effective user ID.
file_chown
        Allows a process to change a file's owner user ID.
        Allows a process to change a file's group ID to one other than
        the process' effective group ID or one of the process'
        supplemental group IDs.
```

## Using the zonestat Utility in a Non-Global Zone

The zonestat utility reports on the CPU, memory, network, and resource control utilization of the currently running zones. Usage examples follow.

For complete information, see zonestat(1).

The zonestat network component shows the usage of virtual network (VNIC) resources on PHYS, AGGR, Etherstub, and SIMNET data-links by zones. Information on other data-links, such as bridges and tunnels, can be obtained by using the networking utilities described in the dladm(1M) and dlstat(1M) man pages.

All zonestat options and resource types can also be invoked within a non-global zone to display statistics for that zone.

root@zoneA:~# zonestat -z global -r physical-memory 2

**Note** - When zonestat is used in a non-global zone, the combined resource usage of all other zones, including the global zone, is reported as used by the global zone. Non-global zone users of zonestat are not aware of the other zones sharing the system.

## How to Use the zonestat Utility to Display a Summary of CPU and Memory Utilization

- **1**. Become root or assume an equivalent role.
- 2. Display a summary of CPU and memory utilization every 5 seconds.

```
# zonestat -z global -r physical-memory 5
Collecting data for first interval...
Interval: 1, Duration: 0:00:05
PHYSICAL-MEMORY
                      SYSTEM MEMORY
mem_default
                             2046M
                         ZONE USED %USED CAP %CAP
                      [total] 1020M 49.8% - -
                      [system] 782M 38.2% -
                        global 185M 9.06% - -
Interval: 2, Duration: 0:00:10
PHYSICAL-MEMORY SYSTEM MEMORY
mem default
                             2046M
                         ZONE USED %USED CAP %CAP
                      [total] 1020M 49.8% -
                                              -
                      [system] 782M 38.2%
                                           -
                       global 185M 9.06% -
. . .
```

## How to Use the zonestat Utility to Report on the Default pset

#### 1. Become an administrator.

For more information, see "Using Your Assigned Administrative Rights" in "Securing Users and Processes in Oracle Solaris 11.2".

#### 2. Report on the default pset once a second for 1 minute:

| # zonestat -r default-pset 1 lm    |              |        |       |     |        |      |      |       |  |  |  |
|------------------------------------|--------------|--------|-------|-----|--------|------|------|-------|--|--|--|
| Collecting data for first interval |              |        |       |     |        |      |      |       |  |  |  |
| Interval: 1, Duration              | n: 0:00:01   |        |       |     |        |      |      |       |  |  |  |
| PROCESSOR_SET                      | TYPE         | ONLINE | /CPUS | Μ   | IN/MAX |      |      |       |  |  |  |
| <pre>pset_default</pre>            | default-pset |        | 2/2   |     | 1/-    |      |      |       |  |  |  |
|                                    | ZONE         | USED   | PCT   | CAP | %CAP   | SHRS | %SHR | %SHRU |  |  |  |
|                                    | [total]      | 0.02   | L.10% | -   | -      | -    | -    | -     |  |  |  |
|                                    | [system]     | 0.00 0 | ).19% | -   | -      | -    | -    | -     |  |  |  |
|                                    | global       | 0.01 0 | ).77% | -   | -      | -    | -    | -     |  |  |  |
|                                    | zonel        | 0.00 0 | 0.07% | -   | -      | -    | -    | -     |  |  |  |
|                                    | zone2        | 0.00 0 | 0.06% | -   | -      | -    | -    | -     |  |  |  |

| Interval: 60, Duration:<br>PROCESSOR_SET | 0:01:00<br>TYPE | ONLINE/CPUS | MIN/MAX  |      |            |  |
|------------------------------------------|-----------------|-------------|----------|------|------------|--|
| pset_default                             | default-pset    | 2/2         | 1/-      |      |            |  |
|                                          | ZONE            | USED PCT    | CAP %CAP | SHRS | %SHR %SHRU |  |
|                                          | [total]         | 0.06 3.26%  |          | -    |            |  |
|                                          | [system]        | 0.00 0.18%  |          | -    |            |  |
|                                          | global          | 0.05 2.94%  |          | -    |            |  |
|                                          | zonel           | 0.00 0.06%  |          | -    |            |  |
|                                          | zone2           | 0.00 0.06%  |          | -    |            |  |

## Using zonestat to Report Total and High Utilization

1. Become root or assume an equivalent role.

. . .

2. Monitor silently at a 10-second interval for 3 minutes, then produce a report on the total and high utilizations.

```
# zonestat -q -R total,high 10s 3m 3m
Report: Total Usage
   Start: Fri Aug 26 07:32:22 PDT 2011
     End: Fri Aug 26 07:35:22 PDT 2011
   Intervals: 18, Duration: 0:03:00
SUMMARY
                       Cpus/Online: 2/2 PhysMem: 2046M VirtMem: 3069M
                  ---CPU---- --PhysMem-- --VirtMem-- --PhysNet--
             ZONE USED %PART USED %USED USED %USED PBYTE %PUSE
           [total] 0.01 0.62% 1020M 49.8% 1305M 42.5% 14 0.00%
          [system] 0.00 0.23% 782M 38.2% 1061M 34.5% -
            global 0.00 0.38% 185M 9.06% 208M 6.77% 0 0.00%
             test2 0.00 0.00% 52.4M 2.56% 36.6M 1.19% 0 0.00%
Report: High Usage
   Start: Fri Aug 26 07:32:22 PDT 2011
     End: Fri Aug 26 07:35:22 PDT 2011
   Intervals: 18, Duration: 0:03:00
SUMMARY
                        Cpus/Online: 2/2 PhysMem: 2046M VirtMem: 3069M
                  ---CPU---- --PhysMem-- --VirtMem-- --PhysNet--
             ZONE USED %PART USED %USED USED %USED PBYTE %PUSE
           [total] 0.01 0.82% 1020M 49.8% 1305M 42.5% 2063 0.00%
          [system] 0.00 0.26% 782M 38.2% 1061M 34.5% - -
            global 0.01 0.55% 185M 9.06% 207M 6.77% 0 0.00%
             test2 0.00 0.00% 52.4M 2.56% 36.6M 1.19% 0 0.00%
```

## How to Obtain Network Bandwidth Utilization for Exclusive-IP Zones

The zonestat command used with the -r option and network resource type shows the per-zone utilization of each network device.

Use this procedure to view how much data-link bandwidth in the form of VNICs is used by each zone. For example, zoneB displayed under net0 indicates that this zone consumes resources of net0 in the form of VNICs. The specific VNICs can be displayed by also adding the -x option.

### 1. Become an administrator.

For more information, see "Using Your Assigned Administrative Rights" in "Securing Users and Processes in Oracle Solaris 11.2".

## 2. Use the network resource type to the zonestat command with the -r option to display the utilization one time.

# zonestat -r network 1 1
Collecting data for first interval...
Interval: 1, Duration: 0:00:01

| NETWORK-DEVICE |         |        | SPEED  |        | STATE  | T       | ΥPE    |         |
|----------------|---------|--------|--------|--------|--------|---------|--------|---------|
| aggr1          |         | 20     | 00mbps |        | up     | A       | GGR    |         |
|                | ZONE    | TOBYTE | MAXBW  | %MAXBW | PRBYTE | %PRBYTE | POBYTE | %POBYTE |
|                | global  | 1196K  | -      | -      | 710K   | 0.28%   | 438K   | 0.18%   |
| net0           |         | 1000m  | hns    |        | up     | PHYS    |        |         |
| liceo          | ZONE    | TOBYTE |        | %MAXBW |        | %PRBYTE | POBYTE | %POBYTF |
|                | [total] | 7672K  |        | -      | 6112K  | 4.89%   | 1756K  | 1.40%   |
|                | global  |        | 100m*  | 42.6%  | 2414K  |         | 1616K  | 1.40%   |
|                | zoneB   | 992K   | 100m   | 15.8%  | 1336K  | 0.76%   | 140K   | 0.13%   |
|                | zoneA   | 1336K  | 50m    | 10.6%  | 950K   | 1.07%   | 0      | 0.00%   |
|                |         |        |        |        |        |         |        |         |
| net1           |         | 1000m  |        |        | up     | PHYS    |        |         |
|                | ZONE    | TOBYTE | MAXBW  | %MAXBW | PRBYTE | %PRBYTE | POBYTE | %POBYTE |
|                | global  | 126M   | -      | -      | 63M    | 6.30%   | 63M    | 6.30%   |
| etherstub1     |         |        | n/a    |        | n/a    | ETHERS  | ГИВ    |         |
|                | ZONE    | TOBYTE | -      | %MAXBW |        | %PRBYTE |        | %POBYTE |
|                | [total] | 3920K  | -      | -      | 0      | -       | 0      | -       |
|                | global  | 1960K  | 100M*  | 1.96%  | 0      | -       | 0      | -       |
|                | zoneA   | 1960K  | 50M    | 3.92%  | 0      | -       | 0      | -       |
|                |         |        |        |        |        |         |        |         |

## **Reporting Per-Zone fstype Statistics for all Zones**

Use the -z option to report on file system activity per zone. Multiple -z options can be used to monitor activity in selected zones.

Use the -A option to report aggregate file system activity for the specified fstypes across all zones. This is the default behavior if neither -z or the -Z option is used.

When used with either the -z or the -Z option, the -A option displays the aggregate for the specified fstypes across all zones on a separate line.

Use the -Z option to report file system activity in all zones on the system. This option has no effect if used with the -z option. The option has no effect if only used to monitor mountpoints and not fstypes.

## How to Use the -z Option to Monitor Activity in **Specific Zones**

Use multiple -z options to monitor activity in zones s10 and s10u9.

\$ fsstat -z s10 -z s10u9 zfs tmpfs new name name attr attr lookup rddir read read write write file remov chng get set ops ops ops bytes ops bytes 93 82 6 163K 110 507K 148 69.7K 67.9M 4.62K 13.7M zfs:s10 248 237 158 188K 101 612K 283 70.6K 68.6M 4.71K 15.2M zfs:s10u9 12.0K 1.90K 10.1K 35.4K 12 60.3K 4 25.7K 29.8M 36.6K 31.0M tmpfs:s10 12.0K 1.90K 10.1K 35.6K 14 60.2K 2 28.4K 32.1M 36.5K 30.9M tmpfs:S10u9

## How to Display Per-Zone fstype Statistics for all Zones

Obtain per-zone statistics for file system types tmpfs and zfsfor each zone running on the system, and also display a system-wide aggregate for file system types tmpfs and zfs:

| \$ fsstat -A -Z zfs tmpfs |       |       |       |       |        |       |       |       |       |       |            |
|---------------------------|-------|-------|-------|-------|--------|-------|-------|-------|-------|-------|------------|
| new                       | name  | name  | attr  | attr  | lookup | rddir | read  | read  | write | write |            |
| file                      | remov | chng  | get   | set   | ops    | ops   | ops   | bytes | ops   | bytes |            |
| 360K                      | 1.79K | 20.2K | 4.20M | 1.02M | 25.0M  | 145K  | 5.42M | 2.00G | 1.07M | 8.10G | zfs        |
| 359K                      | 1.48K | 20.1K | 4.04M | 1.02M | 24.5M  | 144K  | 5.31M | 1.88G | 1.06M | 8.08G | zfs:global |
| 93                        | 82    | 6     | 74.8K | 107   | 250K   | 144   | 54.8K | 60.5M | 4.61K | 13.7M | zfs:s10    |

 248
 237
 158
 90.2K
 101
 336K
 283
 53.0K
 58.3M
 4.71K
 15.2M
 zfs:s10u9

 60.0K
 41.9K
 17.7K
 410K
 515
 216K
 426
 1022K
 1.02G
 343K
 330M
 tmpfs

 49.4K
 38.1K
 11.0K
 366K
 489
 172K
 420
 968K
 979M
 283K
 273M
 tmpfs:global

 5.28K
 1.90K
 3.36K
 21.9K
 12
 21.7K
 4
 25.7K
 29.8M
 29.9K
 28.3M
 tmpfs:s100

 5.25K
 1.90K
 3.34K
 22.1K
 14
 21.6K
 2
 28.4K
 32.1M
 29.8K
 28.2M
 tmpfs:s1009

In the output, the non-global zones on the system are S10 and S10u9.

## Using DTrace in a Non-Global Zone

Perform the following steps to use DTrace functionality as described in "Running DTrace in a Non-Global Zone" on page 140.

## How to Use DTrace

1. Use the zonecfg limitpriv property to add the dtrace\_proc and dtrace\_user privileges.

```
global# zonecfg -z my-zone
zonecfg:my-zone> set limitpriv="default,dtrace_proc,dtrace_user"
zonecfg:my-zone> exit
```

Note - Depending on your requirements, you can add either privilege, or both privileges.

#### 2. Boot the zone.

global# zoneadm -z my-zone boot

#### 3. Log in to the zone.

global# **zlogin my-zone** 

4. Run the DTrace program.

my-zone# dtrace -l

## Checking the Status of SMF Services in a Non-Global Zone

To check the status of SMF services in a non-global zone, use the zlogin command.

## How to Check the Status of SMF Services From the Command Line

- **1. Become an administrator.** For more information, see "Using Your Assigned Administrative Rights" in "Securing Users and Processes in Oracle Solaris 11.2".
- 2. From the command line, type the following to show all services, including disabled ones.

global# zlogin my-zone svcs -a

See Also For more information, see Chapter 5, "Logging In to Non-Global Zones" and svcs(1).

## How to Check the Status of SMF Services From Within a Zone

#### 1. Become an administrator.

For more information, see "Using Your Assigned Administrative Rights" in "Securing Users and Processes in Oracle Solaris 11.2".

2. Log in to the zone.

global# zlogin my-zone

3. Run the svcs command with the -a option to show all services, including disabled ones.

my-zone# svcs -a

See Also For more information, see Chapter 5, "Logging In to Non-Global Zones" and svcs(1).

## Mounting File Systems in Running Non-Global Zones

You can mount file systems in a running non-global zone. The following procedures are covered.

- As the global administrator or a user granted the appropriate authorizations in the global zone, you can import raw and block devices into a non-global zone. After the devices are imported, the zone administrator has access to the disk. The zone administrator can then create a new file system on the disk and perform one of the following actions:
  - Mount the file system manually

- Place the file system in /etc/vfstab so that it will be mounted on zone boot
- As the global administrator or a user granted the appropriate authorizations, you can also mount a file system from the global zone into the non-global zone.

Before mounting a file system from the global zone into a non-global zone, note that the non-global zone should be in the ready state or be booted. Otherwise, the next attempt to ready or boot the zone will fail. In addition, any file systems mounted from the global zone into a non-global zone will be unmounted when the zone halts.

## How to Use LOFS to Mount a File System

You can share a file system between the global zone and non-global zones by using LOFS mounts. This procedure uses the zonecfg command to add an LOFS mount of the global zone / export/datafiles file system to the my-zone configuration. This example does not customize the mount options.

You must be the global administrator or a user in the global zone with the Zone Security rights profile to perform this procedure.

#### 1. Become an administrator.

For more information, see "Using Your Assigned Administrative Rights" in "Securing Users and Processes in Oracle Solaris 11.2".

#### 2. Use the zonecfg command.

global# zonecfg -z my-zone

3. Add a file system to the configuration.

zonecfg:my-zone> add fs

4. Set the mount point for the file system, /datafiles in my-zone.

zonecfg:my-zone:fs> set dir=/datafiles

 Specify that /export/datafiles in the global zone is to be mounted as /datafiles in my-zone.

zonecfg:my-zone:fs> set special=/export/datafiles

#### 6. Set the file system type.

zonecfg:my-zone:fs> set type=lofs

#### 7. End the specification.

zonecfg:my-zone:fs> end

#### 8. Verify and commit the configuration.

zonecfg:my-zone> verify
zonecfg:my-zone> commit

#### **Temporary Mounts**

You can add LOFS file system mounts from the global zone without rebooting the non-global zone:

global# mount -F lofs /export/datafiles /export/my-zone/root/datafiles

To make this mount occur each time the zone boots, the zone's configuration must be modified using the zonecfg command.

## How to Delegate a ZFS Dataset to a Non-Global Zone

Use this procedure to delegate a ZFS dataset to a non-global zone.

You must be the global administrator or a user granted the appropriate authorizations in the global zone to perform this procedure.

#### 1. Become an administrator.

For more information, see "Using Your Assigned Administrative Rights" in "Securing Users and Processes in Oracle Solaris 11.2".

 From the global zone, create a new ZFS file system named fs2 on an existing ZFS pool named poolA:

global# zfs create poolA/fs2

3. (Optional) Set the mountpoint property for the poolA/fs2 file system to /fs-del/fs2.

global# zfs set mountpoint=/fs-del/fs2 poolA/fs2

Setting the mountpoint is not required. If the mountpoint property is not specified, the dataset is mounted at /alias within the zone by default. Non-default values for the mountpoint and the canmount properties alter this behavior, as described in the zfs(1M) man page.

Verify that the source of the mountpoint property for this file system is now local.

global#zfsgetmountpointpoolA/fs2NAMEPROPERTYVALUESOURCEpoolA/fs2mountpoint/fs-del/fs2local

- 5. Delegate the poolA/fs2 file system or specify an aliased dataset:
  - Delegate the poolA/fs2 file system to the zone:

# zonecfg -z my-zone
zonecfg:my-zone> add dataset
zonecfg:my-zone:dataset> set name=poolA/fs2
zonecfg:my-zone:dataset> end

Specify an aliased dataset:

# zonecfg -z my-zone
zonecfg:my-zone> add dataset
zonecfg:my-zone:dataset> set name=poolA/fs2
zonecfg:my-zone:dataset> set alias=delegated
zonecfg:my-zone:dataset> end

6. Reboot the zone and display the zoned property for all poolA file systems:

| global# <b>z</b> | fs get -r | zoned | poolA   |
|------------------|-----------|-------|---------|
| NAME             | PROPERTY  | VALUE | SOURCE  |
| poolA            | zoned     | off   | default |
| poolA/fs2        | zoned     | on    | default |

Note that the zoned property for poolA/fs2 is set to on. This ZFS file system was delegated to a non-global zone, mounted in the zone, and is under zone administrator control. ZFS uses the zoned property to indicate that a dataset has been delegated to a non-global zone at one point in time.

## Adding Non-Global Zone Access to Specific File Systems in the Global Zone

## How to Add Access to CD or DVD Media in a Non-Global Zone

This procedure enables you to add read-only access to CD or DVD media in a non-global zone. The Volume Management file system is used in the global zone for mounting the media. A CD or DVD can then be used to install a product in the non-global zone. This procedure uses a DVD named jes\_05q4\_dvd.

#### 1. Become an administrator.

For more information, see "Using Your Assigned Administrative Rights" in "Securing Users and Processes in Oracle Solaris 11.2".

2. Determine whether the Volume Management file system is running in the global zone.

global# svcs volfs STATE STIME FMRI online Sep\_29 svc:/system/filesystem/volfs:default

3. (Optional) If the Volume Management file system is not running in the global zone, start it.

global# svcadm volfs enable

- 4. Insert the media.
- 5. Check for media in the drive.

global# volcheck

#### 6. Test whether the DVD is automounted.

global# ls /cdrom

You will see a display similar to the following:

cdrom cdrom1 jes\_05q4\_dvd

7. Loopback mount the file system with the options ro, nodevices (read-only and no devices) in the non-global zone.

global# zonecfg -z my-zone zonecfg:my-zone> add fs zonecfg:my-zone:fs> set dir=/cdrom zonecfg:my-zone:fs> set special=/cdrom zonecfg:my-zone:fs> set type=lofs zonecfg:my-zone:fs> add options [ro,nodevices] zonecfg:my-zone:fs> end zonecfg:my-zone> commit zonecfg:my-zone> exit

8. Reboot the non-global zone.

global# zoneadm -z my-zone reboot

9. Use the zoneadm list command with the -v option to verify the status.

global# zoneadm list -v

You will see a display that is similar to the following:

| ID | NAME    | STATUS  | PATH           | BRAND   | IP     |
|----|---------|---------|----------------|---------|--------|
| 0  | global  | running | /              | solaris | shared |
| 1  | my-zone | running | /zones/my-zone | solaris | excl   |

#### 10. Log in to the non-global zone.

global# my-zone

#### 11. Verify the DVD-ROM mount.

my-zone# **ls** /cdrom

You will see a display similar to this:

cdrom cdrom1 jes\_05q4\_dvd

#### 12. Install the product as described in the product installation guide.

13. Exit the non-global zone.

my-zone# **exit** 

**Tip** - You might want to retain the /cdrom file system in your non-global zone. The mount will always reflect the current contents of the CD-ROM drive, or an empty directory if the drive is empty.

## 14. (Optional) If you want to remove the /cdrom file system from the non-global zone, use the following procedure.

global# zonecfg -z my-zone
zonecfg:my-zone> remove fs dir=/cdrom
zonecfg:my-zone> commit
zonecfg:my-zone> exit

## Using IP Network Multipathing on an Oracle Solaris System With Zones Installed

## How to Use IP Network Multipathing in Exclusive-IP Non-Global Zones

IP Network Multipathing (IPMP) in an exclusive-IP zone is configured as it is in the global zone. To use IPMP, an exclusive-IP zone requires at least two zonecfg add net resources. IPMP is configured from within the zone on these data-links.

You can configure one or more physical interfaces into an IP multipathing group, or IPMP group. After configuring IPMP, the system automatically monitors the interfaces in the IPMP group for failure. If an interface in the group fails or is removed for maintenance, IPMP automatically migrates, or fails over, the failed interface's IP addresses. The recipient of

these addresses is a functioning interface in the failed interface's IPMP group. The failover component of IPMP preserves connectivity and prevents disruption of any existing connections. Additionally, IPMP improves overall network performance by automatically spreading out network traffic across the set of interfaces in the IPMP group. This process is called load spreading.

#### 1. Become an administrator.

For more information, see "Using Your Assigned Administrative Rights" in "Securing Users and Processes in Oracle Solaris 11.2".

2. Configure IPMP groups as described in "Configuring IPMP Groups" in "Administering TCP/IP Networks, IPMP, and IP Tunnels in Oracle Solaris 11.2".

## How to Extend IP Network Multipathing Functionality to Shared-IP Non-Global Zones

Use this procedure to configure IPMP in the global zone and extend the IPMP functionality to non-global zones.

Each address, or logical interface, should be associated with a non-global zone when you configure the zone. See "Using the zonecfg Command" in "Introduction to Oracle Solaris Zones" and "How to Configure the Zone" on page 22 for instructions.

This procedure accomplishes the following:

- The cards net0 and net1 are configured together in an IPMP group whose interface is ipmp0.
- A data address of ipmp0, 192.168.0.1, is associated with the non-global zone my-zone.
- The net0 card is set as the zone's physical interface.

In a running zone, you can use the ipadm command to make the association. See "Shared-IP Network Interfaces" on page 127 and the ipadm(1M) man page for more information.

You must be the global administrator or a user granted the appropriate authorizations in the global zone to perform this procedure.

#### 1. Become an administrator.

For more information, see "Using Your Assigned Administrative Rights" in "Securing Users and Processes in Oracle Solaris 11.2".

2. In the global zone, configure IPMP groups as described in "Configuring IPMP Groups" in "Administering TCP/IP Networks, IPMP, and IP Tunnels in Oracle Solaris 11.2 ".

3. Use the zonecfg command to configure the zone. When you configure the net resource, add address 192.168.0.1 and physical interface net0 to the zone my-zone:

```
zonecfg:my-zone> add net
zonecfg:my-zone:net> set address=192.168.0.1
zonecfg:my-zone:net> set physical=net0
zonecfg:my-zone:net> end
```

Only net0 would be visible in non-global zone my-zone.

#### If net0 Subsequently Fails

If net0 subsequently fails, because 192.168.0.1 is assigned to ipmp0, then that address continues to be available through net1. The availability of the address also applies to my-zone. However, after net0 has failed, then net1 becomes the visible interface of my-zone.

## Administering Data-Links in Exclusive-IP Non-Global Zones

The dladm command is used from the global zone to administer data-links.

## How to Use dladm show-linkprop

The dladm command can be used with the show-linkprop subcommand to show the assignment of data-links to running exclusive-IP zones.

You must be the global administrator or a user granted the appropriate authorizations in the global zone to administer data-links.

#### 1. Become an administrator.

For more information, see "Using Your Assigned Administrative Rights" in "Securing Users and Processes in Oracle Solaris 11.2".

#### 2. Show the assignment of data-links on the system.

global# dladm show-linkprop

- Example 11-1 Viewing Zone data-link Assignment
  - 1. global# dladm show-linkprop
  - 2. Note that the net0 link is assigned to the zone vzl-100.

global# dladm show-linkprop

| LINK      | PROPERTY          | PERM   | VALUE        | EFFECTIVE      | DEFAULT    | POSSIBLE        |
|-----------|-------------------|--------|--------------|----------------|------------|-----------------|
| net2      | speed             | r-     | 10           | 10             | 10         |                 |
|           |                   |        |              |                |            |                 |
| vzl-100/r | net0 autopush     | rw     |              |                |            |                 |
| vzl-100/r | net0 zone         | rw     | vzl-100      | vzl-100        |            |                 |
| vzl-100/r | net0 state        | r-     | up           | up             | up         | up,down         |
| vzl-100/r | net0 mtu          | rw     | 1500         | 1500           | 1500       | 576-1500        |
| vzl-100/r | net0 maxbw        | rw     |              |                |            |                 |
| vzl-100/r | net0 cpus         | rw     |              | 0-3,8-11       |            |                 |
| vzl-100/r | net0 rxfanout     | rw     |              | 8              | 1          |                 |
| vzl-100/r | net0 pool         | rw     |              |                |            |                 |
| vzl-100/r | net0 priority     | rw     | high         | high           | high       | low,medium,     |
|           |                   |        |              |                |            | high            |
| vzl-100/r | net0 tagmode      | rw     | vlanonly     | vlanonly       | vlanonly   | normal,         |
|           |                   |        |              |                |            | vlanonly        |
| vzl-100/r | net0 protection   | rw     | mac-nospoof  | mac-nospoof    |            | mac-nospoof,    |
|           |                   |        |              |                |            | restricted,     |
|           |                   |        |              |                |            | ip-nospoof,     |
|           |                   |        |              |                |            | dhcp-nospoof    |
| vzl-100/r | net0 mac-address  | rw     | 0:16:3e:86:1 | 1:f5 0:16:3e:8 | 36:11:f5 0 | :16:3e:86:11:f5 |
| vzl-100/r | net0 allowed-ips  | rw     |              |                |            |                 |
| vzl-100/r | net0 allowed-dhc  | o-cids | s rw         |                |            |                 |
| vzl-100/r | net0 rxrings      | rw     |              |                |            |                 |
| vzl-100/r | net0 txrings      | rw     |              |                |            | sw,hw           |
| vzl-100/r | net0 txringsavai  | lr-    | 0            | 0              |            |                 |
| vzl-100/r | net0 rxringsavai  | lr-    | 0            | 0              |            |                 |
| vzl-100/r | net0 rxhwclntava: | il r-  | 0            | 0              |            |                 |
| vzl-100/r | net0 txhwclntava: | il r-  | 0            | 0              |            |                 |
| vzl-100/r | net0 vsi-typeid   | rw     |              | 116            |            |                 |
| vzl-100/r | net0 vsi-vers     | rw     |              | 0              |            |                 |
| vzl-100/r | net0 vsi-mgrid    | rw     |              | ::             |            |                 |
| vzl-100/r | net0 vsi-mgrid-en | nc rw  |              | oracle_v1      | oracle_v1  | none,           |
|           |                   |        |              |                |            | oracle_v1       |
| vzl-100/r | net0 lro          | rw     | off          | off            | auto       | on,off,auto     |
| vzl-100/r | net0 cos          | rw     |              |                | 0          |                 |
| vzl-100/r | net0 etsbw-lcl    | rw     |              |                | 0          |                 |
| vzl-100/r | net0 etsbw-rmt    | r-     |              |                |            |                 |
| vzl-100/r | net0 etsbw-lcl-ad | dvice  | r            |                |            |                 |
| vzl-100/r | net0 etsbw-rmt-ad | dvice  | rw           |                | 0          |                 |
|           |                   |        |              |                |            |                 |

Example 11-2 How to Display the Data-Link Name and Physical Location When Using Vanity Naming

Device physical locations are shown in the LOCATION field. To view the data-link name and physical location information for a device, use the -L option.

global# dladm show-phys -L

| LINK | DEVICE |    | LOCATION                                                |
|------|--------|----|---------------------------------------------------------|
| net0 | net0   | MB |                                                         |
| net1 | net1   | MB |                                                         |
| net2 | net2   | MB |                                                         |
| net3 | net3   | MB |                                                         |
| net4 | ibp0   |    | MB/RISER0/PCIE0/PORT1                                   |
| net5 | ibp1   |    | MB/RISER0/PCIE0/PORT2                                   |
| net6 | eoib2  |    | <pre>MB/RISER0/PCIE0/PORT1/cloud-nm2gw-2/1A-ETH-2</pre> |
| net7 | eoib4  |    | <pre>MB/RISER0/PCIE0/PORT2/cloud-nm2gw-2/1A-ETH-2</pre> |

### ▼

## How to Use dladm to Assign Temporary Data-Links

The dladm command can be used with the set-linkprop subcommand to temporarily assign data-links to running exclusive-IP zones. Persistent assignment must be made through the zonecfg command.

You must be the global administrator or a user granted the appropriate authorizations in the global zone to administer data-links.

#### 1. Become an administrator.

For more information, see "Using Your Assigned Administrative Rights" in "Securing Users and Processes in Oracle Solaris 11.2".

#### 2. Use dladm set-linkprop with the -t to add net0 to a running zone called zoneA.

| global# <b>dladm set-linkprop -t -p zone=zoneA net0</b> |          |      |       |         |          |  |  |  |  |  |
|---------------------------------------------------------|----------|------|-------|---------|----------|--|--|--|--|--|
| LINK                                                    | PROPERTY | PERM | VALUE | DEFAULT | POSSIBLE |  |  |  |  |  |
| net0                                                    | zone     | rw   | zoneA |         |          |  |  |  |  |  |

Tip - The -p option produces a display using a stable machine-parseable format.

## How to Use dladm reset-linkprop

The dladm command can be used with the reset-linkprop subcommand to reset the net0 link value to unassigned.

#### 1. Become an administrator.

For more information, see "Using Your Assigned Administrative Rights" in "Securing Users and Processes in Oracle Solaris 11.2".

 Use dladm reset-linkprop with the -t option to undo the zone assignment of the net0 device.

|                 | global‡<br>LINK                                                                        | <pre># dladm reset-<br/>PROPERTY</pre> | PERM      | VALUE        | DEFAULT        | POSSIBLE                                 |
|-----------------|----------------------------------------------------------------------------------------|----------------------------------------|-----------|--------------|----------------|------------------------------------------|
|                 | net0                                                                                   | zone                                   | rw        | zoneA        |                |                                          |
|                 | <b>Tip</b> - The -p option produces a display using a stable machine-parseable format. |                                        |           |              |                |                                          |
| Troubleshooting | If the r                                                                               | running zone is                        | using the | e device, th | e reassignment | fails and an error message is displayed. |

## Using the Fair Share Scheduler on an Oracle Solaris System With Zones Installed

Limits specified through the prctl command are not persistent. The limits are only in effect until the system is rebooted. To set shares in a zone permanently, see "How to Configure the Zone" on page 22 and "How to Set zone.cpu-shares in the Global Zone" on page 33.

See "Exclusive-IP Zone Is Using Device, so dladm reset-linkprop Fails" on page 177.

## How to Set FSS Shares in the Global Zone Using the prctl Command

The global zone is given one share by default. You can use this procedure to change the default allocation. Note that you must reset shares allocated through the prctl command whenever you reboot the system.

You must be the global administrator or a user granted the appropriate authorizations in the global zone to perform this procedure.

#### 1. Become an administrator.

For more information, see "Using Your Assigned Administrative Rights" in "Securing Users and Processes in Oracle Solaris 11.2".

2. Use the prctl utility to assign two shares to the global zone:

# prctl -n zone.cpu-shares -v 2 -r -i zone global

3. (Optional) To verify the number of shares assigned to the global zone, type:

# prctl -n zone.cpu-shares -i zone global

**See Also** For more information on the prctl utility, see the prctl(1) man page.

## How to Change the zone.cpu-shares Value in a Zone Dynamically

This procedure can be used in the global zone or in a non-global zone.

#### 1. Become an administrator.

For more information, see "Using Your Assigned Administrative Rights" in "Securing Users and Processes in Oracle Solaris 11.2".

2. Use the prctl command to specify a new value for cpu-shares.

# prctl -n zone.cpu-shares -r -v value -i zone zonename

*idtype* is either the *zonename* or the *zoneid*. *value* is the new value.

## **Using Rights Profiles in Zone Administration**

This section covers tasks associated with using rights profiles in non-global zones.

## How to Assign the Zone Management Profile

The Zone Management profile grants the power to manage all of the non-global zones on the system to a user.

You must be the global administrator or a user granted the appropriate authorizations in the global zone to perform this procedure.

#### 1. Become an administrator.

For more information, see "Using Your Assigned Administrative Rights" in "Securing Users and Processes in Oracle Solaris 11.2".

2. Create a role that includes the Zone Management rights profile, and assign the role to a user.

## **Backing Up an Oracle Solaris System With Installed Zones**

The following procedures can be used to back up files in zones. Remember to also back up the configuration files of the zones.

## How to Use ZFSsend to Perform Backups

#### 1. Become an administrator.

For more information, see "Using Your Assigned Administrative Rights" in "Securing Users and Processes in Oracle Solaris 11.2".

#### 2. Obtain the zonepath for the zone:

global# zonecfg -z my-zone info zonepath
zonepath: /zones/my-zone

3. Obtain the zonepath dataset by using the zfs list command:

```
global# zfs list -H -o name /zones/my-zone
rpool/zones/my-zone
```

4. Create an archive of the zone using a ZFS snapshot:

```
global# zfs snapshot -r rpool/zones/my-zone@snap
global# zfs snapshot -r rpool/zones/my-zone@snap
global# zfs zfs send -rc rpool/zones/my-zone@snap > /path/to/save/archive
global# zfs destroy -r rpool/zones/my-zone@snap
```

You will see a display similar to the following:

-rwxr-xr-x 1 root root 99680256 Aug 10 16:13 backup/my-zone.cpio

## x64: How to Print a Copy of a Zone Configuration

You should create backup files of your non-global zone configurations. You can use the backups to recreate the zones later if necessary. Create the copy of the zone's configuration after you have logged in to the zone for the first time and have responded to the sysidtool questions. This procedure uses a zone named my-zone and a backup file named my-zone.config to illustrate the process.

#### 1. Become an administrator.

For more information, see "Using Your Assigned Administrative Rights" in "Securing Users and Processes in Oracle Solaris 11.2".

2. Print the configuration for the zone my-zone to a file named my-zone.config.

```
global# zonecfg -z my-zone export > my-zone.config
```

## **Recreating a Non-Global Zone**

## How to Recreate an Individual Non-Global Zone

You can use the backup files of your non-global zone configurations to recreate non-global zones, if necessary. This procedure uses a zone named my-zone and a backup file named my-zone.config to illustrate the process of recreate a zone.

#### 1. Become an administrator.

For more information, see "Using Your Assigned Administrative Rights" in "Securing Users and Processes in Oracle Solaris 11.2".

2. Specify that my-zone. config be used as the zonecfg command file to recreate the zone my-zone.

global# zonecfg -z my-zone -f my-zone.config

3. Install the zone.

global# zoneadm -z my-zone install -a /path/to/archive options

4. If you have any zone-specific files to restore, such as application data, manually restore (and possibly hand-merge) files from a backup into the newly created zone's root file system.

## ••• CHAPTER 12

## Configuring and Administering Immutable Zones

Immutable Zones provide read-only file system profiles for solaris non-global zones.

## **Read-Only Zone Overview**

A zone with a read-only zone root is called an Immutable Zone. A solaris Immutable Zone preserves the zone's configuration by implementing read-only root file systems for non-global zones. This zone extends the zones secure runtime boundary by adding additional restrictions to the runtime environment. Unless performed as specific maintenance operations, modifications to system binaries or system configurations are blocked.

The mandatory write access control (MWAC) kernel policy is used to enforce file system write privilege through a zonecfg file-mac-profile property. Because the global zone is not subject to MWAC policy, the global zone can write to a non-global zone's file system for installation, image updates, and maintenance.

The MWAC policy is downloaded when the zone enters the ready state. The policy is enabled at zone boot. To perform post-install assembly and configuration, a temporary writable root-file system boot sequence is used. Modifications to the zone's MWAC configuration only take effect with a zone reboot.

For general information about configuring, installing, and booting zones, see Chapter 1, "How to Plan and Configure Non-Global Zones" and Chapter 3, "Installing, Booting, Shutting Down, Halting, Uninstalling, and Cloning Non-Global Zones"

## **Configuring Read-Only Zones**

### zonecfg file-mac-profile Property

By default, the zonecfg file-mac-profile property is not set in a non-global zone. A zone is configured to have a writable root dataset.

In a solaris read-only zone, the file-mac-profile property is used to configure a read-only zone root. A read-only root restricts access to the runtime environment from inside the zone.

Through the zonecfg utility, the file-mac-profile can be set to one of the following values. All of the profiles except none will cause the /var/pkg directory and its contents to be read-only from inside the zone.

| none                       | Standard, read-write, non-global zone, with no additional protection beyond the existing zones boundaries. Setting the value to none is equivalent to not setting file-mac-profile property.                                                                                                    |  |  |  |  |
|----------------------------|----------------------------------------------------------------------------------------------------|--|--|--|--|
| strict                     | <ul> <li>Read-only file system, no exceptions.</li> <li>IPS packages cannot be installed.</li> <li>Persistently enabled SMF services are fixed.</li> <li>SMF manifests cannot be added from the default locations.</li> <li>Logging and auditing configuration files are fixed. Data can only be logged remotely.</li> </ul>                                                                                                    |  |  |  |  |
| fixed-<br>configuration    | <ul> <li>Permits updates to /var/* directories, with the exception of directories that contain system configuration components.</li> <li>IPS packages, including new packages, cannot be installed.</li> <li>Persistently enabled SMF services are fixed.</li> <li>SMF manifests cannot be added from the default locations.</li> <li>Logging and auditing configuration files can be local. syslog and audit configuration are fixed.</li> </ul> |  |  |  |  |
| flexible-<br>configuration | Permits modification of files in /etc/* directories, changes to root's home directory, and updates to /var/* directories. This configuration provides closest functionality to the Oracle Solaris 10 native sparse root zone documented in "System Administration Guide: Oracle Solaris Containers-Resource Management and Oracle Solaris Zones". This is the Oracle Solaris 10 version of the guide.                                             |  |  |  |  |
|                            | <ul> <li>IPS packages, including new packages, cannot be installed.</li> <li>Persistently enabled SMF services are fixed.</li> <li>SMF manifests cannot be added from the default locations.</li> <li>Logging and auditing configuration files can be local. syslog and</li> </ul>                                                                                                    |  |  |  |  |

## zonecfg add dataset Resource Policy

Datasets added to a zone through the add dataset resource are not subject to MWAC policy. Zones that are delegated additional datasets have full control over those datasets. The platform

audit configuration can be changed.

datasets are visible, but their data and their properties are read-only unless the zone is booted read/write.

### zonecfg add fs Resource Policy

File systems added to a zone through the add fs resource are not subject to MWAC policy. A file system can be mounted read-only.

## Administering Read-Only Zones

The on-disk configuration can be administered only from the global zone. Within the running zone, administration is limited to setting the runtime state, unless the zone has been booted writable. Thus, configuration changes made through the SMF commands described in the svcadm(1M) and svccfg(1M) man pages are only applicable to the temporary, live SMF database, not to the on-disk SMF database. Modifications made to the zone's MWAC configuration take effect when the zone is rebooted.

At initial installation or after updates, the zone boots transient read-write until it reaches the self-assembly-complete milestone. The zone then reboots in read-only mode.

## zoneadm list -p Display

The parsable output displays an R/W column, and a file-mac-profile column:

```
global# zoneadm list -p
0:global:running:/:UUID:solaris:shared:-:none
5:testzone2:running:/export/zones/testzone2:UUID \
        :solaris:shared:R:fixed-configuration
12:testzone3:running:/export/zones/testzone3:UUID \
        :solaris:shared:R:fixed-configuration
13:testzone1:running:/export/zones/testzone1:UUID \
        :solaris:excl:W:fixed-configuration
-:testzone:installed:/export/zones/testzone:UUID \
        :solaris:excl:
```

The following R and W options are defined:

- -R indicates a zone with a file-mac-profile that is booted read-only.
- -W indicates a zone with a file-mac-profile that is booted read-write.

## Options for Booting a Read-Only Zone With a Writable Root File System

The zoneadm boot subcommand provides two options that allow the global zone administrator to manually boot a read-only zone with either a writable root file system or with a transient writable root file system. Note that the zone will be in writable mode only until the next reboot occurs.

| -w | Manually boot the zone with a writable root file system.                                                                                                    |
|----|----------------------------------------------------------------------------------------------------|
| -W | Manually boot the zone with a transient writable root file system. The system is rebooted automatically when the self-assembly-complete milestone is reached. |
|    | The reboot places the zone under control of the MWAC policy again.<br>This option is permitted when the zone has an MWAC policy of none.                      |

Both the -W and -w options are ignored for zones that are not Immutable Zones.

## Using the zlogin Command for File Editing or Adding Packages

The zlogin command provides two options for actions such as editing an immutable file or adding a new package. Use of these options require the authorization solaris.zone.manage/zonename.

| -Т | Enter an Immutable Zone with the Trusted Path attribute PRIV_PROC_TPD set. This session can modify files in the zone that are normally immutable. The session cannot read unprotected files. |
|----|----------------------------------------------------------------------------------------------------|
| -U | Perform the same process as the -T option, but in unsafe mode. This option is required for zones with the flexible-configuration of the file-mac-profile property.                           |

**Note** - These options cannot be used with console login. Both options are ignored for zones that are not Immutable Zones.

## Immutable Global Zones

Immutable Global Zones extend the Immutable Non-Global Zones to global zones.

## **Configuring an Global Immutable Zone**

The configuration of the global zone is done through the zonecfg command filemac-profile. The allowed values are described in "zonecfg file-mac-profile Property" on page 171. If the system uses DHCP to set network interfaces, the flexibleconfiguration must be selected.

The rpool dataset will be restricted but you can add an unrestricted sub-dataset by using add dataset. An immutable global zone can only run zones in unrestricted datasets. All the children of an unrestricted dataset are also unrestricted.

After committing the zone configuration, the zonecfg boot information is written and the boot archive is updated. Reboot the system to boot with an immutable Global Zone.

## Maintaining an Immutable Global Zone

Maintain the global zone by using the Trusted Path access. Trusted Path is only available on the console, so ensure that the console is accessible through the ILOM, a serial connection or through the graphical console.

Once a system is configured as an immutable global zone, use the break sequence on the console to access the trusted path console. Log in and assume the root role.

When a package update is performed, the first boot of the immutable Global Zone is read-write. The system needs these permissions to perform the required self-assembly steps. When the self-assembly steps have been performed, the system will reboot. In this second boot, the system becomes immutable again.

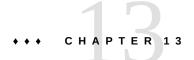

## Troubleshooting Miscellaneous Oracle Solaris Zones Problems

This chapter contains zones troubleshooting information.

## Exclusive-IP Zone Is Using Device, so dladm reset-linkprop Fails

If the following error message is displayed:

dladm: warning: cannot reset link property 'zone' on 'net0': operation failed

Referring to "How to Use dladm reset-linkprop" on page 166, the attempt to use dladm reset-linkprop failed. The running zone excl is using the device.

To reset the value:

1. Type:

global#ipadm delete-ip net0

2. Rerun the dladm command.

## **Incorrect Privilege Set Specified in Zone Configuration**

If the zone's privilege set contains a disallowed privilege, is missing a required privilege, or includes an unknown privilege name, an attempt to verify, ready, or boot the zone will fail with an error message such as the following:

zoneadm: zone zone5 failed to verify

## **Zone Does Not Halt**

In the event that the system state associated with the zone cannot be destroyed, the halt operation will fail halfway. This leaves the zone in an intermediate state, somewhere between running and installed. In this state there are no active user processes or kernel threads, and none can be created. When the halt operation fails, you must manually intervene to complete the process.

The most common cause of a failure is the inability of the system to unmount all file systems. Unlike a traditional Oracle Solaris system shutdown, which destroys the system state, zones must ensure that no mounts performed while booting the zone or during zone operation remain once the zone has been halted. Even though zoneadm makes sure that there are no processes executing in the zone, the unmount operation can fail if processes in the global zone have open files in the zone. Use the tools described in the proc(1) (see pfiles) and fuser(1M) man pages to find these processes and take appropriate action. After these processes have been dealt with, reinvoking zoneadm halt should completely halt the zone.

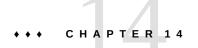

# Getting Started With Oracle Solaris Zones on Shared Storage

You can use the Oracle Solaris Zones on shared storage feature in Oracle Solaris to transparently access and manage shared storage resources in zones. These automated capabilities simplify deployment, administration, and migration of zones and their corresponding shared storage resources in Oracle Solaris systems.

You can describe the corresponding shared storage resources in a host-independent format in the zone configuration. Zones installations using this feature are encapsulated into dedicated ZFS storage pools hosted on shared storage devices.

The Oracle Solaris Zones framework will automatically configure and unconfigure shared storage resources. Any ZFS storage pool management tasks required throughout the various zone managment activities will be performed automatically.

## About Shared Storage Resources Using Storage URIs

Storage URIs are used to describe shared storage resources in a host-independent format. Storage URIs uniquely identify storage objects across different nodes. They follow the wellknown principles and format of URIs commonly used in the Internet. The following storage URIs have been introduced with Oracle Solaris.

## **Local Device URI**

The local device storage URI type describes a storage device by its local device path. The path must refer to a device in the /dev name space. These devices are usually direct-attached storage (DAS) resources that are unique to a particular system, and their device name and path are generally not portable. However, they can also refer to shared storage resources for technologies that already provide a unified name space under /dev across multiple nodes.

The following is a list of URI syntax.

dev:local-path-under-/dev

- dev://path-with-dev
- dev:absolute-path-with-dev

Examples of the use of the URI syntax are as follows:

- dev:dsk/c0t0d0s0
- dev:///dev/dsk/c0t0d0
- dev:/dev/dsk/c0t0d0
- dev:chassis/SYS/HD1/disk
- dev:dsk/c0t60A98000564C303132302D6F72613939d0

The local device storage URI can refer to an entire disk or to a particular slice or partition. However, the use of slices or partitions is generally not recommended with ZFS storage pools.

## Logical Unit URI

The logical unit URI type describes fibre channel (FC) or serial-attached SCSI (SAS) storage devices. It refers to a logical unit (LU) based on its device ID (WWN). The logical unit storage URI always represents an entire disk.

The following is a list of URI syntax.

- lu:luname.naa.ID
- lu:initiator.naa.ID,target.naa.ID,luname.naa.ID

Examples of the use of the URI syntax are as follows:

- lu:luname.naa.5000c5000288fa25
- lu:initiator.naa.2100001d38089fb0,target.naa.2100001d38089fb0,luname.naa.5000c5000288fa25>

In the luname-only URI form, the ID describes a logical unit name.

In the initiator,target,luname form, an initiator specifies an initiator port and a target specifies a target port. Together, they specify a path to the logical unit. The logical unit name in the second syntax must match the URI's luname in the first syntax, the luname-only form.

It is best to use multipathing in conjunction with luname-only URIs. If multipathing is disabled and a luname-only URI is used, a random path to the specified logical unit will be chosen. To avoid random path assignment an initiator,target,luname URI form can be used to select a specific path to a logical unit. If multipathing is enabled and an initiator,target,luname URI form is used, then the multipathing framework controls which paths are used to access the logical unit, and the URI is only used to identify the unit, not the access path.

# **iSCSI URI**

The iSCSI URI type describes storage devices accessed via the iSCSI network-based storage protocol. It always refers to an entire disk.

The following is a list of URI syntax.

- iscsi:///luname.naa.ID
- iscsi://host[:port]/luname.naa.ID

Examples of the use of the URI syntax are as follows:

- iscsi:///luname.naa.600144f03d70c80000004ea57da10001
- iscsi://[::1]/luname.naa.600144f03d70c80000004ea57da10001
- iscsi://hostname/luname.naa.600144f03d70c80000004ea57da10001
- iscsi://hostname:3260/luname.naa.600144f03d70c80000004ea57da10001
- iscsi://10.10.10.9/luname.naa.600144f03d70c80000004ea57da10001

See "Logical Unit URI" on page 180 for an explanation of the luname-only URI form and the ID.

Optionally, the hostname[:port] authority section provides information to automatically configure the iSCSI initiator using an unauthenticated SendTargets discovery address. IPv6 addresses must be enclosed in square brackets ([]).

Use the luname-only URI form only for static or iSNS based configurations, or when using authentication. These functions must be configured outside of the zones framework before they can be used.

Note that if you want to use iSCSI over iSER transports, the iSCSI storage URI transparently allows for this as well. To use iSER, the target and initiator must go through the address assigned to the Infiniband (IB) partition link. In the global zone, you must set up the IB partitions with the dladm create-part command and assign the target and initiator addresses to the IB partitions using the ipadm create-ip and ipadm create-addr commands. This address is then used in the authority section of the iSCSI storage URI to specify the target's discovery address.

If InfiniBand (IB) hardware is present and an InfiniBand reliable-connected (RC) connection can be established, then an iSER-enabled initiator uses iSER connections to iSER-enabled targets. If the RC connection cannot be established, the connection is established using IP-based connectivity.

### Managing Storage URIs and Shared Storage Resources

To generate and verify storage URIs or administer shared storage resources based on storage URIs, use the suriadm command.

You can use the suriadm command to verify storage URIs that were created manually, or to create storage URIs automatically, based on existing system device paths. Depending on the storage URI type, the suriadm command allows you to configure and unconfigure the corresponding storage subsystem. Given a storage URI, the same command can also identify possible instantiated device instances for the storage object described by the storage URI. The following examples demonstrate common use cases. For more information, see the suriadm(1M) man page.

**EXAMPLE 14-1** Verifying Storage URIs With the suriadm parse Syntax

The following example show how to use the suriadm command to verify storage URIs. In these example, the storage URI string has been parsed and its corresponding properties are displayed. Once verified, the storage URI can be used later with either the zonecfg command or the suriadm command.

```
root@initiator:~# suriadm parse iscsi://target/
luname.naa.600144F035FF8500000050C884E50001
PROPERTY
          VALUE
uri-tvpe
           iscsi
hostname
           target
port
           naa.600144F035FF8500000050C884E50001
luname
root@host:~# suriadm parse dev:/dev/dsk/c4t1d0
PROPERTY VALUE
uri-type
           dev
           /dev/dsk/c4t1d0
path
```

**EXAMPLE 14-2** Producing Storage URIs Based on Device Path With the suriadm lookup-uri Syntax

The following example show how to use the suriadm command to produce storage URIs. In the example, based on the existing local device path, the suriadm command output suggests valid storage URIs for later use with either the suriadm or zonecfg commands.

root@target:~# suriadm lookup-uri -t iscsi /dev/dsk/c0t600144F035FF8500000050C884E50001d0 iscsi://target/luname.naa.600144f035ff8500000050c884e50001

root@host:~# suriadm lookup-uri /dev/dsk/c4tld0
dev:dsk/c4tld0

root@host:~# suriadm lookup-uri /dev/dsk/c0t600144F0DBF8AF190000510979640005d0 lu:luname.naa.600144f0dbf8af190000510979640005 lu:initiator.naa.10000000c9991d8c,target.naa.21000024ff3ee89f,luname.naa.600144f0dbf8af190000510979640005 dev:dsk/c0t600144F0DBF8AF190000510979640005d0

**EXAMPLE 14-3** Configuring iSCSI based Storage Resources With the suriadm map Syntax

The following example shows how to use the suriadm map command to configure iSCSI based storage resources. In this example, for an iSCSI storage URI, the suriadm configures the iSCSI initiator's send-targets discovery address and instantiates a local device representing the iSCSI target. The local device path from the mapped-dev storage URI property can now be used with utilities such as the zpool, format, and mkfs commands.

```
root@initiator:~# suriadm map iscsi://target/luname.naa.600144F035FF8500000050C884E50001
PROPERTY VALUE
mapped-dev /dev/dsk/c0t600144F035FF850000050C884E50001d0s0
```

**EXAMPLE 14-4** Locate a Configured Storage Resource With suriadm lookup-mapping Syntax

In this example, the command is used to show the local system device currently associated with the given storage URI.

```
root@initiator:~# suriadm lookup-mapping iscsi://target/
luname.naa.600144F035FF8500000050C884E50001
PROPERTY VALUE
mapped-dev /dev/dsk/c0t600144F035FF8500000050C884E50001d0s0
```

**EXAMPLE 14-5** Unconfigure iSCSI-Based Storage Resources With suriadm unmap

For an iSCSI storage URI, the suriadm command removes the iSCSI initiator's send-targets discovery address, and unconfigures the shared storage resource.

```
root@initiator:~# suriadm unmap iscsi://target/
luname.naa.600144F035FF850000050C884E50001
root@initiator:~# suriadm lookup-mapping iscsi://target/
luname.naa.600144F035FF850000050C884E50001
Failed to lookup mapping for URI: "iscsi://target/
luname.naa.600144F035FF850000050C884E50001": No such logical
unit name found: "naa.600144F035FF850000050C884E50001"
```

# Assigning Shared Storage Resources to Oracle Solaris Zones

Assign shared storage resources to zones in the zone configuration by using storage URIs to describe the location of a storage object.

Two zone configuration resource types, rootzpool, and zpool, and a property type, storage, are used to assign shared storage resources to a particular Oracle Solaris Zone. These are configured and maintained with the zonecfg.

### storage Property for Zones

When using shared storage resources, the storage property defines the location of the storage object in a host-independent format by using storage URIs. The following storage URIs are currently supported by the Oracle Solaris Zones framework in Oracle Solaris:

- dev: local device path storage URI, DAS
- iscsi: iSCSI storage URI
- lu: Fibre Channel (FC) and Serial Attached SCSI (SAS)

The storage property is managed using the following zonecfg subcommands from within a rootzpool or zpool resource scope:

```
zonecfg:zonename:zpool> add storage URI string
zonecfg:zonename:zpool> remove storage URI string
```

### rootzpool Resource

The rootzpool resource is a dedicated ZFS storage pool for a zone. The entire zone installation is encapsulated into its own dedicated ZFS storage pool. This ZFS storage pool will be composed of shared storage resources.

The rootzpool resource must specify at least one storage property. Multiple storage properties can be specified to describe redundant ZFS storage pool configurations. Note that there can be only one rootzpool resource per zone configuration.

The ZFS storage pool name for a rootzpool resource will be automatically assigned as *zonename\_*rpool. The name cannot be changed. The rootzpool resource is managed by using the following zonecfg subcommands from the global resource scope:

```
zonecfg:zonename> add rootzpool
zonecfg:zonename:rootzpool> add storage URI string
zonecfg:zonename:rootzpool> end
zonecfg:zonename> remove rootzpool
zonecfg:zonename> select rootzpool storage=URI string
```

zonecfg:zonename> info rootzpool

### zpool Resource

The zpool resource describes a ZFS storage pool composed of shared storage resources that is delegated to the Oracle Solaris Zone. The zpool resource will specify at least one storage property. Multiple storage properties can be specified to describe redundant ZFS storage pool configurations. There can be multiple zpool resources defined for a zone configuration.

The ZFS storage pool name for a zpool resource is assigned by combining the zone name and the specified name property, as *zonename\_name*. For the name property, the zonecfg will verify that the string is eligible for a ZFS storage name and a ZFS dataset name. The string rpool is not permitted and cannot be used for this property.

The zpool resource is managed using the following zonecfg subcommands from the global resource scope:

```
zonecfg:zonename> add zpool
zonecfg:zonename:zpool> add storage URI string
zonecfg:zonename:zpool> set name=name string
zonecfg:zonename> remove zpool
zonecfg:zonename> remove zpool name=name string
zonecfg:zonename> remove zpool storage=URI string
zonecfg:zonename> select zpool storage=URI string
zonecfg:zonename> info zpool
zonecfg:zonename> info zpool name=name string
zonecfg:zonename> info zpool name=name string
zonecfg:zonename> info zpool name=name string
zonecfg:zonename> info zpool storage=URI string
```

# **Renaming Zones**

You can use the zoneadm command to rename a zone in either the configured or the installed state.

# **Restrictions on Zone Configuration**

To alter a storage resource URI within a rootzpool or zpool resource when the location description changes for an existing shared storage resource, use the zonecfg remove storage *old URI* command syntax followed by the add storage *new URI* command.

# Automated ZFS Storage Pool Management for Oracle Solaris Zones on Shared Storage Resources

When using the zones on the shared storage support feature in Oracle Solaris, the zones framework will automatically manage all of the ZFS storage pools associated with the rootzpool or zpool resources for a particular zone.

To facilitate zone and storage resource migration, ZFS storage pools associated with rootzpool or zpool resources are not persistently configured on the system. They will not appear in the system's global ZFS storage pool repository /etc/zfs/zpool.cache.

The zones framework creates corresponding ZFS storage pools when you install or clone a zone. You can configure more than one shared storage resource with the zonecfg add storage command per rootzpool or zpool resource. In this case, a mirrored ZFS storage pool will be created by default.

You can create ZFS storage pools in advance by using custom configurations such as encryption), or different redundancy levels like raidz or raidz2. After first configuring all the required shared storage resources in the zone configuration, use the zpool utility to export the pre-created ZFS storage pool again. The zones framework will first attempt to import and use this pre-created ZFS storage pool during zone installation and cloning.

When you use the zoneadm attach syntax, the zones framework will initially configure all shared storage resources and then import all configured ZFS storage pools.

For the zoneadm detach command syntax, the zones framework will first export all configured ZFS storage pools and then unconfigure all shared storage resources.

When uninstalling a zone with the zoneadm uninstall command, the zones framework will first export all configured ZFS storage pools and then unconfigure all shared storage resources by default. However, you can explicitly request that ZFS storage pools be destroyed by using the -x force-zpool-destroy option with the zoneadm uninstall command.

During system boot, the zones SMF service svc:/system/zones:default is run. The SMF service will configure shared storage resources and import ZFS storage pools for all zones in the installed state that have rootzpool or zpool resources. Any failures during this stage will be logged to the corresponding SMF services log file /var/svc/log/system-zones:default.log.

ZFS storage pools configured with rootzpool or zpool resources will appear as virtualized ZFS storage pools inside the zone, but they cannot be managed directly by the zone administrator.

While in use by a running zone, ZFS storage pools cannot be destroyed or exported by the global zone.

From the global zone, you can use the zpool command for administrative actions on ZFS storage pools managed by the zones framework. Administrative actions include bringing a

specific device online or taking it offline, replacing faulted devices, and adding or removing devices. To keep the zone configuration in sync, update the corresponding storage URIs accordingly to reflect changes made to the shared storage resources being used.

### About the unavailable State

In Oracle Solaris, the zone state unavailable, indicates that the zone is installed but cannot be booted. This state is displayed in the output of the zoneadm list -p command syntax.

```
root@initiator:~# zoneadm list -cp
0:global:running:/::solaris:shared:-:none
-:iscsi:unavailable:/iscsi:a0a4ba0d-9d6d-cf2c-cc42-f123a5e3ee11:solaris:excl:-:
```

An installed zone with shared storage resources can enter the unavailable state if the zones framework experiences either failures during the configuration of shared storage resources or failures during ZFS storage pool management.

To move the zone out of the unavailable state, you must first identify and possibly fix any problems related to shared storage resource connectivity or zone misconfiguration. You can then use the zoneadm attach command to reattach the zone properly and move it into the installed zone state. It is also possible to uninstall a zone with the zoneadm uninstall command to move the zone back into the configured zone state.

For more information about zones states, see "Non-Global Zone State Model" in "Introduction to Oracle Solaris Zones".

### Additional zoneadm Subcommand Options

Where appropriate, the zoneadm CLI subcommands have been enhanced with options specific to ZFS storage pool management.

# Options for Installing, Cloning, and Attaching Zones

For the install, clone, and attach subcommands of zoneadm, three available options are discussed in the following sections:

#### The -x force-zpool-import Option

This option applies to all zpool resources specified in the zone configuration and instructs the zones framework to forcibly import any ZFS storage pools that might appear to be in use, for example by another system. This mimics the behavior of zpool import -f command.

This option facilitates importing ZFS storage pools onto a new system during zone migration when the ZFS storage pools were never properly exported on another system, for example, by using the zoneadm detach or zoneadm uninstall commands. In these situations, the forcible import must be applied to all ZFS storage pools configured for a particular zone.

#### The -x force-zpool-create= Option

This option instructs the zones framework to forcibly create a new ZFS storage pool, either over an existing old pool or onto a device that appears to be currently in use for other purposes. This mimics the behavior of the zpool create -f command syntax.

This option's scope is limited to the ZFS storage pools specified in a comma-separated list of zpool names or specified by using the option multiple times, for example:

```
-x force-zpool-create=rpool,pool2,pool3
-x force-zpool-create=pool1 -x force-zpool-create=pool2
```

The ZFS storage pool name to be used here is the name property of the corresponding zpool resource in the zone configuration. To specify the ZFS storage pool described by the rootzpool resource, use the name rpool.

#### -x force-zpool-create-all Option

This option instructs the zones framework to forcibly create new ZFS storage pools for all zpool and rootzpool resources specified in the zone configuration.

# **Options for Uninstalling Zones**

For the zoneadm uninstall subcommand, the following two ptions are available:

### -x force-zpool-destroy=zpoolname Option

This option instructs the zones framework to destroy a ZFS storage pool while uninstalling a zone. This mimics the behavior of zpool destroy poolname command. This option takes a zpoolname list:

force-zpool-destroy=zpoolname{,zpoolname,...}

This option's scope is limited to the ZFS storage pools specified in the comma-separated list of zpool names, or specified by using the option multiple times, for example:

```
-x force-zpool-destroy=pool,pool2,pool3
-x force-zpool-destroy=pool1 -x force-zpool-destroy=pool2
```

The name arguments correspond to the name property specified in the zone configuration for the desired zpool resource. The name rpool is used to specify the ZFS storage pool associated with the rootzpool resource.

#### The -x force-zpool-destroy-all Option

This option instructs the zones framework to destroy the ZFS storage pools of all zpool and rootzpool resources specified in the zone configuration when uninstalling the zone.

Note that the options to force the zones framework to destroy ZFS storage pools when uninstalling a zone should be used with caution. Even though you might want to uninstall a zone in the current, active boot environment (BE), there could be other zone boot environments (ZBEs) within this ZFS storage pool that belong to currently inactive boot environments. Destroying the ZFS storage pool associated with a rootzpool resource will make the zone unavailable to all boot environments that carry this zone in the installed state. For more information about zone boot environments, refer to the beadm(1M) man page.

### **Restrictions in the Use of the zoneadm Command**

For zones configured with a rootzpool resource, the zoneadm move command syntax is restricted to only permit renaming the zonepath. It is not possible to move a zone with a rootzpool resource out of its corresponding ZFS storage pool into a different place in the file system hierarchy or into another ZFS storage pool.

# Implementing Oracle Solaris Zones Hosted on Shared Storage Resources

# zpool Configuration Considerations for Zones on Shared Storage

When configuring ZFS storage pools, you might want to consider using redundant pool configurations such as mirror, raidz, or raidz2. Even if the backend storage hosting the shared

storage resources provides resilience and data protection, in the form of hardware RAID for example, redundant configurations enable ZFS storage pools to use their inherent self-healing capabilities.

There are two ways to use redundant ZFS storage pool configurations with Oracle Solaris Zones hosted on shared storage resources.

- You can use mirrored ZFS storage pool configurations, which by default will be created automatically if you specify multiple storage properties for a rootzpool or zpool resource in the zone configuration.
- Alternatively, you can create more complex ZFS storage pool configurations such as raidz or raidz2 in advance, with the zpool create command. Note that you must export the new created ZFS storage pool again using zpool export. Next, all corresponding storage resource URIs should be added to the rootzpool or zpool resource in the zone configuration with the zonecfg command. The zones framework will now import this ZFS storage pool during zone installation or clone rather then attempt to create a new ZFS storage pool.

# **Sample Scenarios**

This section provides examples for deploying Oracle Solaris Zones on shared storage resources.

EXAMPLE 14-6 Oracle Solaris Zones Using iSCSI-Based Shared Storage Devices

This exercise sets up a sample configuration on an Oracle Solaris 11 server that will provide shared storage via an iSCSI target. We will then configure and install a zone on a second server running Oracle Solaris, and use those iSCSI-based shared storage resources to host a zone.

First, we install the corresponding package, using one of the following pkg install commands. The first command installs the entire multi-protocol storage-server group package. The second command installs only the target support for iSCSI within the common multi-protocol SCSI target (COMSTAR) framework, as described in the itadm(1M) and stmfadm(1M) man pages.

root@target:~# pkg install group/feature/storage-server root@target:~# pkg install system/storage/iscsi/iscsi-target

Then, create the backing store for the iSCSI targets to be exported from this server. Create three ZFS volumes as the backing store for three iSCSI target logical units, each 10GB in size, stored in the target servers rpool/export dataset with the zfs command.

```
root@target:~# zfs create -V 10G rpool/export/zonevol1
root@target:~# zfs create -V 10G rpool/export/zonevol2
root@target:~# zfs create -V 10G rpool/export/zonevol3
```

After setting up the backing store, use the stmfadm command to create target logical units for each ZFS volume. This will give us the corresponding device ID (WWN) for each, which will be used later in the storage URI for iSCSI target discovery on the client host.

```
root@target:~# stmfadm create-lu /dev/zvol/rdsk/rpool/export/zonevoll
Logical unit created: 600144F035FF850000050C884E50001
root@target:~# stmfadm create-lu /dev/zvol/rdsk/rpool/export/zonevol2
Logical unit created: 600144F035FF850000050C884E80002
root@target:~# stmfadm create-lu /dev/zvol/rdsk/rpool/export/zonevol3
Logical unit created: 600144F035FF850000050C884EC0003
```

You can view configured logical units with the stmfadm list-lu syntax.

```
root@target:~# stmfadm list-lu
LU Name: 600144F035FF8500000050C884E50001
LU Name: 600144F035FF8500000050C884E80002
LU Name: 600144F035FF8500000050C884EC0003
```

You can query for details about configured logical units with the stmfadm list-lu -v syntax.

```
root@target:~# stmfadm list-lu -v
LU Name: 600144F035FF8500000050C884E50001
   Operational Status : Online
   Provider Name
                        : sbd
   Alias
                        : /dev/zvol/rdsk/rpool/export/zonevol1
   View Entry Count: 0Data File: /dev/zvol/rdsk/rpool/export/zonevol1Meta File: not set
   Size
                       : 10737418240
   Block Size
                       : 512
   Management URL
                       : not set
   Software ID
                       : not set
   Vendor ID
                       : SUN
                       : COMSTAR
   Product ID
                       : not set
   Serial Num
   Write Protect
                         : Disabled
   Write Cache Mode Select: Enabled
   Writeback Cache
                        : Enabled
   Access State
                         : Active
```

To make the logical unit available to iSCSI initiators, add a logical unit view to the target server with the stmfadm add-view command.

root@target:~# stmfadm add-view 600144F035FF8500000050C884E50001 root@target:~# stmfadm add-view 600144F035FF8500000050C884E80002 root@target:~# stmfadm add-view 600144F035FF8500000050C884EC0003

Now we configure the iSCSI target on the target server. First, enable the iSCSI target SMF service with svcadm enable.

root@target:~# svcadm enable -r svc:/network/iscsi/target:default

Then, create the iSCSI target itself using itadm create-target.

. . . . . . . . .

root@target:~# itadm create-target Target iqn.1986-03.com.sun:02:b62a8291-b89e-41ba-9aef-e93836ad0d6a successfully created

You can query for the details about configured iSCSI targets using either itadm list-target or stmfadm list-target.

| root@target:~# itadm list-targ  | jet -v                        |        |          |
|---------------------------------|-------------------------------|--------|----------|
| TARGET NAME                     |                               | STATE  | SESSIONS |
| iqn.1986-03.com.sun:02:b62a8293 | l-b89e-41ba-9aef-e93836ad0d6a | online | 0        |
| alias:                          | -                             |        |          |
| auth:                           | none (defaults)               |        |          |
| targetchapuser:                 | -                             |        |          |
| targetchapsecret:               | unset                         |        |          |
| tpg-tags:                       | default                       |        |          |

root@target:~# stmfadm list-target -v
Target: iqn.1986-03.com.sun:02:b62a8291-b89e-41ba-9aef-e93836ad0d6a
 Operational Status : Online
 Provider Name : iscsit
 Alias : Protocol : iSCSI
 Sessions : 0

The last step is to use suriadm(1M) to obtain the corresponding storage URIs to be used in the zone configuration on the second server. For each logical unit, a local device path entry has been created in /dev. The suriadm command is used to create the iSCSI storage URI.

root@target:~# suriadm lookup-uri -t iscsi /dev/dsk/c0t600144F035FF8500000050C884E50001d0 iscsi://target/luname.naa.600144f035ff8500000050c884e50001

root@target:~# suriadm lookup-uri -t iscsi /dev/dsk/c0t600144F035FF8500000050C884E80002d0 iscsi://target/luname.naa.600144f035ff8500000050c884e80002

root@target:~# suriadm lookup-uri -t iscsi /dev/dsk/c0t600144F035FF8500000050C884EC0003d0 iscsi://target/luname.naa.600144f035ff8500000050c884ec0003

This completes all of the tasks required on the sample server providing the iSCSI target storage.

We can now move on to configuring and installing a zone on the second server using this shared storage provided over iSCSI.

The first step is to install the corresponding package on the client server selected to be the iSCSI initiator.

root@initiator:~# pkg install pkg:/system/storage/iscsi/iscsi-initiator

Next, we use the zonecfg command to configure a zone with a rootzpool and a zpool resource. We will use the three iSCSI target logical units we configured as shared storage resources to host the zone. We will use the iSCSI storage URIs we obtained with suriadm previously, on the target server.

```
root@initiator:~# zonecfg -z iscsi
```

```
Use 'create' to begin configuring a new zone.
zonecfg:iscsi> create
create: Using system default template 'SYSdefault'
zonecfg:iscsi> set zonepath=/iscsi
zonecfg:iscsi> add rootzpool
zonecfg:iscsi:rootzpool> add storage iscsi://target/
luname.naa.600144F035FF8500000050C884E50001
zonecfg:iscsi:rootzpool> end
zonecfg:iscsi> add zpool
zonecfg:iscsi:zpool> set name=data
zonecfg:iscsi:zpool> add storage iscsi://target/
luname.naa.600144F035FF8500000050C884E80002
zonecfg:iscsi:zpool> add storage iscsi://target/
luname.naa.600144F035FF8500000050C884EC0003
zonecfg:iscsi:zpool> end
zonecfg:iscsi> commit
zonecfg:iscsi> exit
```

We are now ready to install the zone using zoneadm install.

```
root@initiator:~# zoneadm -z iscsi install
Configured zone storage resource(s) from:
iscsi://target/luname.naa.600144F035FF8500000050C884E50001
Created zone zpool: iscsi rpool
Configured zone storage resource(s) from:
 iscsi://target/luname.naa.600144F035FF8500000050C884E80002
 iscsi://target/luname.naa.600144F035FF8500000050C884EC0003
Created zone zpool: iscsi_data
Progress being logged to /var/log/zones/zoneadm.20130125T112209Z.iscsi.install
      Image: Preparing at /iscsi/root.
 AI Manifest: /tmp/manifest.xml.pmai7h
  SC Profile: /usr/share/auto install/sc profiles/enable sci.xml
   Zonename: iscsi
Installation: Starting ...
             Creating IPS image
Startup linked: 1/1 done
             Installing packages from:
                 solaris
                     origin: http://pkg.oracle.com/solaris/release/
DOWNLOAD
                                       PKGS FILES XFER (MB)
                                                                         SPEED
                                    183/183 33556/33556 222.2/222.2 3.4M/s
Completed
PHASE
                                              ITEMS
                                        46825/46825
Installing new actions
Updating package state database
                                               Done
Updating image state
                                               Done
Creating fast lookup database
                                               Done
Installation: Succeeded
```

done.

Note: Man pages can be obtained by installing pkg:/system/manual

Done: Installation completed in 266.487 seconds.

Next Steps: Boot the zone, then log into the zone console (zlogin -C)

to complete the configuration process.

```
Log saved in non-global zone as /iscsi/root/var/log/zones/
zoneadm.20130125T112209Z.iscsi.install
root@initiator:~#
```

With the zone installation completed, we verify that the zone has been properly installed with zoneadm(1M) list.

```
root@initiator:~# zoneadm list -cp
0:global:running:/::solaris:shared:-:none
-:iscsi:installed:/iscsi:a0a4ba0d-9d6d-cf2c-cc42-f123a5e3ee11:solaris:excl:-:
```

Finally, we can observe the newly created ZFS storage pools associated with this zone by using the zpool command.

```
root@initiator:~# zpool list
NAME
          SIZE ALLOC FREE CAP DEDUP HEALTH ALTROOT
iscsi data 9.94G 83.5K 9.94G 0% 1.00x ONLINE
iscsi rpool 9.94G 436M 9.51G 4% 1.00x ONLINE
                                                 -
root@initiator:~# zpool status -v iscsi_rpool
 pool: iscsi_rpool
 state: ONLINE
 scan: none requested
config:
NAME
                                      STATE
                                               READ WRITE CKSUM
iscsi_rpool
                                      ONLINE
                                               0 0
                                                             0
  c0t600144F035FF8500000050C884E50001d0 ONLINE
                                                  0
                                                       0
                                                             0
root@initiator:~# zpool status -v iscsi_data
 pool: iscsi data
 state: ONLINE
 scan: none requested
config:
NAME
                                        STATE
                                                 READ WRITE CKSUM
                                        ONLINE
                                                0 0
iscsi_data
                                                               0
                                        ONLINE
                                                   0
                                                         0
                                                               0
  mirror-0
    c0t600144F035FF8500000050C884E80002d0 ONLINE
                                                   0
                                                         0
                                                               0
    c0t600144F035FF8500000050C884EC0003d0 ONLINE
                                                    0
                                                         0
                                                               0
```

The zone installation will be entirely contained within this ZFS storage pool. The ZFS dataset layout for this zone follows.

| iscsi_rpool                                | 436M  | 9.36G | 32K   | /iscsi          |
|--------------------------------------------|-------|-------|-------|-----------------|
| iscsi_rpool/rpool                          | 436M  | 9.36G | 31K   | /rpool          |
| iscsi_rpool/rpool/ROOT                     | 436M  | 9.36G | 31K   | legacy          |
| iscsi_rpool/rpool/ROOT/solaris             | 436M  | 9.36G | 390M  | /iscsi/root     |
| iscsi_rpool/rpool/ROOT/solaris@install     | 64K   | -     | 390M  | -               |
| iscsi_rpool/rpool/ROOT/solaris/var         | 46.1M | 9.36G | 45.4M | /iscsi/root/var |
| iscsi_rpool/rpool/ROOT/solaris/var@install | 644K  | -     | 45.4M | -               |
| iscsi_rpool/rpool/VARSHARE                 | 31K   | 9.36G | 31K   | /var/share      |
| iscsi_rpool/rpool/export                   | 62K   | 9.36G | 31K   | /export         |
| <pre>iscsi_rpool/rpool/export/home</pre>   | 31K   | 9.36G | 31K   | /export/home    |

The new zone hosted on iSCSI-based shared storage resources has been successfully installed and can now be booted using zoneadm(1M) boot.

After the zone has been booted, the zone administrator observes virtualized ZFS datasets and storage pools from within the zone.

root@iscsi:~# zpool list NAME SIZE ALLOC FREE CAP DEDUP HEALTH ALTROOT data 9.94G 85K 9.94G 0% 1.00x ONLINE rpool 9.94G 449M 9.50G 4% 1.00x ONLINE root@iscsi:~# zpool status -v pool: data state: ONLINE scan: none requested config: NAME STATE READ WRITE CKSUM data ONLINE 0 0 0 mirror-0 ONLINE 0 0 0 c0t600144F035FF8500000050C884E80002d0 ONLINE 0 0 0 c0t600144F035FF8500000050C884EC0003d0 ONLINE 0 0 0 pool: rpool state: ONLINE scan: none requested config: NAME STATE READ WRITE CKSUM rpool ONLINE 0 0 0 c0t600144F035FF8500000050C884E50001d0 ONLINE 0 0 0 root@iscsi:~# zfs list -t all NAME USED AVAIL REFER MOUNTPOINT 85K 9.78G 31K /data data 31K /rpool 31K legacy rpool 464M 9.33G 
 rpool/ROOT
 464M
 9.33G
 31K
 legad

 rpool/ROOT/solaris
 464M
 9.33G
 416M
 /

 rpool/ROOT/solaris@install
 1.83M
 390M

 rpool/ROOT/solaris/var
 46.2M
 9.33G
 45.6M
 /var
 rpool/ROOT 464M 9.33G rpool/ROOT/solaris/var@install 674K - 45.4M -39K 9.33G 39K /var/share rpool/VARSHARE rpool/export 96.5K 9.33G 32K /export

| rpool/export/home      | 64.5K | 9.33G | 32K   | /export/home      |
|------------------------|-------|-------|-------|-------------------|
| rpool/export/home/user | 32.5K | 9.33G | 32.5K | /export/home/user |

**EXAMPLE 14-7** Example Oracle Solaris Zones Using DAS Storage Devices

This exercise uses direct attached local storage devices to configure and install a zone on Oracle Solaris. Note that this method is usually not portable across different hosts.

First, discover the available local disks with the format command and use the suriadm lookup-uri to construct the corresponding storage URIs to be used within the zone configuration.

```
root@host:~# format
Searching for disks...done
AVAILABLE DISK SELECTIONS:
      1. c4t1d0 <SEAGATE-ST336704LSUN36G-0326-33.92GB>
         /pci@0,0/pci1022,7450@a/pci17c2,20@4/sd@1,0
       2. c4t2d0 <FUJITSU-MAT3073NC-0104-68.49GB>
         /pci@0,0/pci1022,7450@a/pci17c2,20@4/sd@2,0
       3. c4t3d0 <SEAGATE-ST336704LSUN36G-0326-33.92GB>
          /pci@0,0/pci1022,7450@a/pci17c2,20@4/sd@3,0
       4. c4t4d0 <FUJITSU-MAW3073NC-0103-68.49GB>
          /pci@0,0/pci1022,7450@a/pci17c2,20@4/sd@4,0
root@host:~# suriadm lookup-uri -t dev /dev/dsk/c4t1d0
dev:dsk/c4t1d0
root@host:~# suriadm lookup-uri -t dev /dev/dsk/c4t2d0
dev:dsk/c4t2d0
root@host:~# suriadm lookup-uri -t dev /dev/dsk/c4t3d0
dev:dsk/c4t3d0
root@host:~# suriadm lookup-uri -t dev /dev/dsk/c4t4d0
dev:dsk/c4t4d0
```

Using those storage URIs we configure a zone with a rootzpool and a zpool resource, both representing mirrored ZFS storage pools.

```
root@host:~# zonecfg -z disk
Use 'create' to begin configuring a new zone.
zonecfg:disk> create
create: Using system default template 'SYSdefault'
zonecfg:disk> set zonepath=/disk
zonecfg:disk> add rootzpool
zonecfg:disk:rootzpool> add storage dev:dsk/c4t1d0
zonecfg:disk:rootzpool> add storage dev:dsk/c4t3d0
zonecfg:disk:rootzpool> end
zonecfg:disk> add zpool
zonecfg:disk:zpool> set name=dpool
zonecfg:disk:zpool> add storage dev:dsk/c4t2d0
zonecfg:disk:zpool> add storage dev:dsk/c4t4d0
zonecfg:disk:zpool> end
zonecfg:disk> commit
zonecfg:disk> exit
```

Now install the zone.

```
root@host:~# zoneadm -z disk install
Created zone zpool: disk_rpool
Created zone zpool: disk_dpool
Progress being logged to /var/log/zones/zoneadm.20130213T132236Z.disk.install
      Image: Preparing at /disk/root.
 AI Manifest: /tmp/manifest.xml.rOaOhe
  SC Profile: /usr/share/auto install/sc profiles/enable sci.xml
    Zonename: disk
Installation: Starting ...
             Creating IPS image
Startup linked: 1/1 done
             Installing packages from:
                 solaris
                     origin: http://pkg.oracle.com/solaris/release/
DOWNLOAD
                                       PKGS
                                                    FILES XFER (MB)
                                                                         SPEED
Completed
                                    183/183 33556/33556 222.2/222.2 2.0M/s
PHASE
                                              ITEMS
                                        46825/46825
Installing new actions
                                               Done
Updating package state database
Updating image state
                                               Done
Creating fast lookup database
                                               Done
Installation: Succeeded
```

Note: Man pages can be obtained by installing pkg:/system/manual

done.

Done: Installation completed in 308.358 seconds.

Next Steps: Boot the zone, then log into the zone console (zlogin -C)

to complete the configuration process.

Log saved in non-global zone as /disk/root/var/log/zones/zoneadm.20130213T132236Z.disk.install root@host:~#

After zone installation, the following two new ZFS storage pools will be online.

```
root@host:/# zpool list
NAME
           SIZE ALLOC
                       FREE CAP DEDUP HEALTH ALTROOT
disk dpool
           68G 83.5K 68.0G 0% 1.00x ONLINE
                                                 -
                 434M 33.3G 1% 1.00x ONLINE
disk rpool 33.8G
                                                 -
root@host:/# zpool status -v disk rpool
 pool: disk_rpool
 state: ONLINE
 scan: none requested
config:
 NAME
            STATE
                     READ WRITE CKSUM
```

| disk rpoo  | 1 ONLINE                | 0        | 0      | 0     |
|------------|-------------------------|----------|--------|-------|
| utsk_thou  | UNLINE                  | Ø        | V      | V     |
| mirror-    | 0 ONLINE                | 0        | 0      | 0     |
| c4t1d      | Ø ONLINE                | 0        | 0      | 0     |
| c4t3d      | Ø ONLINE                | 0        | 0      | 0     |
|            |                         |          |        |       |
| root@host: | /# zpool s <sup>.</sup> | tatus -v | disk_  | dpool |
| pool: di   | sk_dpool                |          |        |       |
| state: ON  | LINE                    |          |        |       |
| scan: no   | ne requeste             | ed       |        |       |
| config:    |                         |          |        |       |
| NAME       | STATE                   | READ WR  | ITE CI | KSUM  |
| disk_dpoo  | l ONLINE                | 0        | 0      | 0     |
| mirror-    | Ø ONLINE                | 0        | 0      | 0     |
| c4t2d      | Ø ONLINE                | 0        | 0      | 0     |
| c4t4d      | Ø ONLINE                | 0        | 0      | 0     |

The zone installation will be entirely contained within this ZFS storage pool. The following ZFS dataset layout for this Zone will be present.

| root@host:~# <b>zfs list -t all grep disk</b> |       |       |       |                |
|-----------------------------------------------|-------|-------|-------|----------------|
| disk_dpool                                    | 83.5K | 66.9G | 31K   | /disk_dpool    |
| disk_rpool                                    | 434M  | 32.8G | 32K   | /disk          |
| disk_rpool/rpool                              | 433M  | 32.8G | 31K   | /rpool         |
| disk_rpool/rpool/ROOT                         | 433M  | 32.8G | 31K   | legacy         |
| disk_rpool/rpool/ROOT/solaris                 | 433M  | 32.8G | 389M  | /disk/root     |
| disk_rpool/rpool/ROOT/solaris@install         | 63K   | -     | 389M  | -              |
| disk_rpool/rpool/ROOT/solaris/var             | 43.8M | 32.8G | 43.2M | /disk/root/var |
| disk_rpool/rpool/ROOT/solaris/var@install     | 584K  | -     | 43.2M | -              |
| disk_rpool/rpool/VARSHARE                     | 31K   | 32.8G | 31K   | /var/share     |
| disk_rpool/rpool/export                       | 62K   | 32.8G | 31K   | /export        |
| disk_rpool/rpool/export/home                  | 31K   | 32.8G | 31K   | /export/home   |

The new zone hosted on local device storage resources has been successfully installed and can now be booted using the zoneadm boot command.

After the zone has been booted, the zone administrator can observe virtualized ZFS datasets and storage pools from inside the zone.

0

root@disk:~# zpool list NAME SIZE ALLOC FREE CAP DEDUP HEALTH ALTROOT dpool 68G 83.5K 68.0G 0% 1.00x ONLINE rpool 33.8G 472M 33.3G 1% 1.00x ONLINE root@disk:~# zpool status -v pool: dpool state: ONLINE scan: none requested config: NAME STATE READ WRITE C dpool ONLINE 0 0 mirror-0 ONLINE 0 0 NAME STATE READ WRITE CKSUM 0

|         | c4t2d0               | ONLINE      | 0        | 0       | 0     |                   |
|---------|----------------------|-------------|----------|---------|-------|-------------------|
|         | c4t4d0               | ONLINE      | 0        | 0       | 0     |                   |
|         | rpool<br>ONLINE      |             |          |         |       |                   |
| scan:   | none reques          | ted         |          |         |       |                   |
| config: |                      |             |          |         |       |                   |
|         |                      |             |          |         |       |                   |
|         | NAME                 | STATE       | READ WRI | TE CKSI | JM    |                   |
|         | rpool                | ONLINE      | 0        | 0       | 0     |                   |
|         | mirror-0             | ONLINE      | 0        | 0       | 0     |                   |
|         | c4t1d0               | ONLINE      | 0        | 0       | 0     |                   |
|         | c4t3d0               | ONLINE      | 0        | 0       | 0     |                   |
| root@di | sk:~# <b>zfs l</b> i | ist -t all  |          |         |       |                   |
| NAME    |                      |             | USED     | AVAIL   | REFER | MOUNTPOINT        |
| dpool   |                      |             | 83.5K    | 66.9G   | 31K   | /dpool            |
| rpool   |                      |             | 465M     | 32.8G   | 31K   | /rpool            |
| rpool/R | 00T                  |             | 465M     | 32.8G   | 31K   | legacy            |
| rpool/R | 00T/solaris          |             | 465M     | 32.8G   | 416M  | /                 |
| rpool/R | 00T/solaris@         | install     | 5.60M    | -       | 389M  | -                 |
| rpool/R | 00T/solaris/         | var         | 43.9M    | 32.8G   | 43.3M | /var              |
| rpool/R | 00T/solaris/         | var@install | 618K     | -       | 43.2M | -                 |
| rpool/V | ARSHARE              |             | 39K      | 32.8G   | 39K   | /var/share        |
| rpool/e | xport                |             | 96.5K    | 32.8G   | 32K   | /export           |
| rpool/e | xport/home           |             | 64.5K    | 32.8G   | 32K   | /export/home      |
| rpool/e | xport/home/u         | ser         | 32.5K    | 32.8G   | 32.5K | /export/home/user |
|         |                      |             |          |         |       |                   |

**EXAMPLE 14-8** Oracle Solaris Zones Using fibre Channel-Based Storage Devices

This exercise uses a shared storage device provided over fibre channel to configure and install a zone on Oracle Solaris.

First, discover the fibre channel logical units currently visible to our host by using the fcinfo lu command.

Use suriadm lookup-uri to construct a storage URI based on the device path. Remove the slice portion of the device name for the query to retrieve a storage URI representing an entire LU.

```
root@host:~# suriadm lookup-uri /dev/dsk/c0t600144F0DBF8AF190000510979640005d0
lu:luname.naa.600144f0dbf8af190000510979640005
lu:initiator.naa.10000000c9991d8c,target.naa.21000024ff3ee89f,luname.naa.600144f0dbf8af190000510979640005
```

dev:dsk/c0t600144F0DBF8AF190000510979640005d0

From the three URIs displayed, we select the luname-only form of the logical unit storage URI for use in the zone configuration.

```
root@host:~# zonecfg -z fc
Use 'create' to begin configuring a new zone.
zonecfg:fc> create
create: Using system default template 'SYSdefault'
zonecfg:fc> set zonepath=/fc
zonecfg:fc> add rootzpool
zonecfg:fc:rootzpool> add storage lu:luname.naa.600144f0dbf8af190000510979640005
zonecfg:fc:rootzpool> end
zonecfg:fc> commit
zonecfg:fc> exit
```

We are now ready to install the zone.

```
root@host:~# zoneadm -z fc install
Created zone zpool: fc_rpool
Progress being logged to /var/log/zones/zoneadm.20130214T045957Z.fc.install
Image: Preparing at /fc/root.
```

```
AI Manifest: /tmp/manifest.xml.K9aaow
SC Profile: /usr/share/auto_install/sc_profiles/enable_sci.xml
Zonename: fc
Installation: Starting ...
```

```
Creating IPS image

Startup linked: 1/1 done

Installing packages from:

solaris

origin: http://pkg.oracle.com/solaris/release/

DOWNLOAD PKGS FILES XFER (MB) SPEED

Completed 190/190 34246/34246 231.3/231.3 7.2M/s
```

| PHASE                           | ITEMS       |
|---------------------------------|-------------|
| Installing new actions          | 48231/48231 |
| Updating package state database | Done        |
| Updating image state            | Done        |
| Creating fast lookup database   | Done        |
| Installation: Succeeded         |             |

Note: Man pages can be obtained by installing pkg:/system/manual

done.

Done: Installation completed in 104.318 seconds.

Next Steps: Boot the zone, then log into the zone console (zlogin -C)

to complete the configuration process.

Log saved in non-global zone as /fc/root/var/log/zones/zoneadm.20130214T045957Z.fc.install

root@host:~#

After zone installation, the following new ZFS storage pool will be online.

root@host:~# zpool list NAME SIZE ALLOC FREE CAP DEDUP HEALTH ALTROOT fc\_rpool 39.8G 441M 39.3G 1% 1.00x ONLINE root@host:~# zpool status -v fc\_rpool pool: fc\_rpool state: ONLINE scan: none requested config: NAME STATE READ WRITE CKSUM fc\_rpool ONI TNF 0 0 0 c0t600144F0DBF8AF190000510979640005d0 ONLINE 0 0 0

The zone installation will be entirely contained within this ZFS storage pool. The zone has the following ZFS dataset layout.

| root@host:~# <b>zfs list -t all grep fc</b> |       |       |       |              |
|---------------------------------------------|-------|-------|-------|--------------|
| fc_rpool                                    | 440M  | 38.7G | 32K   | /fc          |
| fc_rpool/rpool                              | 440M  | 38.7G | 31K   | /rpool       |
| fc_rpool/rpool/ROOT                         | 440M  | 38.7G | 31K   | legacy       |
| fc_rpool/rpool/ROOT/solaris                 | 440M  | 38.7G | 405M  | /fc/root     |
| fc_rpool/rpool/ROOT/solaris@install         | 67K   | -     | 405M  | -            |
| fc_rpool/rpool/ROOT/solaris/var             | 34.3M | 38.7G | 33.6M | /fc/root/var |
| fc_rpool/rpool/ROOT/solaris/var@install     | 665K  | -     | 33.6M | -            |
| fc_rpool/rpool/VARSHARE                     | 31K   | 38.7G | 31K   | /var/share   |
| fc_rpool/rpool/export                       | 62K   | 38.7G | 31K   | /export      |
| <pre>fc_rpool/rpool/export/home</pre>       | 31K   | 38.7G | 31K   | /export/home |

The new zone hosted on shared storage provided from a fibre channel target has been successfully installed. This zone can now be booted using zoneadm boot.

After the zone has been booted, the zone administrator can observe virtualized ZFS datasets and storage pools from inside the zone.

```
root@fc:~# zpool list
NAME SIZE ALLOC FREE CAP DEDUP HEALTH ALTROOT
rpool 39.8G 451M 39.3G 1% 1.00x ONLINE -
root@fc:~# zpool status -v
 pool: rpool
state: ONLINE
 scan: none requested
config:
       NAME
                                            STATE
                                                     READ WRITE CKSUM
                                            ONLINE
                                                     0 0
       rpool
         c0t600144F0DBF8AF190000510979640005d0 ONLINE
                                                       0
                                                             0
```

```
root@fc:~# zfs list -t all
```

0

0

|       | A\/A TI                                                         | DEEED                                                                                                    | MOUNTPOINT                                                                                                    |
|-------|-----------------------------------------------------------------|----------------------------------------------------------------------------------------------------|----------------------------------------------------------------------------------------------------|
| USED  | AVAIL                                                           | NEFER                                                                                                    | MOUNTPOINT                                                                                                    |
| 467M  | 38.7G                                                           | 31K                                                                                                    | /rpool                                                                                                    |
| 467M  | 38.7G                                                           | 31K                                                                                                    | legacy                                                                                                    |
| 467M  | 38.7G                                                           | 430M                                                                                                    | /                                                                                                    |
| 1.90M | -                                                               | 405M                                                                                                    | -                                                                                                    |
| 34.4M | 38.7G                                                           | 33.7M                                                                                                    | /var                                                                                                    |
| 703K  | -                                                               | 33.6M                                                                                                    | -                                                                                                    |
| 39K   | 38.7G                                                           | 39K                                                                                                    | /var/share                                                                                                    |
| 96.5K | 38.7G                                                           | 32K                                                                                                    | /export                                                                                                    |
| 64.5K | 38.7G                                                           | 32K                                                                                                    | /export/home                                                                                                    |
| 32.5K | 38.7G                                                           | 32.5K                                                                                                    | /export/home/user                                                                                                    |
|       | 467M<br>467M<br>1.90M<br>34.4M<br>703K<br>39K<br>96.5K<br>64.5K | 467M 38.7G<br>467M 38.7G<br>467M 38.7G<br>1.90M -<br>34.4M 38.7G<br>703K -<br>39K 38.7G<br>96.5K 38.7G<br>64.5K 38.7G | 467M         38.7G         31K           467M         38.7G         31K           467M         38.7G         430M           1.90M         -         405M           34.4M         38.7G         33.7M           703K         -         33.6M           39K         38.7G         39K           96.5K         38.7G         32K           64.5K         38.7G         32K |

# Migrating Oracle Solaris Zones Hosted on Shared Storage Resources

Migration of zones hosted on shared storage using storage URIs in the zone configuration is a straightforward and simple process. The only CLIs required for this process are the zoneadm and zonecfg commands. No additional commands must be run to migrate zones with storage resources or ZFS storage pools.

EXAMPLE 14-9 Migrating a Zone Based on iSCSI Shared Storage

This example shows the steps to migrate the zone based on iSCSI shared storage from its current host to a new host.

```
root@initiator:/# zoneadm list -cp
0:global:running:/::solaris:shared:-:none
-:iscsi:installed:/iscsi:a0a4ba0d-9d6d-cf2c-cc42-f123a5e3ee11:solaris:excl:-:
```

The first step is to detach the zone on the current host. The zone will move from the installed state into the configured state. All the ZFS storage pools will be exported and the shared storage resources will be unconfigured automatically.

The last step required on the current host is to export the zone configuration with zonecfg export, and transfer the resulting file onto the new host.

```
root@initiator:/# zonecfg -z iscsi export -f /export/iscsi.cfg
```

On the new host, instantiate the zone configuration first from the saved file using zonecfg. The zone will be in the configured zone state.

```
root@newhost:/# zonecfg -z iscsi -f /export/iscsi.cfg
```

```
root@newhost:/# zoneadm list -cp
0:global:running:/::solaris:shared:-:none
-:iscsi:configured:/iscsi::solaris:excl:-:
```

Then, attach the zone on the new host with zoneadm attach. The zone will move into the installed state. All shared storage resources will be configured and the corresponding ZFS storage pools will be imported automatically.

```
root@newhost:/# zoneadm -z iscsi attach
Configured zone storage resource(s) from:
 iscsi://target/luname.naa.600144F035FF8500000050C884E50001
Imported zone zpool: iscsi rpool
Configured zone storage resource(s) from:
 iscsi://target/luname.naa.600144F035FF8500000050C884E80002
 iscsi://target/luname.naa.600144F035FF8500000050C884EC0003
Imported zone zpool: iscsi data
Progress being logged to /var/log/zones/zoneadm.20130214T145001Z.iscsi.attach
    Installing: Using existing zone boot environment
      Zone BE root dataset: iscsi rpool/rpool/ROOT/solaris
                    Cache: Using /var/pkg/publisher.
  Updating non-global zone: Linking to image /.
Processing linked: 1/1 done
  Updating non-global zone: Auditing packages.
No updates necessary for this image.
  Updating non-global zone: Zone updated.
                    Result: Attach Succeeded.
Log saved in non-global zone as /iscsi/root/var/log/zones/
zoneadm.20130214T145001Z.iscsi.attach
root@newhost:/# zoneadm list -cp
```

0:global:running:/::solaris:shared:-:none
-:iscsi:installed:/iscsi:a19fbb45-4af3-670f-c58e-ee48757c75d6:solaris:excl:-:

The zone has been migrated to the new host and is now ready to be booted with zoneadm boot.

This process is basically the same for all the three different types of storage URIs supported in Oracle Solaris. For iSCSI-based or fibre channel-based storage resources, you must also confirm that the new host has access to the same logical unit and target ports.

# Moving Existing Zones in and out of Shared Storage Zone Configurations

In Oracle Solaris, it is possible to convert existing zone installations into shared storagebased zone configurations. It is also possible to convert an installed zone using shared storage resources into a traditional configuration. Note that there are manual steps involved in the process.

# How To Move an Existing Zone Into a Shared Storage Configuration

The following steps are required to convert an existing, installed zone into a shared storage zone configuration with a rootzpool resource.

1. Shut down the zone with zoneadm(1M) shutdown command.

#### 2. Create an archive of the installed zone.

Refer to the solaris(5) man page for additional information.

#### 3. Uninstall the zone with zoneadm(1M) uninstall.

This step removes the current zone installation from the system and move the zone back into the configured zone state.

#### Add a rootzpool resource and corresponding shared storage resources to the zone configuration with the zonecfg command.

5. Install the zone again from the archive with the zoneadm) install -a command. Refer to solaris(5) for more details about this option.

During the archive-based installation, the zones framework will configure the shared storage resources and create or import the desired ZFS storage pools.

6. The zone can now be booted again with zoneadm boot.

# How To Move an Existing Zone out of a Shared Storage Configuration

To move an installed zone out of its shared storage configuration, perform the following steps.

- 1. Shut down the zone with zoneadm shutdown.
- 2. If you are removing a rootzpool resource from a zone, create an archive of the installed zone.

Refer to the solaris(5) man page for additional information.

3. Detach the zone using zoneadm detach.

The zone will move into the configured state. During zone detach, the ZFS storage pools will be exported and corresponding storage resources will be unconfigured.

- 4. Remove the desired rootzpool and zpool resources from the Zone configuration with zonecfg.
- 5. Perform one of the following steps depending on the resource that has been removed.
  - If a rootzpool resource has been removed, re-install the zone from the archive using zoneadm(1M) install -a.
  - When removing a zpool resource only, just re-attach the Zone with zoneadm(1M) attach. This step moves the zone back into the installed state again.

The archive based installation process will create a new, local zonepath containing the zone installation.

6. Manually destroy the ZFS storage pools with zpool if necessary.

# How To Add Additional ZFS Storage Pools to an Installed Zone

It is possible to add additional ZFS storage pools based on shared storage resources to an installed zone. To assign an already existing ZFS storage pool to a zone, perform the following manual steps. Note that the existing ZFS storage pool must be exported first with the zpool export command.

This procedure can also be used to migrate ZFS storage pools from one installed zone to another. In addition to these steps, the source zone must be detached first using zoneadm detach to export the ZFS storage pool properly, and its zone configuration must be altered to remove the corresponding zpool resource with zonecfg.

- 1. Shut Down the zone with zoneadm shutdown.
- **2.** Detach the installed zone using zoneadm detach. The zone will move into the configured zone state.

# 3. Add a new zpool resource and corresponding shared storage resources to the zone configuration with zonecfg.

4. Re-attach the zone using zoneadm attach.

The zone will move back into the installed state.

During attach, the zones framework will configure the shared storage resources, import the existing ZFS storage pool, and assign it to the installed zone.

5. The zone can now be rebooted with zoneadm boot.

### References

For more information, refer to the following sources of information.

## **Man Pages**

The following man pages provide information about the commands to use to configure Oracle Solaris Zones on shared resources.

- suri(5)
- suriadm(1M)
- zonecfg(1M)
- zoneadm(1M)
- zones(5)
- zpool(1M)
- itadm(1M)
- stmfadm(1M)
- sasinfo(1M)
- fcinfo(1M)
- solaris(5)
- beadm(1M)
- iser(7D)
- iscsiadm(1M)

# **Oracle Solaris Administration Guides**

The following books are available in the Oracle Solaris Documentation Library:

- "Introduction to Oracle Solaris Zones", which includes information on the zpool resource
- "Creating and Using Oracle Solaris Kernel Zones"

# Glossary

| brand                      | An instance of the BrandZ functionality, which provides non-global zones that contain non-<br>native operating environments used for running applications.                                                                                                    |
|----------------------------|----------------------------------------------------------------------------------------------------|
| branded zone               | An isolated environment in which to run non-native applications in non-global zones.                                                                                                    |
| сар                        | A limit that is placed on system resource usage.                                                                                                    |
| capping                    | The process of placing a limit on system resource usage.                                                                                                    |
| data-link                  | An interface at Layer 2 of the OSI protocol stack, which is represented in a system as a STREAMS DLPI (v2) interface. This interface can be plumbed under protocol stacks such as TCP/IP. In the context of Oracle Solaris 10 zones, data-links are physical interfaces, aggregations, or VLAN-tagged interfaces . A data-link can also be referred to as a physical interface, for example, when referring to a NIC or a VNIC. |
| default pool               | The pool created by the system when pools are enabled.                                                                                                    |
|                            | See also resource pool.                                                                                                    |
| default<br>processor set   | The processor set created by the system when pools are enabled.                                                                                                    |
|                            | See also processor set.                                                                                                    |
| disjoint                   | A type of set in which the members of the set do not overlap and are not duplicated.                                                                                                    |
| dynamic<br>configuration   | Information about the disposition of resources within the resource pools framework for a given system at a point in time.                                                                                                    |
| dynamic<br>reconfiguration | On SPARC based systems, the ability to reconfigure hardware while the system is running. Also known as DR.                                                                                                    |
| extended<br>accounting     | A flexible way to record resource consumption on a task basis or process basis in the Solaris operating system.                                                                                                    |
| fair share<br>scheduler    | A scheduling class, also known as FSS, that allows you to allocate CPU time that is based on shares. Shares define the portion of the system's CPU resources allocated to a project.                                                                                                    |
| FSS                        | See fair share scheduler.                                                                                                    |

| global<br>administrator                | The root user or an administrator with the root role. When logged in to the global zone, the global administrator or a user granted the appropriate authorizations can monitor and control the system as a whole.              |
|----------------------------------------|----------------------------------------------------------------------------------------------------|
|                                        | See also zone administrator.                                                                                                    |
| global scope                           | Actions that apply to resource control values for every resource control on the system.                                                                                                    |
| global zone                            | The zone contained on every Oracle Solaris system. When non-global zones are in use, the global zone is both the default zone for the system and the zone used for system-wide administrative control.                         |
|                                        | See also non-global zone.                                                                                                    |
| local scope                            | Local actions taken on a process that attempts to exceed the control value.                                                                                                    |
| locked<br>memory                       | Memory that cannot be paged.                                                                                                    |
| memory cap<br>enforcement<br>threshold | The percentage of physical memory utilization on the system that will trigger cap enforcement by the resource capping daemon.                                                                                                  |
| naming<br>service<br>database          | In the Projects and Tasks Overview chapter of this document, a reference to both LDAP containers and NIS maps.                                                                                                    |
| non-global<br>zone                     | A virtualized operating system environment created within a single instance of the Oracle Solaris operating system. The Oracle Solaris Zones software partitioning technology is used to virtualize operating system services. |
| non-<br>global zone<br>administrator   | See zone administrator.                                                                                                    |
| Oracle Solaris<br>10 Zones             | A complete runtime environment for Solaris 10 applications executing in a solaris10 branded zone on a system running the Oracle Solaris 11 release.                                                                            |
| Oracle Solaris<br>Zones                | A software partitioning technology used to virtualize operating system services and provide an isolated, secure environment in which to run applications.                                                                      |
| pool                                   | See resource pool.                                                                                                    |
| pool daemon                            | The poold system daemon that is active when dynamic resource allocation is required.                                                                                                    |
| processor set                          | A disjoint grouping of CPUs. Each processor set can contain zero or more processors. A processor set is represented in the resource pools configuration as a resource element. Also referred to as a pset.                     |

See also disjoint.

| project                       | A network-wide administrative identifier for related work.                                                                                                    |
|-------------------------------|----------------------------------------------------------------------------------------------------|
| read-only<br>zone             | An Immutable Zone zone configured with a read-only root.                                                                                                    |
| resident set<br>size          | The size of the resident set. The resident set is the set of pages that are resident in physical memory.                                                                                                    |
| resource                      | An aspect of the computing system that can be manipulated with the intent to change application behavior.                                                                                                    |
| resource<br>capping<br>daemon | A daemon that regulates the consumption of physical memory by processes running in projects that have resource caps defined.                                                                                        |
| resource<br>consumer          | Fundamentally, a Solaris process. Process model entities such as the project and the task provide ways of discussing resource consumption in terms of aggregated resource consumption.                              |
| resource<br>control           | A per-process, per-task, or per-project limit on the consumption of a resource.                                                                                                    |
| resource<br>management        | A functionality that enables you to control how applications use available system resources.                                                                                                    |
| resource<br>partition         | An exclusive subset of a resource. All of the partitions of a resource sum to represent the total amount of the resource available in a single executing Solaris instance.                                          |
| resource pool                 | A configuration mechanism that is used to partition machine resources. A resource pool represents an association between groups of resources that can be partitioned.                                               |
| resource set                  | A process-bindable resource. Most often used to refer to the objects constructed by a kernel subsystem offering some form of partitioning. Examples of resource sets include scheduling classes and processor sets. |
| RSS                           | See resident set size.                                                                                                    |
| scanner                       | A kernel thread that identifies infrequently used pages. During low memory conditions, the scanner reclaims pages that have not been recently used.                                                                 |
| static pools<br>configuration | A representation of the way in which an administrator would like a system to be configured with respect to resource pools functionality.                                                                            |
| task                          | In resource management, a process collective that represents a set of work over time. Each task is associated with one project.                                                                                     |

| whole root<br>zone    | A type of non-global zone in which all of the required system software and any additional packages are installed into the private file systems of the zone. |
|-----------------------|----------------------------------------------------------------------------------------------------|
| working set<br>size   | The size of the working set. The working set is the set of pages that the project workload actively uses during its processing cycle.                       |
| workload              | An aggregation of all processes of an application or group of applications.                                                                                 |
| zone<br>administrator | The privileges of a zone administrator are confined to a non-global zone.                                                                                   |
|                       | See also global administrator.                                                                                                    |
| zone state            | The status of a non-global zone. The zone state is one of configured, incomplete, installed, ready, unavailable, running, or shutting down.                 |

# Index

#### Α

administering data-links, 164 administering read-only zone, 173 archiveadm command creating a clone archive, 97

### В

boot arguments and zones, 54 booting a zone, 54 booting read-only zone, 174

### С

clone archive creating, 97 clones ZFS, 60 cloning a zone, 44, 60 commands zones, 144 configuring proxies, 110 create subcommand archiveadm command example, 97 creating clone archive, 97

### D

deleting a zone, 63 dtrace\_proc, 140, 156 dtrace\_user, 140, 156

### F

force-zpool-import, 41
fsstat, 155, 155
fsstatutility, 118

### Н

halting a zone, 42, 57 troubleshooting, 42

### I

Immutable Global Zone, 174 Immutable Zone, 171 info subcommand archiveadm command example, 97 installing a zone, 48, 49 IPsec used in zone, 139

### L

listing zones, 49 Live Reconfiguration, 83 login remote zone, 73

### Μ

migrating a zone, 95 migration system, 90 using zonep2vchk, 92 moving a zone, 62 MWAC, 171

#### Ν

networking, exclusive-IP, 129 networking, shared-IP, 126 NFS server, 118 node name zone, 118

### 0

Oracle Solaris Auditing using in zones, 139 overriding global zone proxies, 110

#### Ρ

parallel zone updates, 112
persistent Live Reconfiguration, 83, 84
populating a zone, 38
privileges in a zone, 135
proxy configuration

zone, 110

proxy in global zone, 110

### R

read-only zone, 171 add dataset policy, 172 add fs policy, 173 administering, 173 booting, 174 configuring, 171 file-mac-profile, 171 logging in, 174 read-only zone root, 171, 171 ready a zone, 53 rebooting a zone, 43, 58 remote zone login, 73 renaming a zone, 31 restricting zone size, 18 running DTrace in a zone, 140, 156

### S

shut down a zone, 42 shutting down a zone, 56

snapshots ZFS, 60 solaris zone manual syncing, 105 system migration, 90

### Т

temporary Live Reconfiguration, 84

### U

uninstalling a zone, 59

### V

verifying a zone, 48

### Ζ

ZFS clones, 60 snapshots, 60 zlogin read-only zone, 174 zone adding packages, 107 administering data-links, 164 boot arguments, 43, 54 boot single-user, 54 booting, 54 clone, 44, 60 commands used in, 144 delete, 63 disk space, 17 halting, 42, 57 Immutable Global Zone, 174 Immutable Zone, 171 installing, 49 interactive mode, 74 internal configuration, 66 IPsec, 139 list, 49 Live Reconfiguration, 83 login overview, 65

Index

migrate, 95 migrating from unusable machine, 101 move, 62 network address, 19 networking, exclusive-IP, 129 networking, shared-IP, 126 NFS server, 118 node name, 118 non-interactive mode, 74 Oracle Solaris Auditing, 139 packaging, 105 persistent Live Reconfiguration, 83, 84 populating, 38 privileges, 135 proxy configuration, 110 ready state, 53 rebooting, 43, 58 removing packages, 109 rename, 31 running DTrace in, 140 shutting down, 42, 56 size restricting, 18 solaris, packages, 106 solaris, update, 106 temporary Live Reconfiguration, 83, 84, 84 temporary Zone Reconfiguration, 83 uninstalling, 59 upgrade on attach, 95 UUID, 51 verify, 48 zonep2vchk, 90 zonep2vchk tool, 92 zonestat utility, 151 zone console login console login mode, 72 zone host name, 18 zone installation overview, 37 tasks, 48 zone login failsafe mode, 73 remote, 73 Zone Management profile, 168 zone.cpu-shares in global zone, 33 zoneadm

mark subcommand, 52
zoneadm command, 37
zoneadmd daemon, 41
zonecfg
in global zone, 22
procedure, 22
zonecfg command, 22
zonep2vchk
migration tool, 92
zonepath
automatically created on ZFS, 49
zones commands, 144
zonestat, 151
zonestat utility, 117
zsched process, 41